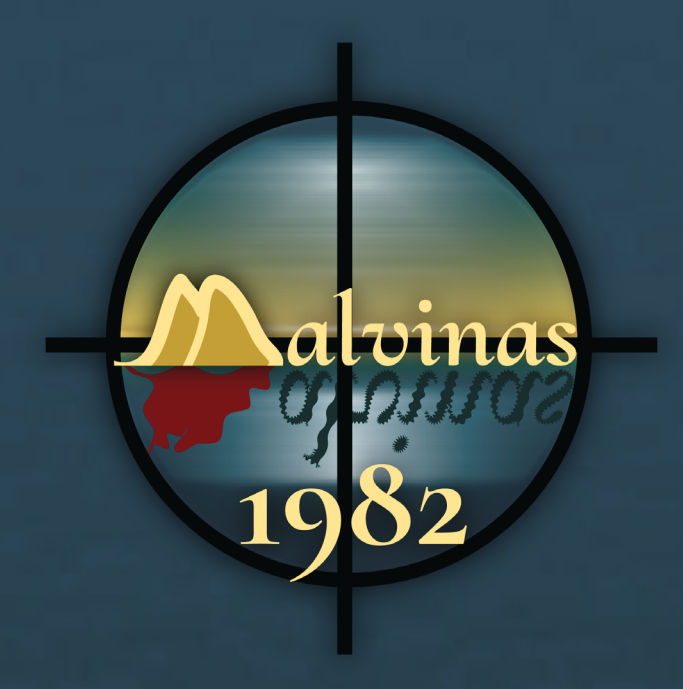

**http://www.malvinas1982.es**

# Documental interactiu sobre la guerra de les Malvines

Treball Fi de Grau

Álvaro Rosa Albalat **Grau Multimèdia** Narratives visuals, 2D i 3D Professor Collaborador Andreu Gilaberte Redondo **Professors** Antoni Marín Amatller Aniol Marín Atarés

16 de gener de 2016

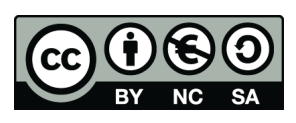

Aquesta obra està subjecta a una llicència de

Reconeixement-NoComercial-CompartirIgual 4.0 International (CC BY-NC-SA 4.0)

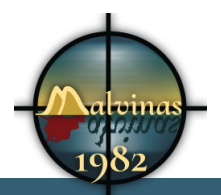

# **FITXA DEL TREBALL FINAL**

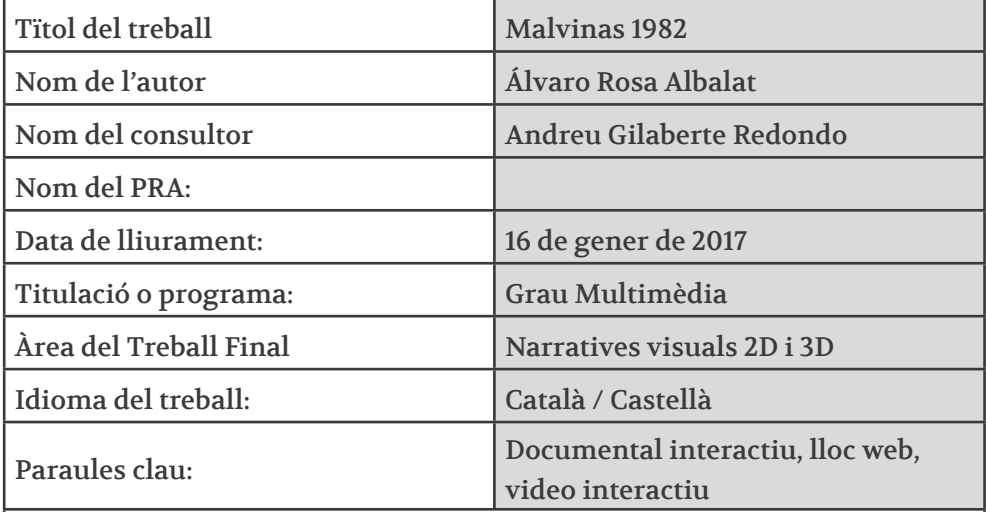

Resum del Treball:

Lloc web documental sobre la guerra de les Malvines. Fent servir com a plataforma una web, aprofitent tots els avantatges dels nous mitjans per a oferir un documental diferent a l'habitual.

El desenvolupament de la web ens aporta tota una serie d'eines que no es podien fer servir en un documental tradicional. L'espectador passa a ser un usuari actiu. Disposa de diverses opcions de navegació que l'ajuden a aprofundir en aquells temes que li semblin interessants.

El desenvolupament del software lliure ens ha facilitat crear un producte innovador en alguns aspectes. Aquest software facilita el desenvolupament d'aplicatius que son impensables per a una sola persona.

La meva conclussió és que tot això ho he fet en molt poc temps. Hi veig moltes possibilitats de creixement en el futur. Aquest és un altre factor important. Aquest documental pot crèixer i evolucionar fins el punt al que el volguem o podem portar.

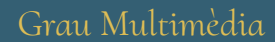

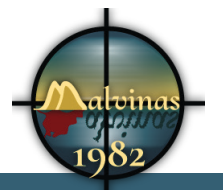

#### Abstract:

"Malvinas 1982" is an interactive documentary about the Falklands War. A complete website to understand the conflict. The objective is to show the consequences of all the conflicts. I use this particular like a example of young people given to the war by a dictatorship.

To address the issue, I use the tools that the internet has provided to us. I built the website to outfit the documentary of interactivity. The user can see the videos like a traditional documentary, but he can also expand information using the hyperlinks included.

Hyperlinks are linked to information inside the website and outside it. We must not limit the surfing in our information. The users can start with one of the videos, but they have all internet to deepen in the aspect that seems more interesting.

In addition I included some interactive graphics to extend the information. Sometimes information is more useful in graphical form.

All the site is thinked to be usable and accessible regardles the access method or platform.

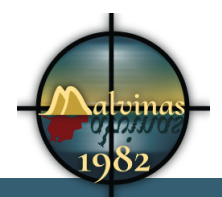

Los que dicen que es imposible no deberían molestar a los que lo están haciendo

Albert Einstein

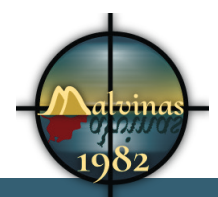

## **A la meva família.**

Els meus pares per ser un exemple, els meus germans i les seves famílies per que sempre hi puc comptar.

I especialment a Ruth que ha estat imprescindible per que jo arribés fins aquí.

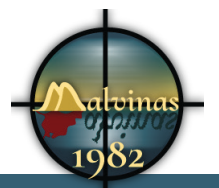

## **Abstract**

Aquest projecte amb una idea molt abstracta al cap, fer una web molt completa per recolzar un projecte futur de llibre i documental. Sembla que serà un projecte relativament senzill.

Pel camí comença a rondar la idea, amb ajut del consultor, de fer un documental interactiu. És una bona idea crear un documental que posi en situació a l'usuari sobre què va ser la guerra de les Malvines. És un tema poc conegut a Espanya i pot ser interessant obrir el debat per llençar el documental.

En aquest moment comença el meu major problema. Jo hauria estat el públic ideal pel documental. D'aquest conflicte només conec quatre detalls. És en aquest punt que comença la feina de documentació que ha estat molt complicada.

Tinc el concepte al cap, necessito algun desenvolupament ja creat que m'ajudi. Podria haver intentat fer una creació pròpia, però els terminis son curts i la meva disponibilitat reduïda. Aquest quadrimestre he compaginat aquest Treball Fi de Grau amb tres assignatures i totes les obligacions de la vida social i laboral.

He fet una recerca i, desprès d'analitzar les possibilitats, m'he decidit per *H5P*, un plugin amb moltes funcionalitats i amb integració amb CMS com *Wordpress* o *Drupal*. El lloc web estarà basat en Wordpress i hi inseriré tota la informació: videos, imatges, textos, gràfics...

Fent investigació per internet, he trobat gran quantitat de vídeos de la guerra de les Malvines. He recopilat tots aquests vídeos i he començat a ordenar una serie de seqüències. En aquest punt he hagut de decidir quins eren els esdeveniments que volia destacar. He fet una selecció i he recopilat la informació.

Simultàniament he realitzat la instal·lació de *Wordpress* al meu ordinador per tenir un servidor de proves. En aquest *Wordpress* he instal·lat el plugin de H5P i d'altres importants per diferents temes.

He començat a donar cert sentit als vídeos recopilats per que les cadascun dels fragments tingués sentit. He tingut grans problemes per que cada informació nova afegia alguna dada important, cada nova lectura em donava un altre punt de vista i tot així. Al final he aconseguit informació de la guerra que no hauria imaginat en començar. El problema ha estat seleccionar el que era important.

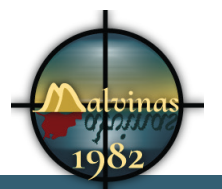

Aprofitant que tenía el meu gestor de continguts instal·lat, he utilitzat aquest contenidor i la memòria com a calaix per a tot.

La selecció de la música s'ha convertit en un altre petit drama. He navegat per tots els portals de música *Creative Commons* i he escoltat moltíssimes peces. M'he quedat amb algunes que m'han semblat interessants.

Arriba el moment en que els vídeos estan muntats, decideixo que tot el que no pugui fer en vídeo ho afegiré en entrades de text. D'aquesta manera em començo a centrar en anar finalitzant vídeos, que el temps començava a escassejar. A cada vídeo li afegeixo una petita entrada realitzada amb *After Effects*.

Tot documental té una veu en off i malgrat de disposar de cert equip, m'he adonat de la gran dificultat. Si llegia un text es notava molt i si improvisava em perdia. Crec que he aconseguit un resultat raonable amb l'ajut de *Adobe Audition* i de gravar i tallar moltes vegades.

Amb els vídeos finalitzats he començat a crear els continguts *H5P*. He fet diferents proves i experiments amb el plugin per aconseguir una interacció útil i no intrusiva.

Per a finalitzar el projecte he inclòs continguts creats amb *Tableau Public* per afegir una visualització de dades que aportés més informació.

Al mig de tot això *Wordpress* es va quedar amb la pantalla blanca i vaig tenir que restaurar una còpia de seguretat.

He de reconèixer que tot aquest projecte ha estat una feina molt dura i alhora molt útil. No sé si aconseguiré aprovar i acabar la carrera, però crec que he après més que mai.

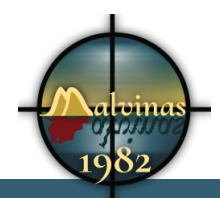

# **Agraïments, Notacions i Convencions**

*Notacions i Convencions: Ús de tipografies ( famílies, negretes, itàliques, etc.) Per distingir tipus de continguts en els textos, per exemple codi, etc. El codi està en Courier NOMBRES PROPIOS EN CURSIVA Y BOLD*

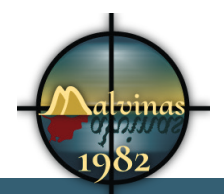

# **ïndex**

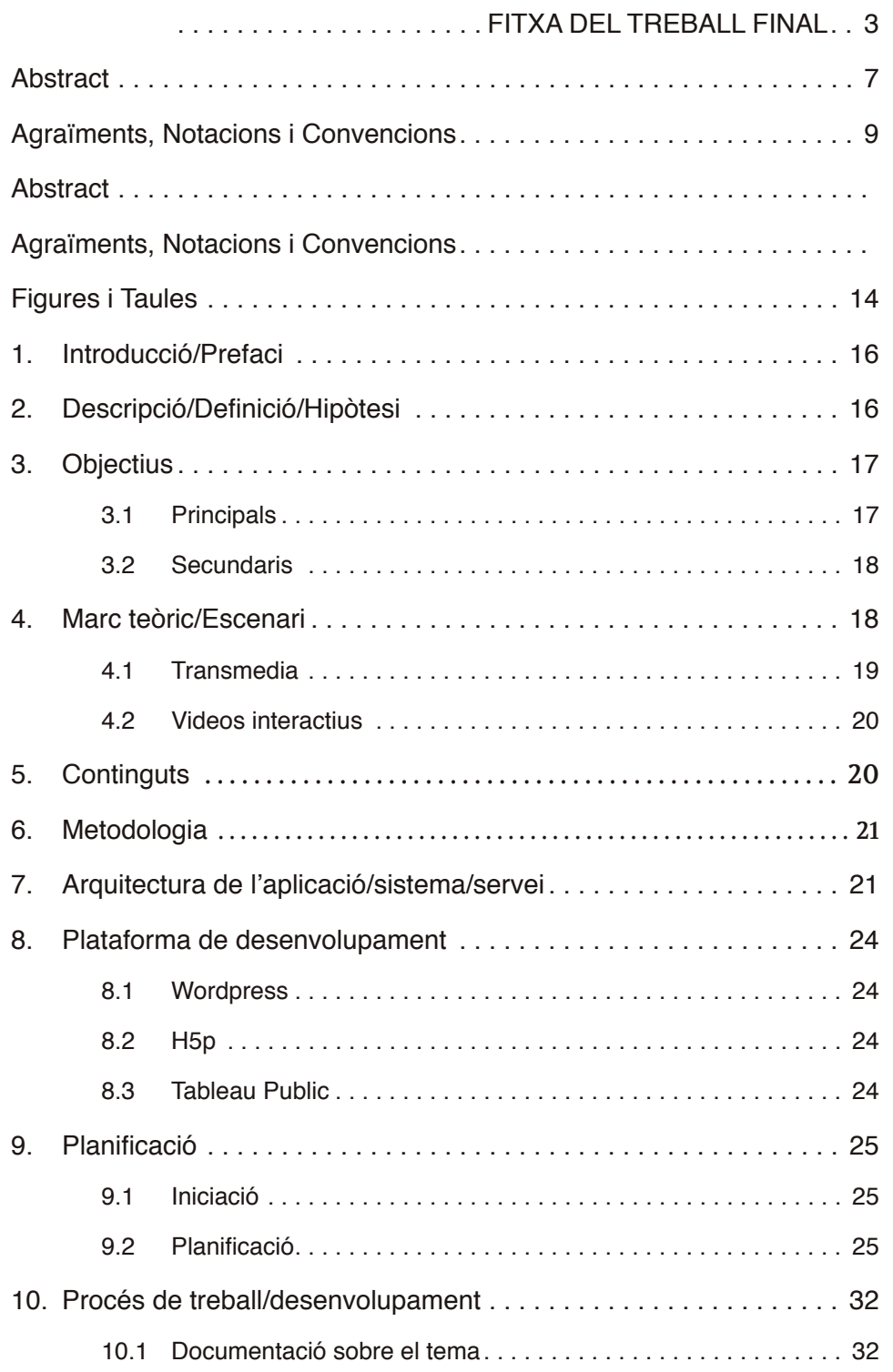

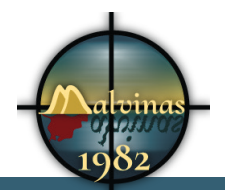

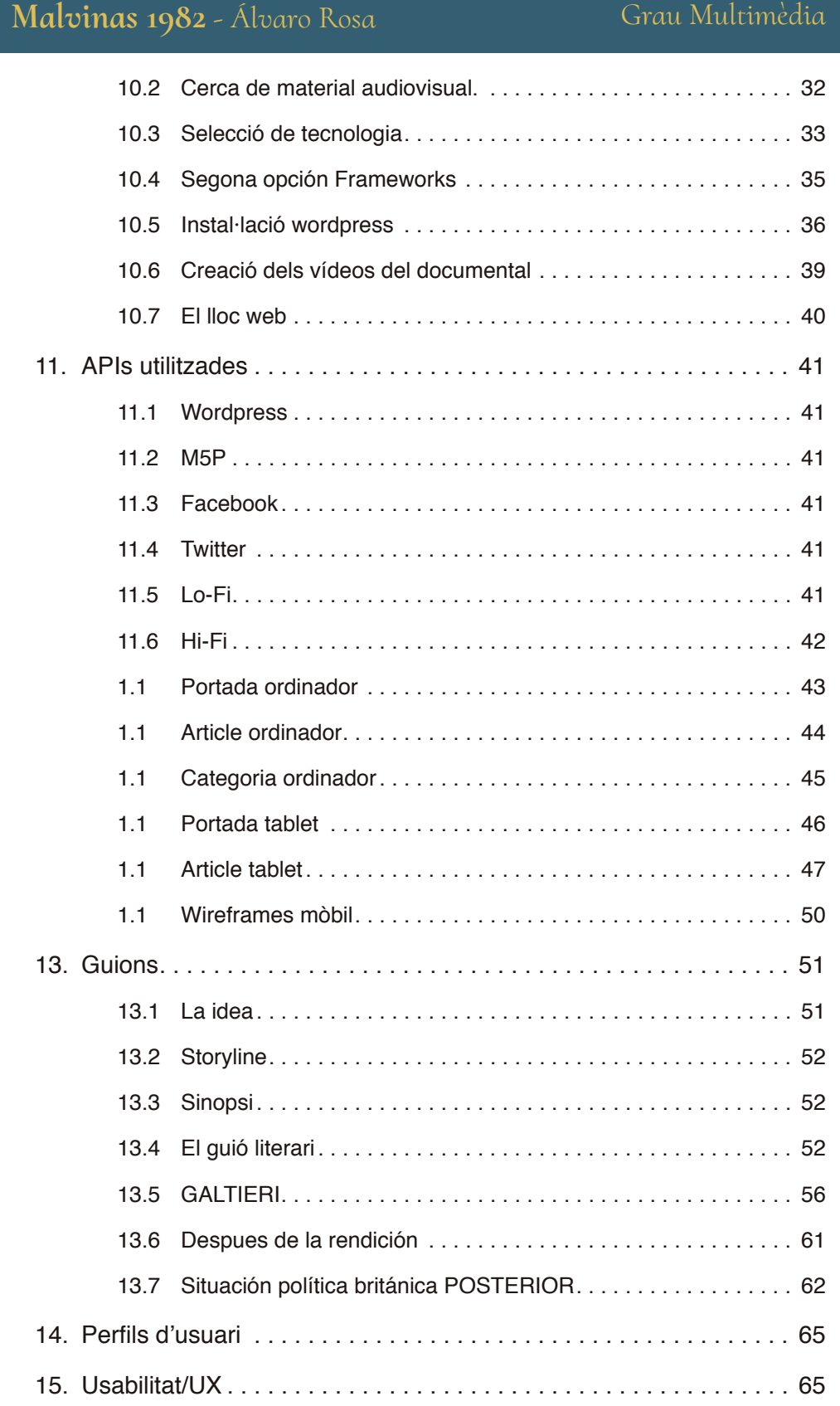

#### Grau Multimèdia

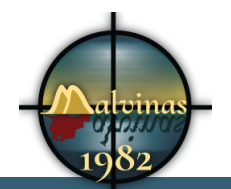

## Grau Multimèdia

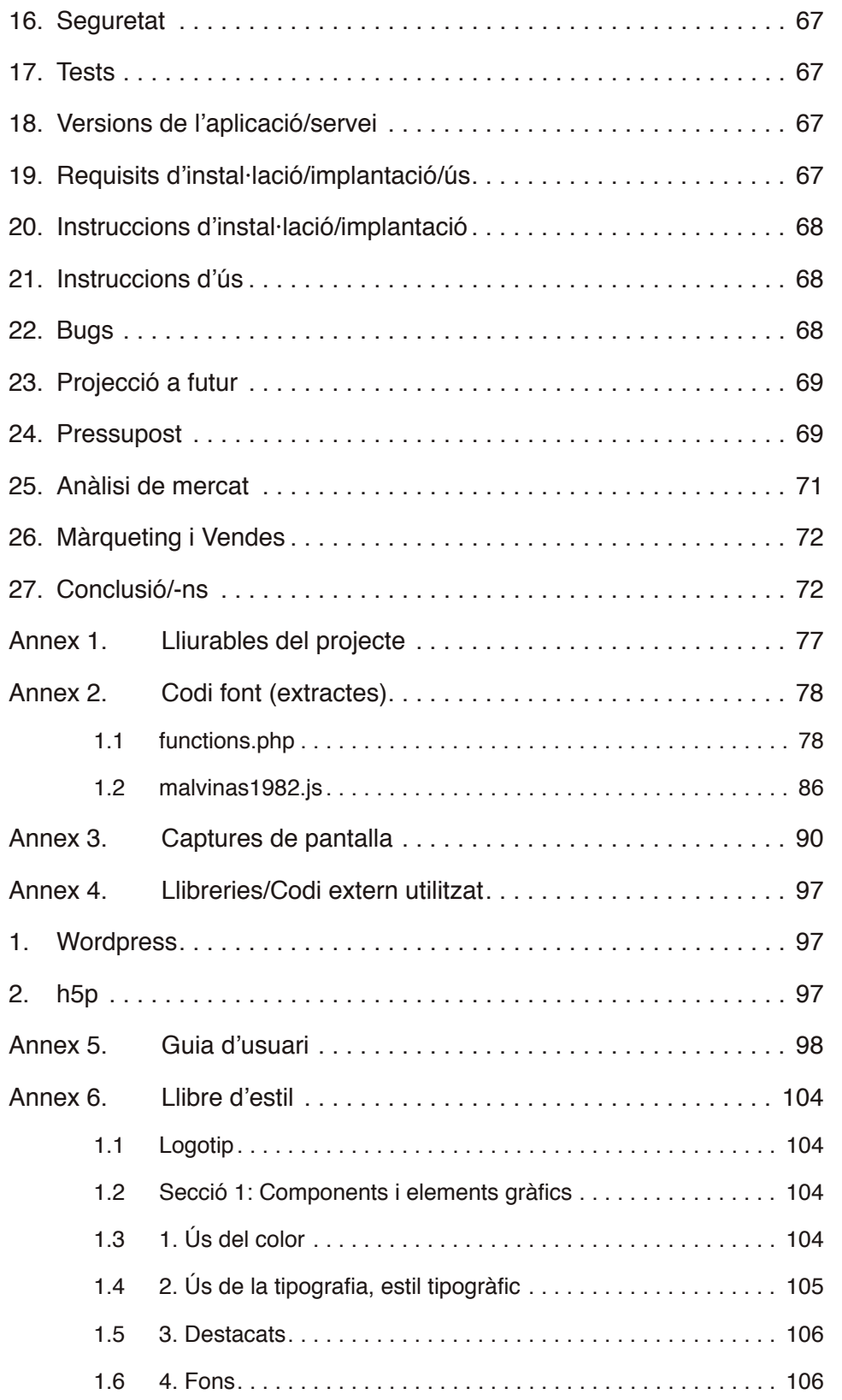

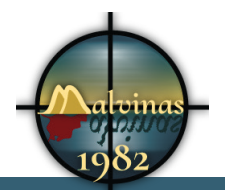

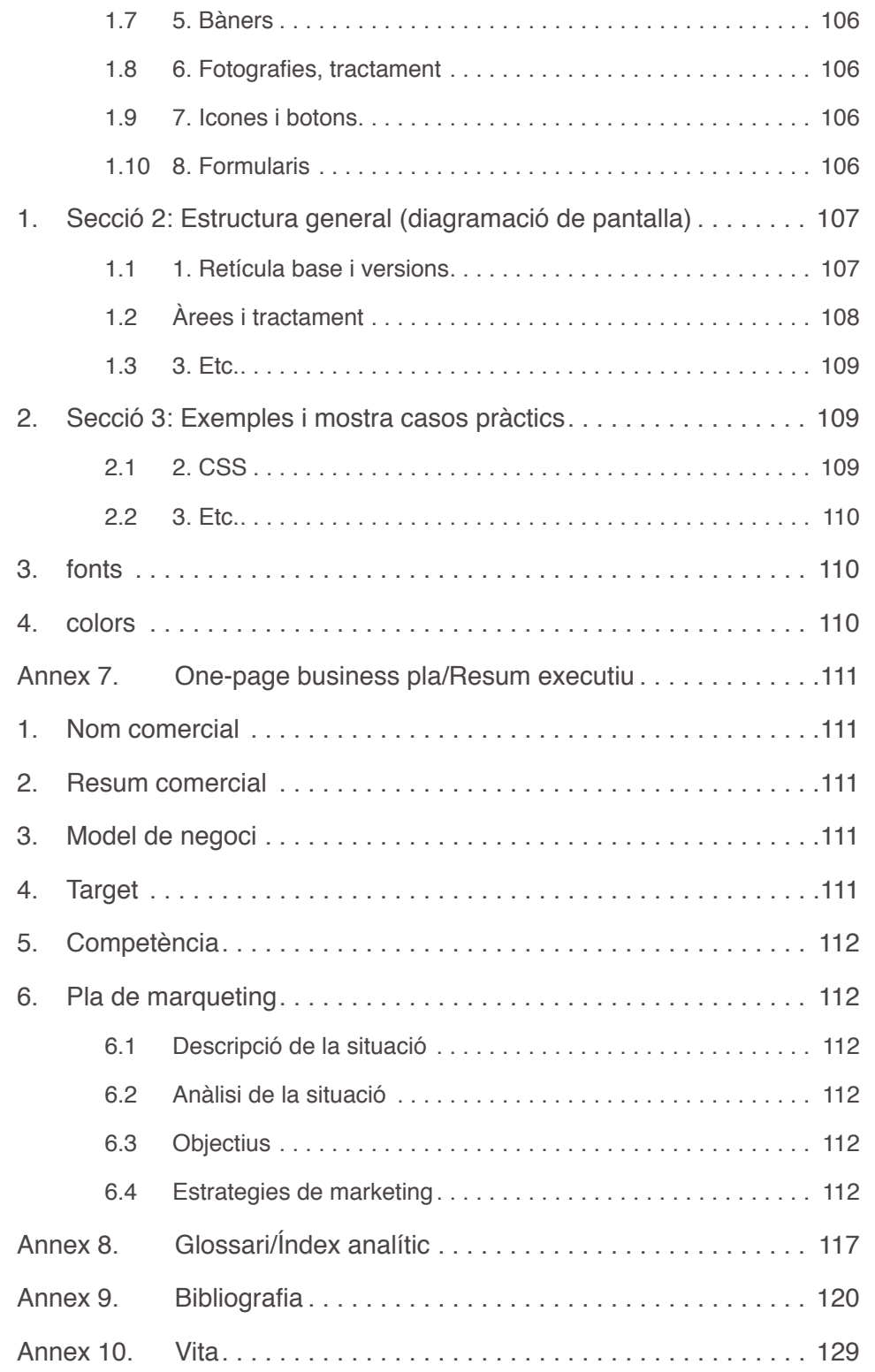

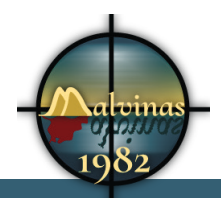

Grau Multimèdia

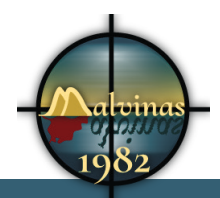

Grau Multimèdia

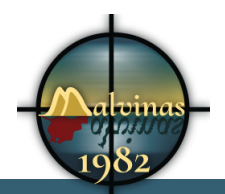

# **Index de figures Figures i Taules**

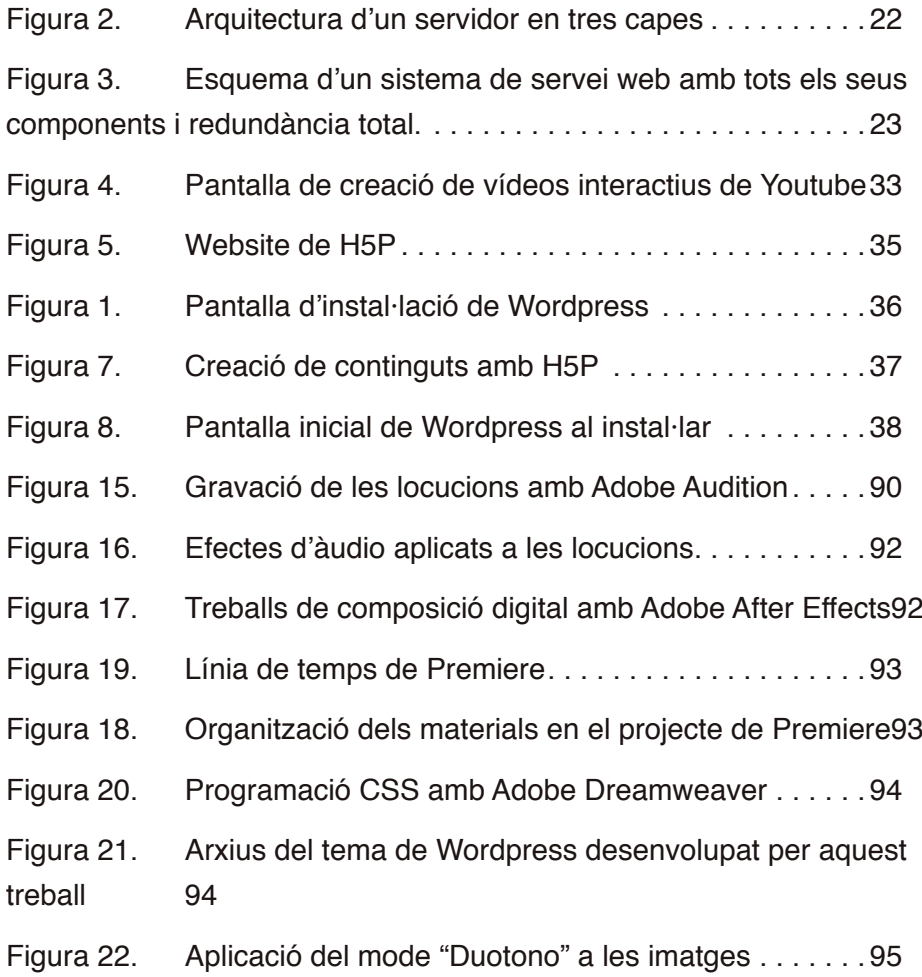

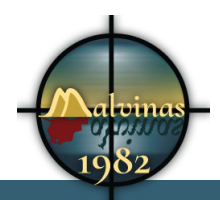

Grau Multimèdia

**Index de taules**

**1.1**

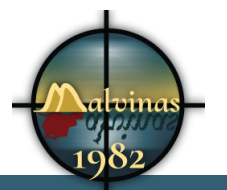

## **1. Introducció/Prefaci**

Aquest projecte m'ha vingut donat. Realitzo petites col·laboracions amb un grup de persones que formen un equip. Una part de l'equip són experts en audiovisual i realitzen documentals, una altra part investiga i escriu sobre els mateixos temes. Al novembre de 2016 han publicat el llibre i documental "*El diario de Peter Brill*".

El projecte de la guerra de les Malvines comença amb Laureano Clavero, que tracta aquest tema en el seu documental "*1533 Kms. a casa. Los héroes de Miramar*.". Posteriorment sorgeix la idea d'escriure un llibre que recolzi aquest documental i del que s'encarregarà Pere Cardona.

Sempre defenso que tenen que treballar més la part digital dels projectes, un bon lloc web pot afegir-hi molt de valor. De manera que aquest *Treball Fi de Grau* és una proposta de totes les funcionalitats que podem afegir amb un projecte transmèdia.

Aquest documental interactiu pretén introduir en el tema a aquelles persones que no el coneguin, despertar l'interès pels altres productes del projecte general, entrar en contacte a persones que tinguin alguna cosa a dir amb el tema i, per sobre de tot, donar a conèixer un drama humà.

Amb aquesta finalitat farem ús del lloc web amb totes les possibilitats de publicació i interacció que dona la tecnologia actual. Utilitzarem hipervincles a la web i dins dels vídeos. Aquests vincles faran l'usuari navegar pel documental al seu aire.

Per a realitzar aquesta labor, hem de tenir en compte les xarxes socials. Hem d'aconseguir integrar-les de manera que als usuaris els sigui molt fàcil compartir i interactuar per aquest mitjà.

## **2. Descripció/Definició/Hipòtesi**

"Malvinas 1982" és un documental interactiu. El mitjà ideal per a la seva distribució és internet i, per tant, la seva plataforma és un lloc web accessible a tothom.

La idea principal és fer una petita introducció a la guerra de

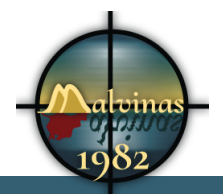

les Malvines, que va enfrontar a Argentina i el Regne Unit per la sobirania d'unes petites illes situades al sud de l'Atlàntic. Aquest conflicte és l'excusa per explicar el drama que van viure milers de soldats als que un govern dictatorial, va enviar a una guerra que estava perduda abans de començar.

No volem un espectador, un espectador és una persona que mira. En aquest cas, el públic es converteix en un subjecte actiu que tria el que vol veure i en quin moment. El documental no és només un vídeo. La web completa és el documental i ofereix informació textual. Oferim fragments o mòduls<sup>1</sup> en vídeo, però tant els vídeos com el contenidor general que és la web, disposa d'enllaços que es poden pitjar quan el public vulgui.

En aquest format podem dur a terme una navegació personalitzada. Podem veure només la informació que ens interessa o aprofundir-hi més. El documental és limitat, però conté enllaços a llocs externs per donar un grau més de profunditat a la informació.

Com que no he pogut aconseguir el documental, he ignorat totalment la imatge d'aquest. He creat el projecte amb aquest concepte, però sense cap informació real. He treballat des de zero.

## **3. Objectius**

## **3.1 Principals**

- Introducció al conflicte de les Malvines per aquelles persones que no el coneguin.
- Ajudar a comprendre diferents aspectes del projecte a aquelles persones que necessitin un recolzament al veure "1533 Kms a casa" o llegir el llibre.
- Afegir informació audiovisual i documental de les dades de les que es tracta a tot el projecte.

*<sup>1</sup> La modularitat és una característica dels nous mitjans segons L. Manovich.*

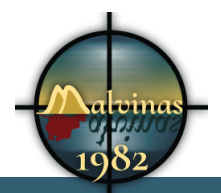

• Facilitar la intervenció i la comunicació entre usuaris en el projecte.

## **3.2 Secundaris**

- El públic espanyol no domina el vocabulari argentí, hi aportem una "traducció".
- Com a objectiu secundari seria desitjable la intervenció en el projecte d'alguna persona que tingués informació nova i interessant. Un projecte transmèdia pot estar sempre en continua correcció, renovació i ampliació.

## **4. Marc teòric/Escenari**

L'escenari actual ens col·loca en un panorama en que internet forma part de la vida quotidiana de la majoria de les persones en els països rics.

*"El 68% de los españoles está conectado a Internet, un 17% más que en 2010" 2*

El consum de productes multimèdia està canviant. Els joves veuen cada vegada menys la televisió tradicional. Sí que consumeixen els productes creats per la televisió, però s'ha modificat el mode de consumir-los. Cada cop més es combinen amb productes totalment digitals com vídeos de Youtube o productes de Netflix i similars.

La gran difusió dels dispositius mòbils ha fet que molts d'aquests continguts es consumeixin en un d'aquests dispositius.

També es dona el fenomen de la segona pantalla. El número de persones que veuen la televisió mentre utilitzen mòbil o tablet, si consultem estudis de l'any 2013 ja veiem que aquesta tendència s'incrementa notablement. L'ús de la "segona pantalla" està

*<sup>2</sup> http://www.iabspain.net/noticias/el-35-de-los-internautas-espanoles-seconecta-de-manera-habitual-desde-mas-de-un-dispositivo/*

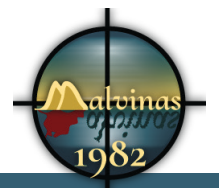

beneficiant a la televisió<sup>3</sup>.

Aquest fenomen ha arribat al sector cinematogràfic que s'està plantejant experimentar amb projeccions "mobile-friendly"4

 *"A menudo la narración – storytelling – y la interacción no se entienden y si no se sabe encontrar el término balanceado entre las dos, el funcionamiento de la historia y proyecto se limita por completo." (Gifreu, 2014, p.13)*

#### **4.1 Transmedia**

Potser aquest projecte no es pot etiquetar com a transmedia, però sí que hi conté elements. Pretenem encaixar les diferents peces del projecte i oferir una història més completa.

El fenomen del transmedia s'estén ràpidament. Cada vegada hi ha més projectes d'aquest tipus. Ja existeix a Barcelona un festival dedicat als documentals interactius: *Interdocs Barcelona*<sup>5</sup>

A Argentina ja existeix un projecte transmedia relacionat amb la Guerra de les Malvines. "*Malvinas 30"*6 es va emetre a la televisió argentina l'any 2012 coincidint amb el 30è aniversari de la guerra. El projecte s'acompanyava de la pàgina web i d'una campanya en xarxes socials.

A *Twitter* van crear diversos perfils que publicaven piolades en temps real els esdeveniments de la guerra 30 anys després.

*6 www.malvinastreinta.com.ar/*

*<sup>3</sup> http://www.marketingdirecto.com/anunciantes-general/medios/el-usode-la-segunda-pantalla-beneficia-a-la-television*

*<sup>4</sup> https://innovacionaudiovisual.com/2016/04/24/segunda-pantalla-enlos-cines/*

*<sup>5</sup> http://www.docsbarcelona.com/es/ed-2016/interdocsbarcelona-2016/ que-es-interdocsbarcelona/*

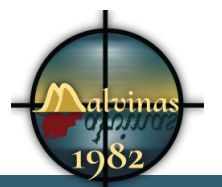

#### **4.2 Videos interactius**

Les principals plataformes de video d'internet ja comencen a oferir interactivitat als videos que el públic hi publica. Aquí hi ha dos exemples.

- https://www.youtube.com/watch?v=UOKT-rQmS6E
- http://www.esmeraldadiazaroca.com/2012/08/7-videosinteractivos-que-no-te-puedes.html

## **5. Continguts**

*Malvinas 1982* és un documental interactiu. La plataforma de publicació és un lloc web que, mitjançant vincles, transporta a l'espectador a una navegació personalitzada del documental.

Per una altra banda, el lloc web amplia amb diferents mètodes les informacions que apareixen al documental. Es combinen els vídeos, gràfics, informacions textuals i enllaços amb informacions disponibles per la xarxa.

Vull fomentar la participació dels espectadors mitjançant els comentaris. Aquests comentaris es poden fer directament a la web o o a les xarxes socials. He creat perfils a diferents xarxes socials com *Twitter*, *Facebook*, *Youtube* o *Vimeo*. Els usuaris podran seguir les publicacions dels nostres perfils.

Un altre tipus de participació social és que els usuaris comparteixin els nostres continguts. La intenció és provocar la compartició i facilitar-la el màxim possible. Faig servir un plugin per fomentar-ho. Amb aquest plugin tenim els enllaços als perfils de les xarxes socials i a cada publicació, tenim la possibilitat de compartir.

Vull aprofitar l'entorn digital per incloure informació, video interactiu, infogràfics, enllaços, etc. Aquest producte, a diferència dels documentals dels vells mitjans, és un producte dels nous mitjans i pot estar en constant evolució.

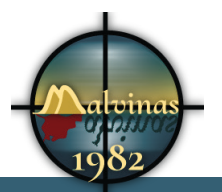

## **6. Metodologia**

He de comentar en aquest punt que he descobert que la metodologia de desenvolupament d'un documental és diferent a altres tipus de projectes i, probablement, molt més caòtica.

En un principi tenia una idea. He començat a donar forma a un guió, però aquest guió ha sofert constants evolucions. Per una banda penso que hauria estat útil tenir més coneixements del tema abans de començar, però per una altra banda crec que podia haver estat condicionat.

La metodologia seguida ha estat dividir les tasques. Aquestes tasques les acabo fent jo, però els avenços en una vessant m'han ajudat a concretar temes en altres. Puc posar com a exemple que anar descobrint H5P m'ha ajudat aprendre decisions en l'edició del vídeo. Saber que podia afegir grafismes simples amb aquest plugin, m'ha estalviat feines d'edició.

Per una banda recopilava informació i guardava tots els vídeos interessants. En altres moments del dia investigava les possibilitats del vídeo interactiu, llegia sobre como fer un documental interactiu, instal·lava el gestor de continguts, etc.

Malgrat aquesta multitarea, ha arribat un moment en que no podia continuar sense finalitzar els vídeos. Només un cop finalitzats i pujats a *Youtube* podia començar a crear les interaccions.

A partir d'aquest moment m'he centrat en finalitzar seqüències. Podia simultaniejar les pujades a *Youtube*, els renders i la programació.

## **7. Arquitectura de l'aplicació/sistema/servei**

El primer que necessitem és una xarxa. Sembla obvi dir-ho, però no ho era fins a fa poc temps. Les línies de comunicacions actuals ja permeten la transmissió de dades.

Amb aquesta xarxa ens conectem a un servidor. Un servidor és un equip informàtic composat per:

• CPU (Central Processing Unit): És l'encarregada d'executar

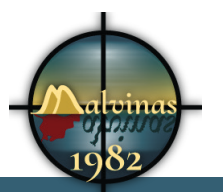

les instruccions. La velocitat de processament de dades és important.

- Memòria RAM (Random Access Memory): Conté la informació que manegui el servidor. Un servidor de continguts multimèdia necessita molta memòria RAM.
- Discos durs: Dispositius d'emmagatzematge d'informació a llarg termini. Als discos durs es troben els programes que executa el servidor. També s'utilitzen per guardar allò que ja no hi cap a la memòria RAM.
- Targetes de xarxa: Serveixen per a comunicar el servidor amb la xarxa. Son un element molt important

El nostre proveïdor de hosting o allotjament ha de tenir equips duplicats, també anomenat redundància:

- Redundància de maquinari: Han de disposar de diversos discos durs, targetes de xarxa o fonts d'alimentació. Qualsevol d'aquests elements es pot espatllar i detenir el servei.
- Redundància geogràfica: Han de disposar de servidors en diferents emplaçaments de mode que qualsevol incidència d'àmbit local no afecti tots els equips.
- Redundància de comunicacions: Han de disposar de diferents línies de comunicació i diferents elements de xarxa con switches o tallafocs.
- Redundància elèctrica: Disposar de més d'una escomesa elèctrica.

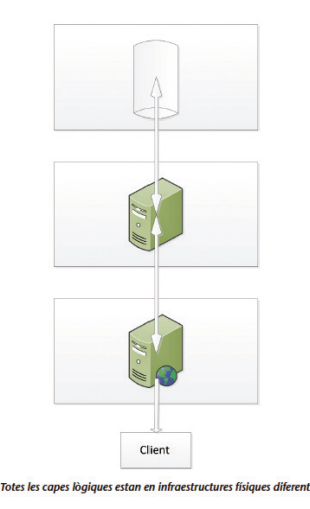

Els servidors han d'estar ubicats en un CPD (Centre de Procés de Dades). El CPD ha de climatització i seguretat contra incendis a més de les redundàncies abans citades.

En una situació ideal disposarem d'un servidor en tres capes. En un servidor en tres capes, les capes

*Figura 2.Arquitectura d'un servidor en tres capes*

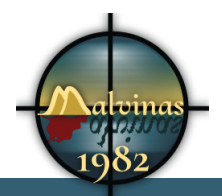

lògiques, de presentació, lògica de negoci i de dades, estan separades en infraestructures físiques diferents, cadascuna en una màquina real o virtual, amb els seus propis recursos i interaccionant entre si per oferir el servei.7

Pel tipus de producte no necessitem gran quantitat de recursos. Hem allotjat els vídeos a *Youtube* i així ens estalviarem aquest espai d'emmagatzematge i el tràfic conseqüent.

El site es pot allotjar en un servidor virtual (vhost). Aquest

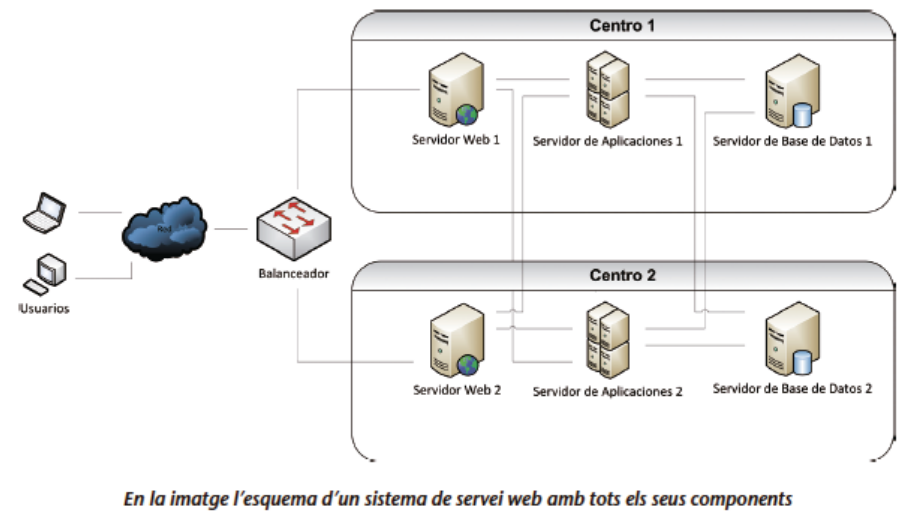

i redundància total entre ells i geogràfica

*Figura 3.Esquema d'un sistema de servei web amb tots els seus components i redundància total.*

> servidor necessita un sistema operatiu. Linux és un sistema operatiu de codi lliure i disposa del màxim de compatibilitats. En un servidor Linux podem instal·lar Apache per que funcioni la programació en llenguatge PHP.

Per a fer ús de les bases de dades necessitem mySql. El nostre gestor de continguts utilitza una base de dades per a lliurar continguts de manera dinàmica amb llenguatge PHP.

Necessitarem també un nom de domini que necessiten uns

*<sup>7</sup> Torrico, D. ; Alonso, H.; Marín, M.; Seguretat i qualitat en servidors web. FUOC. 2012.*

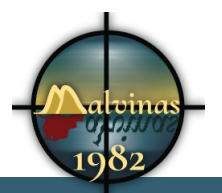

servidors DNS.

## **8. Plataforma de desenvolupament**

El gestor de continguts és Wordpress i és software lliure.

Els videos estan allotjats a Youtube per diversos factors:

- Ens estalviem l'espai de disc i el tràfic de dades en els nostres servidors. En tractar-se d'un servei extern, estem reduint costos.
- Allotjar els videos a Youtube ens ajuda a la promoció en xarxes socials. També he penjat els videos a Vimeo per aquest motiu.

#### **8.1 Wordpress**

Gestor de continguts de codi lliure i amb una gran difusió. És un sistema molt senzill d'utilitzar i existeixen molts desenvolupaments per afegir funcions.

#### **8.2 H5p**

És un plugin de visualització de continguts multimèdia. Té llicència del MIT i es pot integrar amb gestors de continguts com Wordpress o Drupal. Aquest fet el fa ideal per aquest projecte.

### **8.3 Tableau Public**

software de visualització d'informació.

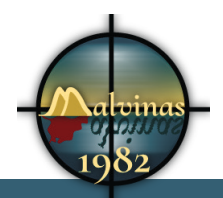

# **9. Planificació**

La primera part del treball ha estat concretar amb el consultor el treball a desenvolupar de entre les diferentes idees aportades. Quan hem arribat a la conclusió que podiem fer un documental interactiu.

## **9.1 Iniciació**

La fase d'iniciació comença amb els missatges intercanviats amb el consultor per definir el projecte. El projecte es decideix triant, amb ajuda del professor, una de les idees inicials de l'alumne.

## **9.2 Planificació**

#### 1 6 / 0 1 / 2 0 1 7

http://

#### Encarregat de project Álvaro Encarregat projecte Dates d'inici i de finalització del project e 21/09/2016 - 17/01/2017 Progré s  $\sim$  7% in the set of  $\sim$  7% in the set of  $\sim$  7% in the set of  $\sim$  7% in the set of  $\sim$ **Tasc**  $\mathbf a$  59 Recurso s 22

 $\overline{2}$ 

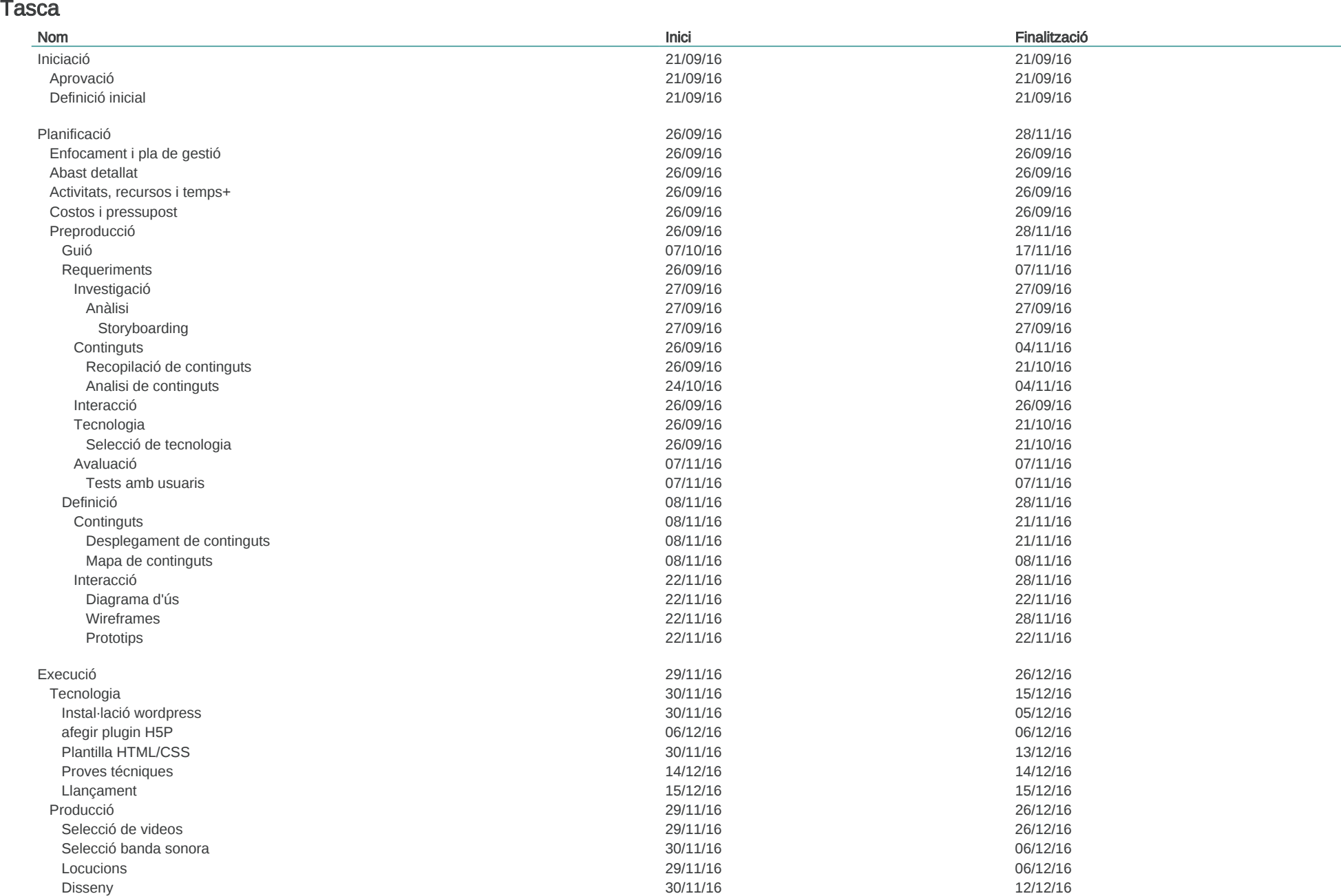

#### Tasca

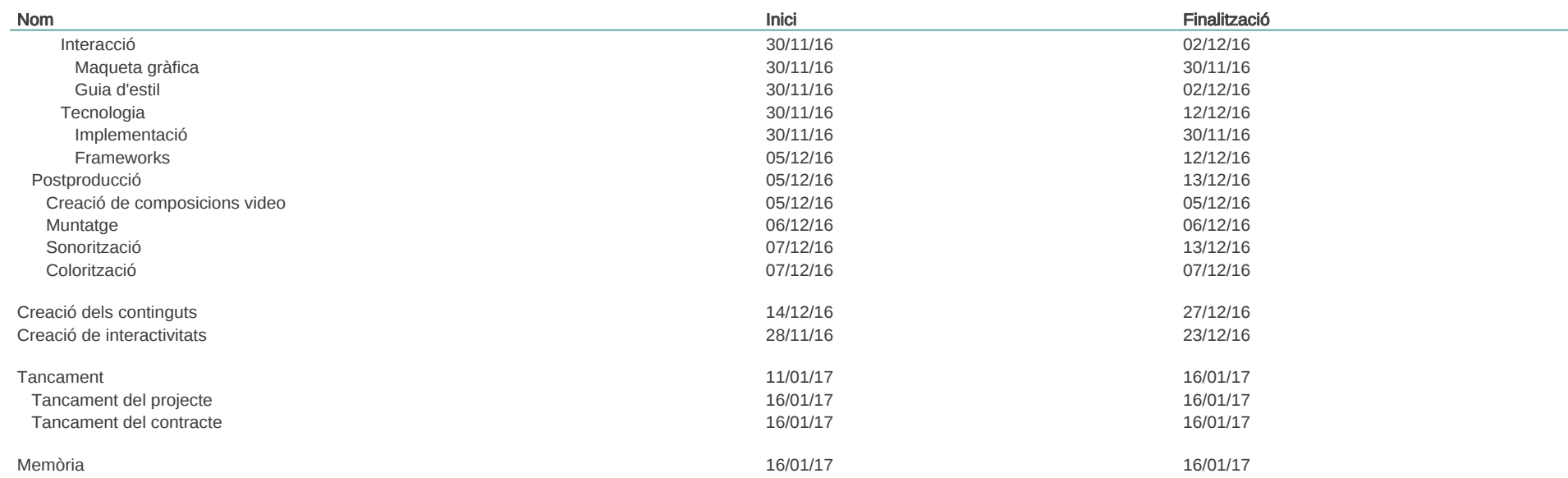

1 6 / 0 1 / 2 0 1 7

3

#### Recursos

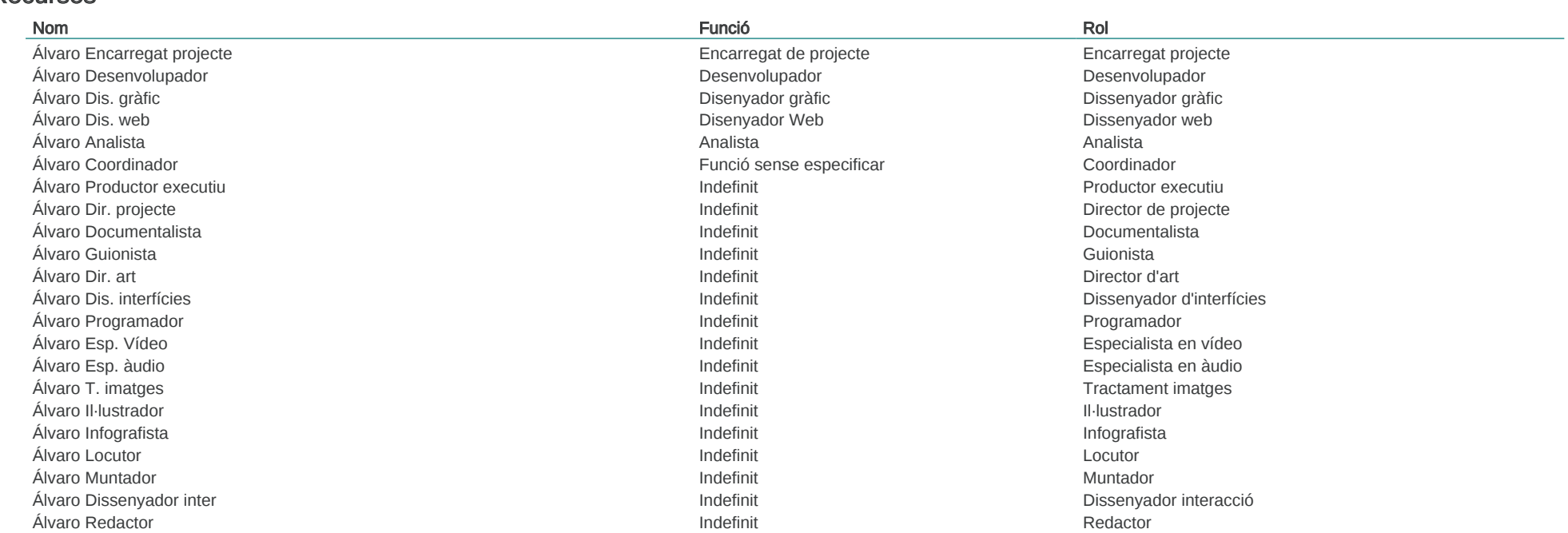

 $\overline{4}$ 

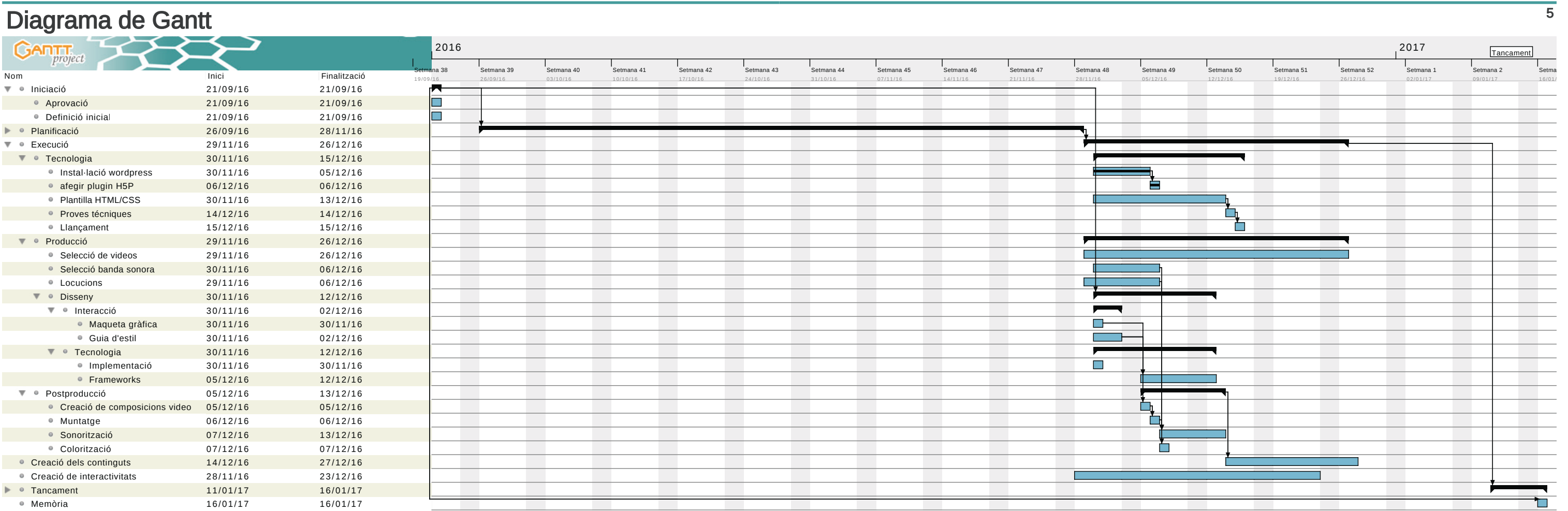

## ${\sf TFG}$  16/01/2017

## ${\sf TFG}$  16/01/2017

# Diagrama de recursos

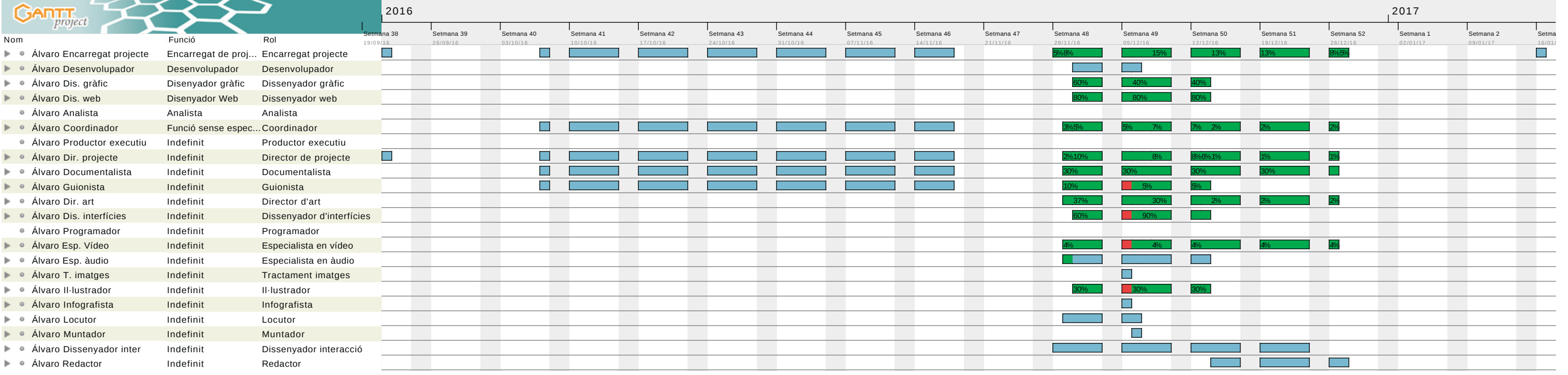

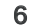

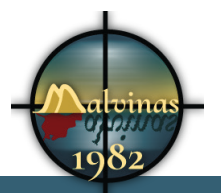

## **10. Procés de treball/desenvolupament**

#### **10.1Documentació sobre el tema**

El primer pas ha estat la investigació del tema a tractar. He cercat per diversos mitjans la informació necessària per documentar-me adientment per al projecte.

El primer problema que m'he trobat ha estat trobar informació objectiva: xifres, dades, fets... El tema de les Malvines és un tema molt polititzat i molt ideologitzat en els dos països en conflicte que, per una altra banda, és on es troben la majoria de fonts d'informació.

En la recerca he consultat les dades del World Bank<sup>8</sup> per conèixer les dades de l'economia o de despesa militar d'Argentina i Gran Bretanya. He consultat dades al StockHolm Internation Peace Research Institute<sup>9</sup> i Peace Research Institute Oslo<sup>10</sup>.

### **10.2Cerca de material audiovisual.**

He anat recopilant tota la informació que he trobat. Per les pàgines web he utilitzat *Evernote* i els arxius multimèdia els he descarregat i ordenat.

En aquest punt m'he trobat amb el complicat tema dels drets d'autor. Com que he trobat que els vídeos més interessants estan a la *BBC*11 i al Archivo Histórico *RTA*12, m'he posat en contacte amb ells per demanar permís per a utilitzar els seus materials. En els dos casos m'he trobat amb respostes positives i gran disponibilitat a ajudar-me.

- *8 http://data.worldbank.org/*
- *9 https://www.sipri.org/*
- *10 https://www.prio.org/*
- *11 http://www.bbc.co.uk/archive/*
- *12 http://www.archivoprisma.com.ar/*

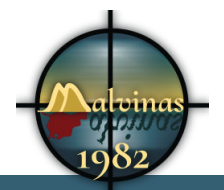

Amb la *BBC*, malgrat diversos contactes, no he pogut aconseguir cap material. En el cas de la televisió argentina, tenen gran quantitat de vídeos a la web i a *Youtube*. La *BBC* només en disposa a la web i m'ha estat totalment impossible descarregar-los d'allà. He contactat amb ells diverses vegades, però cada contacte era amb una persona diferent, tot tornava a començar i no tenía temps a perdre.

La major part dels vídeos que he recopilat pel treball són de diferents fonts i amb algun tipus de llicència. No he intentat contactar amb cap autor més i, per aquest Treball Fi de Grau m'acolliré al del dret de citació que indica l'article 32 de la Ley de Propiedad Intelectual<sup>13</sup>:

*"Es lícita la inclusión en una obra propia de fragmentos de otras ajenas de naturaleza escrita, sonora o audiovisual, así como la de obras aisladas de carácter plástico o fotográfico figurativo, siempre que se trate de obras ya divulgadas y su inclusión se realice a título de cita o para su análisis, comentario o juicio crítico. Tal utilización sólo podrá realizarse con fines docentes o de investigación, en la medida justificada por el fin de esa incorporación e indicando la fuente y el nombre del autor de la obra utilizada"* 

Uns díes després, com ja explicaré quan arribi el moment, he tornat a ensopegar amb els drets d'autor a Youtube.

### **10.3Selecció de tecnologia**

*Figura 4.Pantalla de creació de vídeos interactius de Youtube*

La selecció de la tecnologia ha estat un treball complicat. He trobat diverses opcions per desenvolupar vídeos interactius.

*<sup>13</sup> https://www.boe.es/buscar/act.php?id=BOE-A-1996-8930*

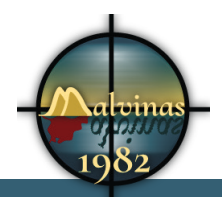

### **10.3.1 Plataformes creades**

La primera opció en que podem pensar és *Youtube*.

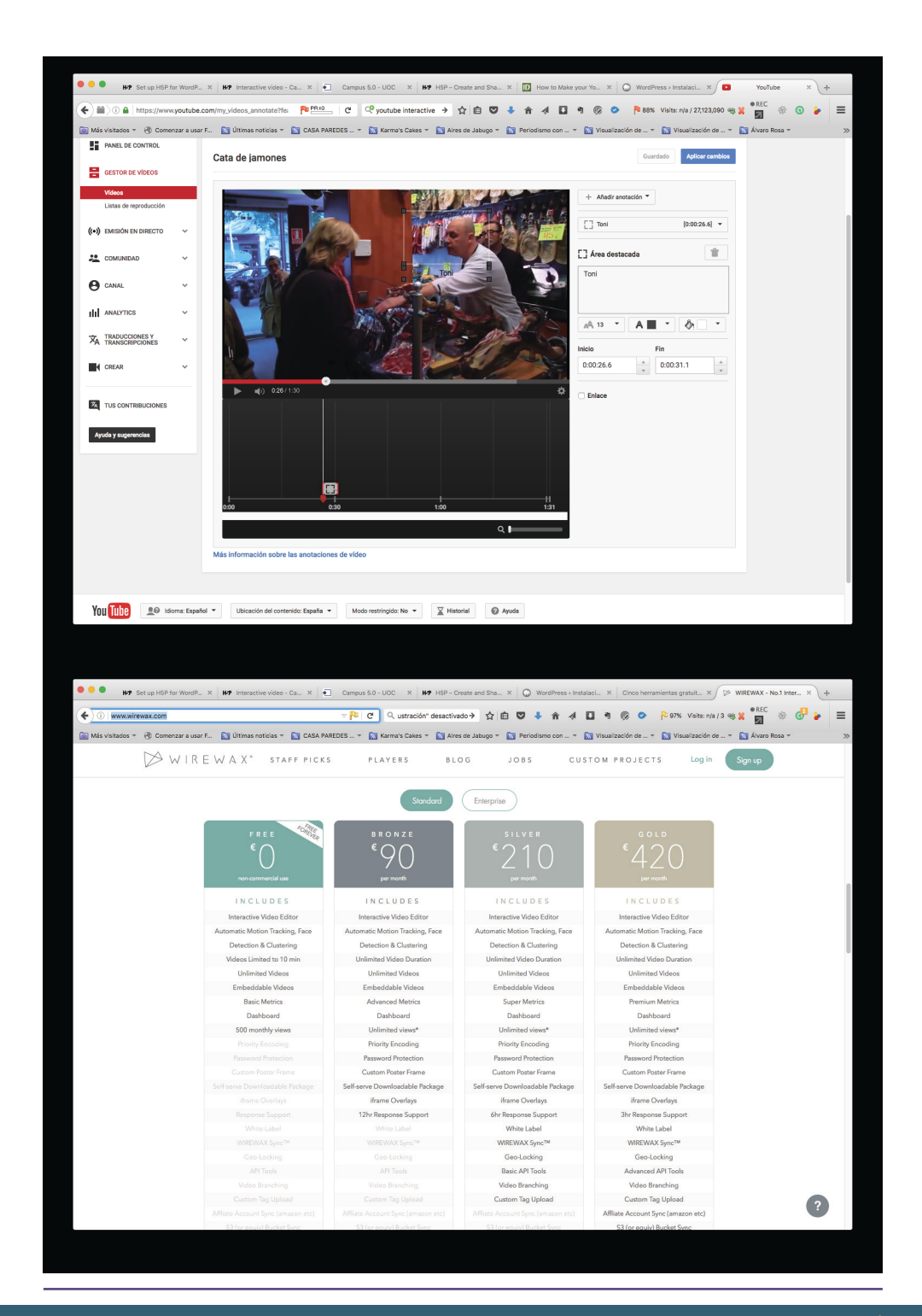
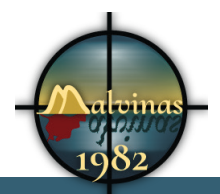

#### **RaptMedia**

Aquesta plataforma ni tan sols exposa els seus preus. T'has de dirigir a ells per que et facin una oferta

#### **PlayFilm**

La possibilitat més barata son 29 euros al mes y només pots tenir 1000 visites.

## **10.4 Segona opción Frameworks**

Descarto les opcions de *Popcorn* i *Cacophony*

## **10.4.1 H5P**

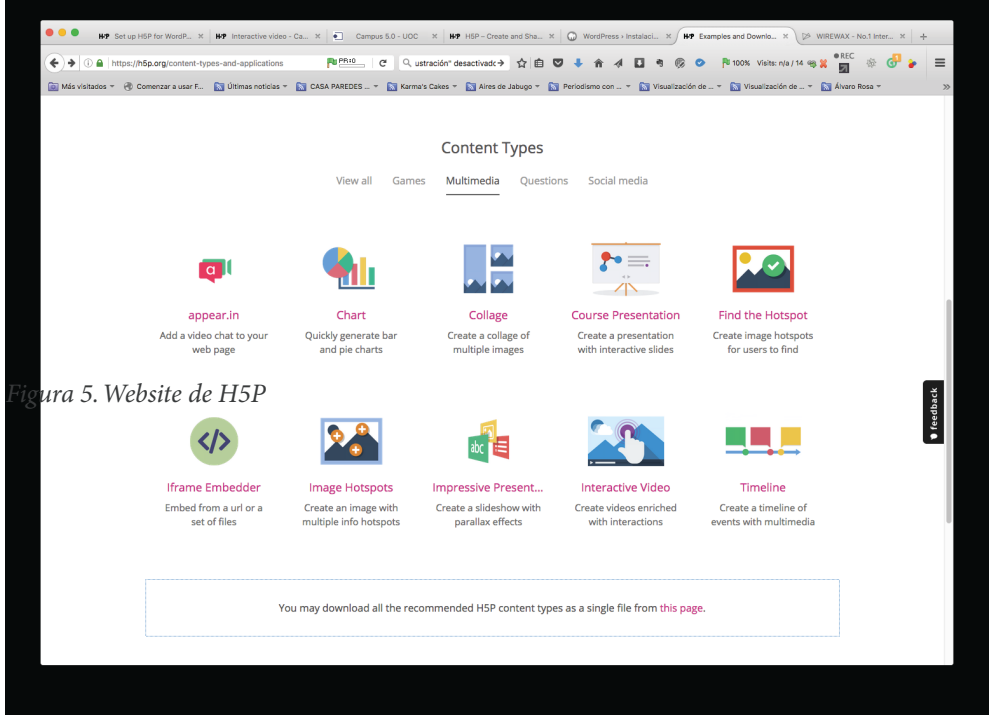

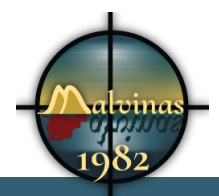

La informació analitzada em fa decantar per aquest plugin. Utilitzaré *Wordpress* com a gestor de continguts i l'hi afegiré *H5P*.

## **10.5Instal·lació wordpress**

| $\bullet\bullet\bullet$                                                                                                    |                                                                                                    |             | HP Set up HSP for WordP X HP Interactive video - Ca X   Campus 5.0 - UOC X HP HSP - Create and Sha X ( Q WordPress > Instalaci X   HP Examples and Downlo X   2> WIREWAX - No.1 Inter X   + |                   |
|----------------------------------------------------------------------------------------------------|----------------------------------------------------------------------------------------------------|-------------|----------------------------------------------------------------------------------------------------|-------------------|
| 1 localhost:8888/wordpress/wp-admin/setup-config.php?st ● 图tn/A   C   Q ustración" desactivad<> ☆ 白 ● →<br>↞ →                                                                                                  |                                                                                                    |             | □ 号 6 ◎ ● ● None Visits: n/a / n/a % ¥<br>$\boldsymbol{\mathcal{A}}$<br>舍                                                                                                    | ® REC<br>$\equiv$ |
| a Más visitados → @ Comenzar a usar F a Últimas noticias → a CASA PAREDES  → a Karma's Cakes → a Alves de Jabugo → a Area de Jabugo → a Periodismo con  → a Visualización de  » a Visualización de  » a Visuali |                                                                                                    |             |                                                                                                    | $\gg$             |
|                                                                                                    |                                                                                                    |             |                                                                                                    |                   |
|                                                                                                    | A continuación deberás introducir los detalles de conexión a tu base de datos. Si no estás seguro de esta<br>información contacta con tu proveedor de alojamiento web. |             |                                                                                                    |                   |
|                                                                                                    | Nombre de la base<br>de datos                                                                                                    | documental  | El nombre de la base de datos que quieres<br>usar con WordPress.                                                                                                    |                   |
|                                                                                                    | Nombre de usuario                                                                                                    | alvaro rosa | El nombre de usuario de tu base de datos.                                                                                                    |                   |
|                                                                                                    | Contraseña                                                                                                    | contraseña  | La contraseña de tu base de datos.                                                                                                    |                   |
|                                                                                                    | Servidor de la base<br>de datos                                                                                                    | localhost   | Deberías recibir esta información de tu<br>proveedor de alojamiento web, si<br>localhost no funciona.                                                                                       |                   |
|                                                                                                    | Prefijo de tabla                                                                                                    | $wp_$       | Si quieres ejecutar varias instalaciones de<br>WordPress en una sola base de datos<br>cambia esto.                                                                                          |                   |
|                                                                                                    | Enviar                                                                                                    |             |                                                                                                    |                   |
|                                                                                                    |                                                                                                    |             |                                                                                                    |                   |
|                                                                                                    |                                                                                                    |             |                                                                                                    |                   |
|                                                                                                    |                                                                                                    |             |                                                                                                    |                   |
|                                                                                                    |                                                                                                    |             |                                                                                                    |                   |
|                                                                                                    |                                                                                                    |             |                                                                                                    |                   |
|                                                                                                    |                                                                                                    |             |                                                                                                    |                   |
|                                                                                                    |                                                                                                    |             |                                                                                                    |                   |

*Figura 1.Pantalla d'instal·lació de Wordpress*

La base de dades la creem amb ajut de *PHPmyAdmin*.

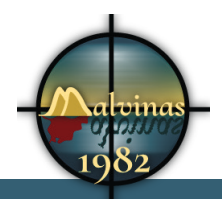

#### Grau Multimèdia

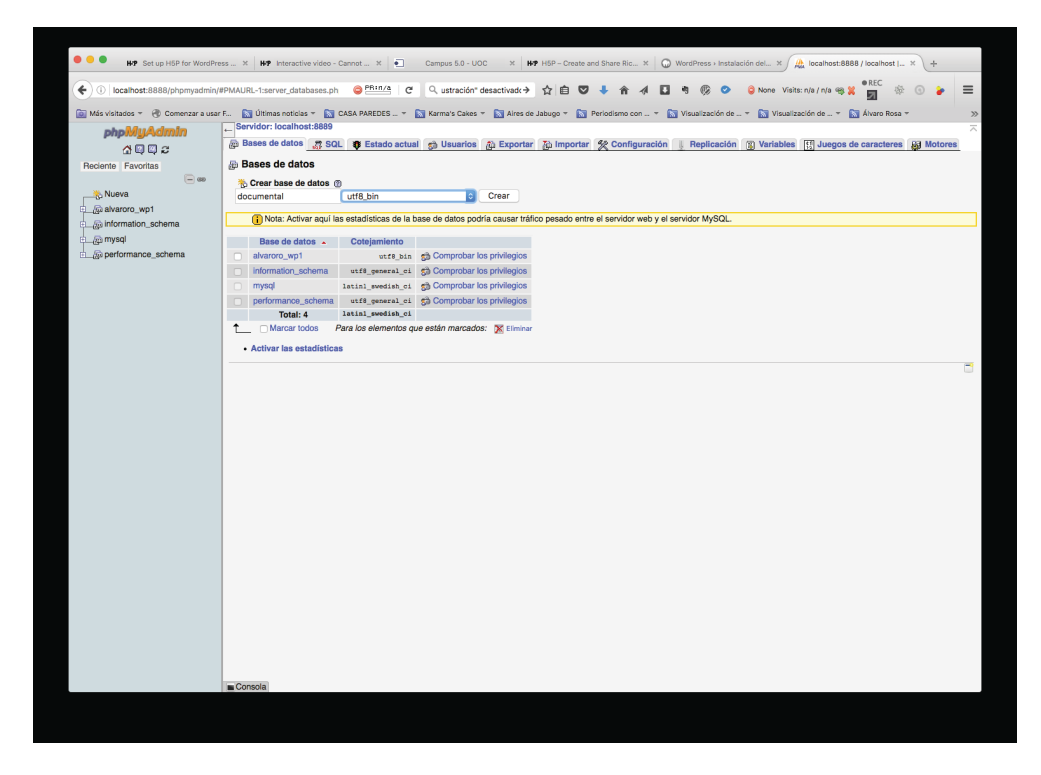

*Figura 7.Creació de continguts amb H5P*

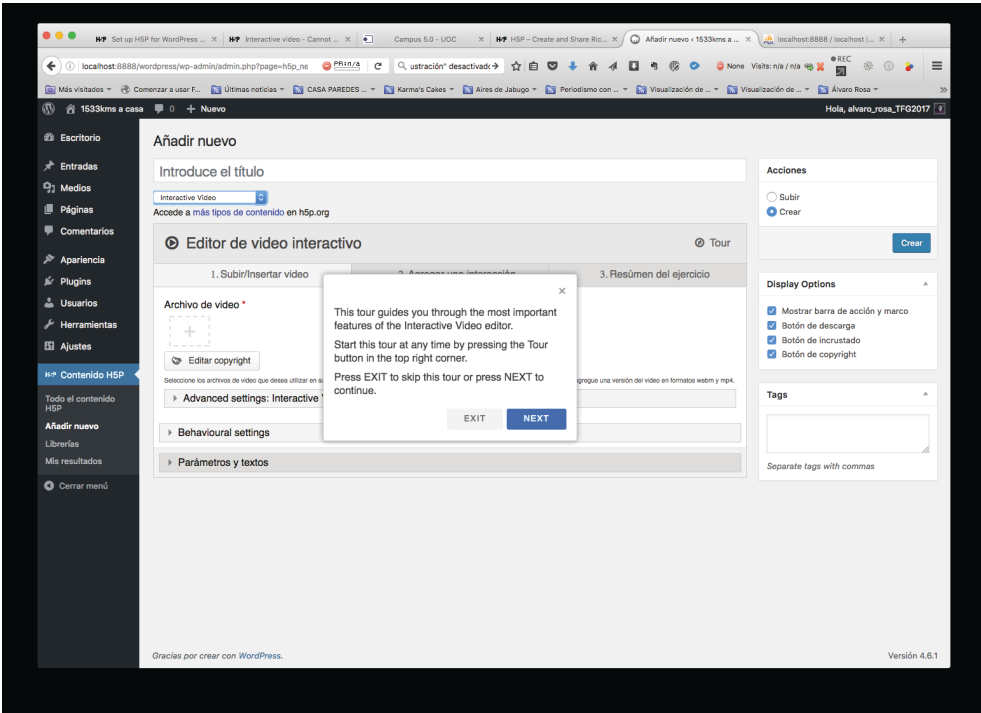

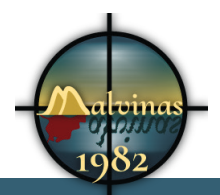

#### Grau Multimèdia

#### Instal·lem plugin de H5P.

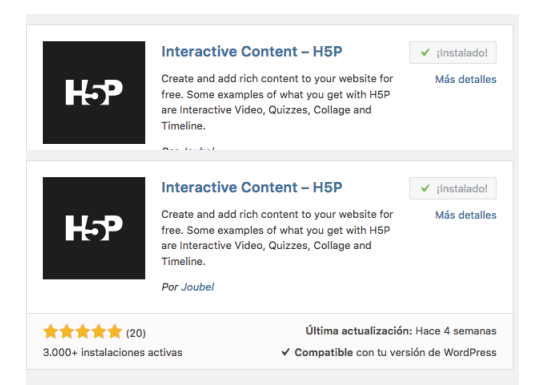

Comrpovo que l'aplicatiu té molta ajuda continuament que et guia durant els processos.

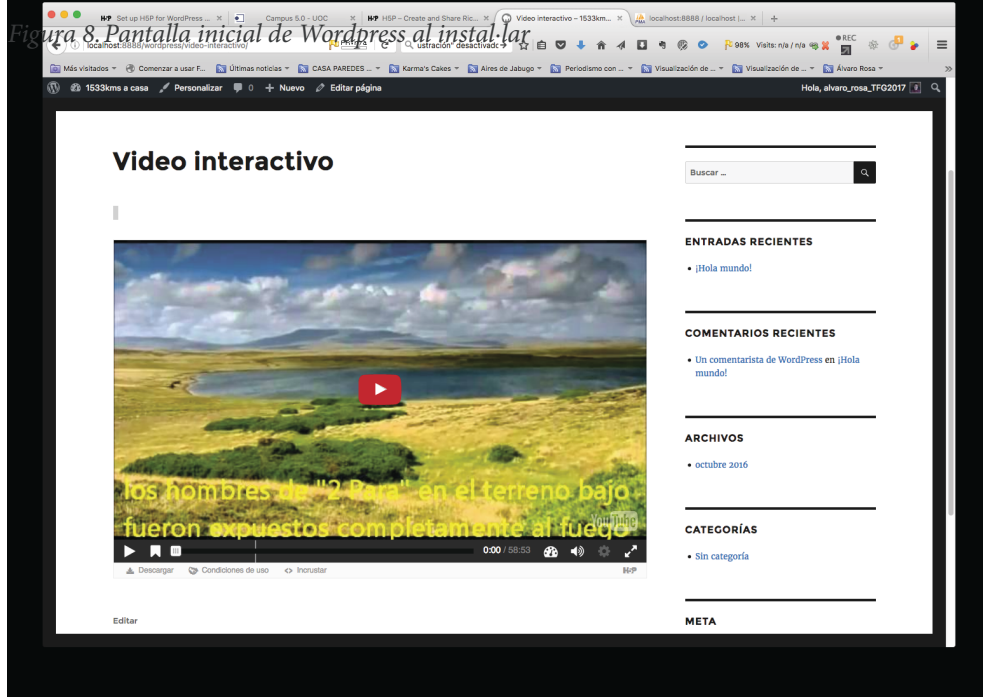

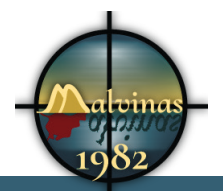

#### **10.6 Creació dels vídeos del documental**

Podem dir que les diferents seqüències de vídeo són molt importants, però només són una part del projecte que té un pes similar al desenvolupament del lloc web.

#### **10.6.1 Edició de vídeo**

Posteriorment a fer la recerca i recopilar els fragments interessants, arriba el moment de crear un projecte. Amb l'ajut de Adobe Premiere he creat diferents seqüències temàtiques a les que hi afegia el material que em semblava interessant.

La fase seguent ha estat donar una coherència argumental a cadascuna de les seqüències. He plantejat el treball de mode molt independent. La intenció era que cadascuna de les peces del vídeo tinguessin sentit gairebé individualment. He pretès que el video sol tingués un sentit.

#### **10.6.2 Grafismes**

La idea inicial era incloure títols i altres elements gràfics, però H5P m'ha facilitat la inserció de tota aquesta informació. En fer-ho, he pogut afegir interactivitat en els elements que m'ha interessat.

L'únic treball de Composició han estat les petites introduccions creades per a cadascun dels vídeos.

#### **10.6.3 Música**

La fase següent ha estat afegir la música. He seleccionat músiques amb llicències Creative Commons per dos motius. El primer és personal. Vull respectar els músics, potser per que he estat músic aficionat durant un temps. El segon es els possibles problemes de pujar unvídeo a Youtube amb copyright.

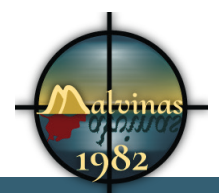

#### **10.6.4 Composició digital**

Amb l'ajut d'After Effects crearé les diferents sequències d'entrada i sortida, els títols, els credits, etc.

#### **10.6.5 Locucions**

Qualsevol documental disposa d'una veu en off que afegeix informació a allò que estem veient a la pantalla. Ja disposava d'un bon micròfon i un equip M-AUDIO Fast Track. Exercicis anteriors m'han fet veure que necessito un filtre antipop i l'he comprat. Amb aquest filtre evitaré molt tractament posterior de l'àudio.

#### **10.6.6 Tractament d'àudio**

Després de gravar les locucions aplico efectes per reduir els clicks, reduir el soroll i compressió.*"Figura 8. Efectes d'àudio aplicats a les locucions" en la pàgina 94*

#### **10.6.7 Áudio**

Ja disposem de les tres capes d'àudio del documental. A la primera tenim els fragments d'àudio amb veus o efectes ambientals. A la segona tenim la música y a la tercera la locució.

Mitjançant el barrejador d'àudio he anat modificant els nivells per aconseguir un producte ben finalitzat.

### **10.7El lloc web**

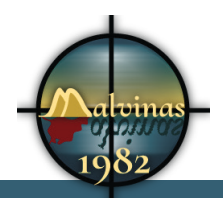

# **11. APIs utilitzades**

*Indicar les APIs de tercers que s'hagin utilitzat per al treball, i detallar el seu ús.*

### **11.1 Wordpress**

Consulta de tot tipus d'ordres per crear el meu propi tema i algunes funcions

### **11.2 M5P**

### **11.3 Facebook**

Utilitzada per integrar el plugin social del lloc web

### **11.4Twitter**

El mateix ús que facebook

### *•* **Prototips**

*Esbossos, croquis, models, prototips, etc., creats durant el procés de treball, incloent especialment:*

### **11.5 Lo-Fi**

- *• Sketches*
- *• Wireframes*
- *• Storyboards*

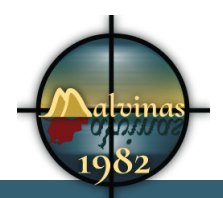

## Grau Multimèdia

### **11.6Hi-Fi**

- *• Mockups*
- *• Maquetes funcionals*

**12.**

# **1.1 Portada ordinador**

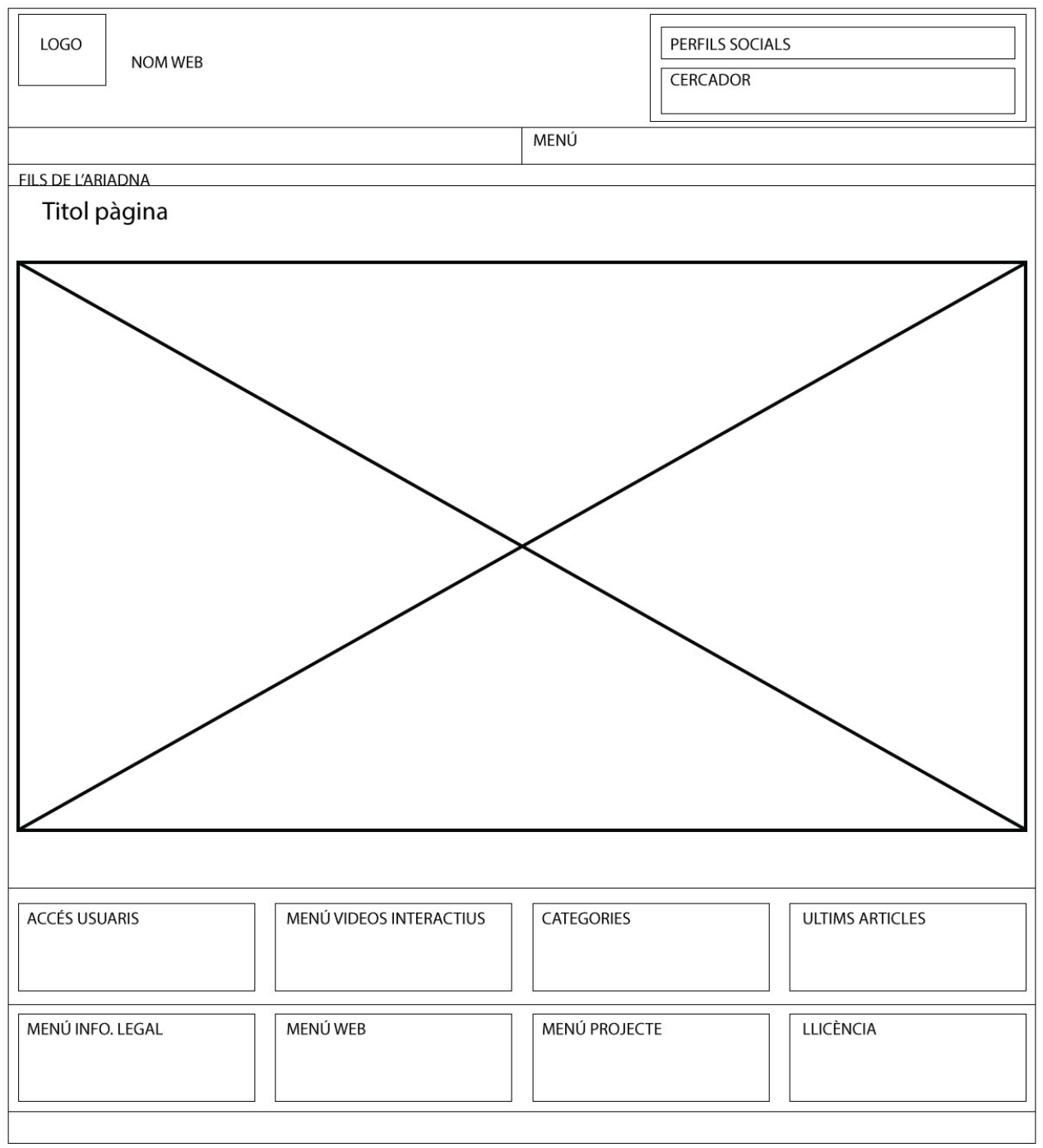

## **1.1 Article ordinador**

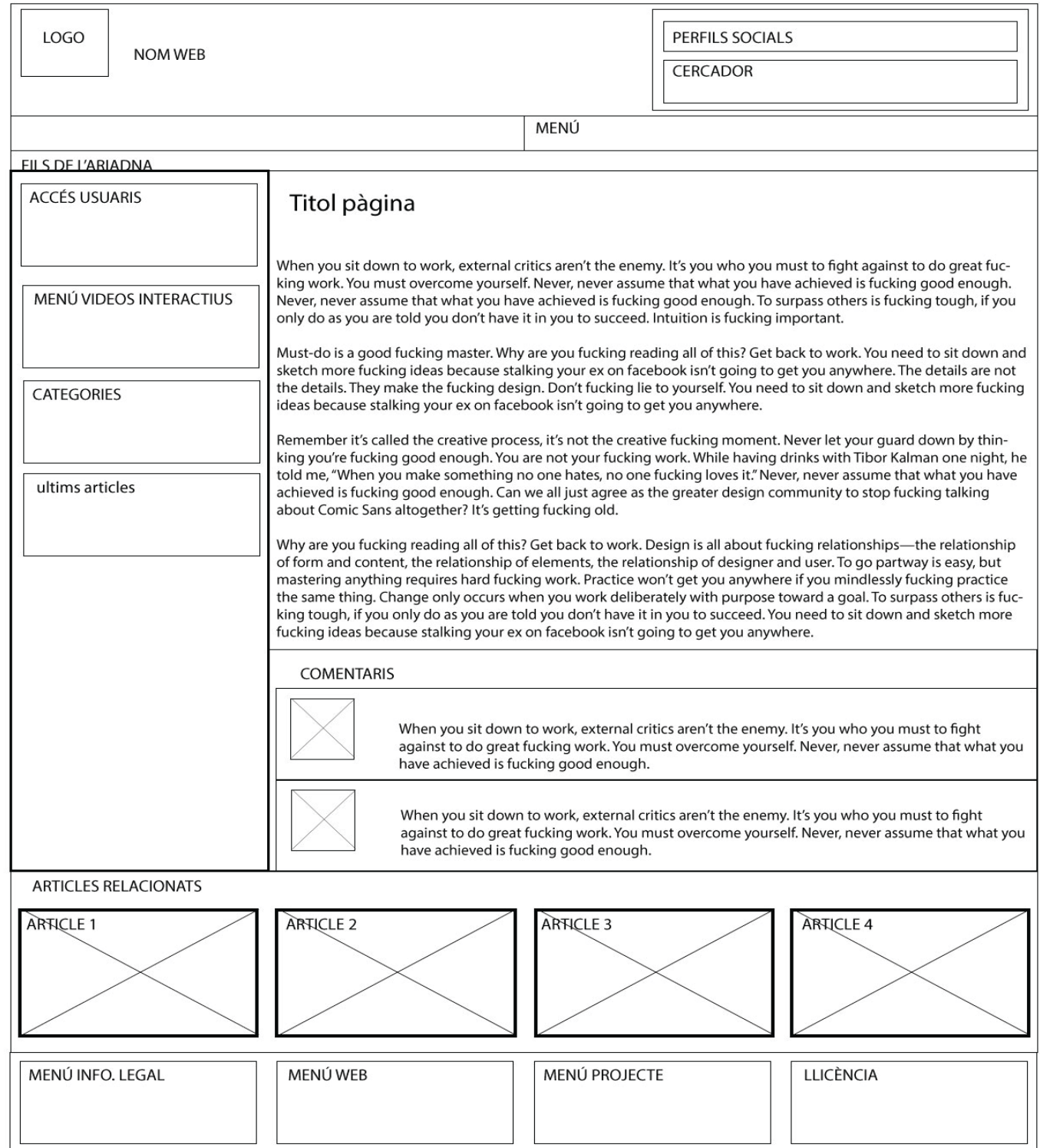

# **1.1 Categoria ordinador**

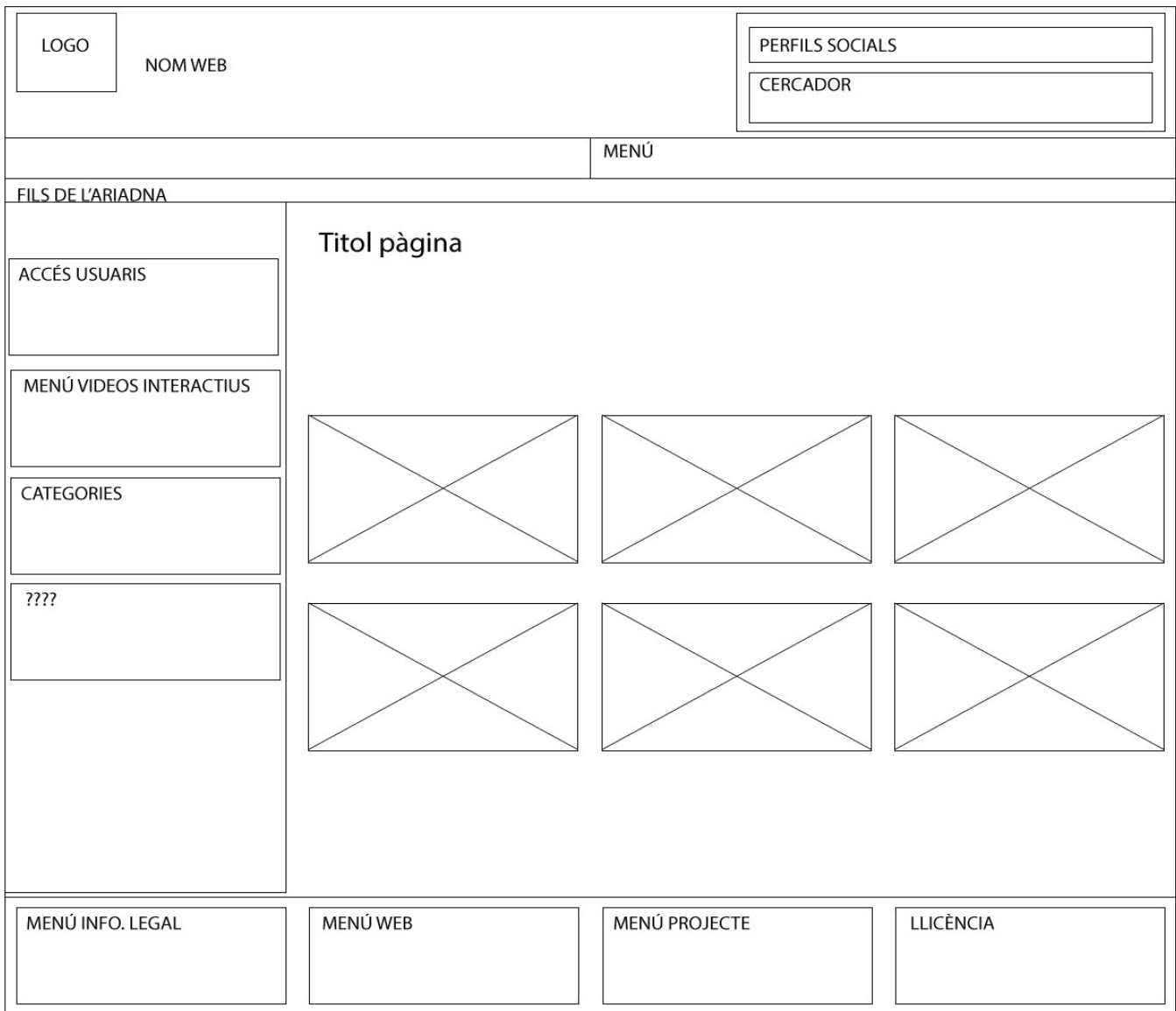

### **1.1 Portada tablet**

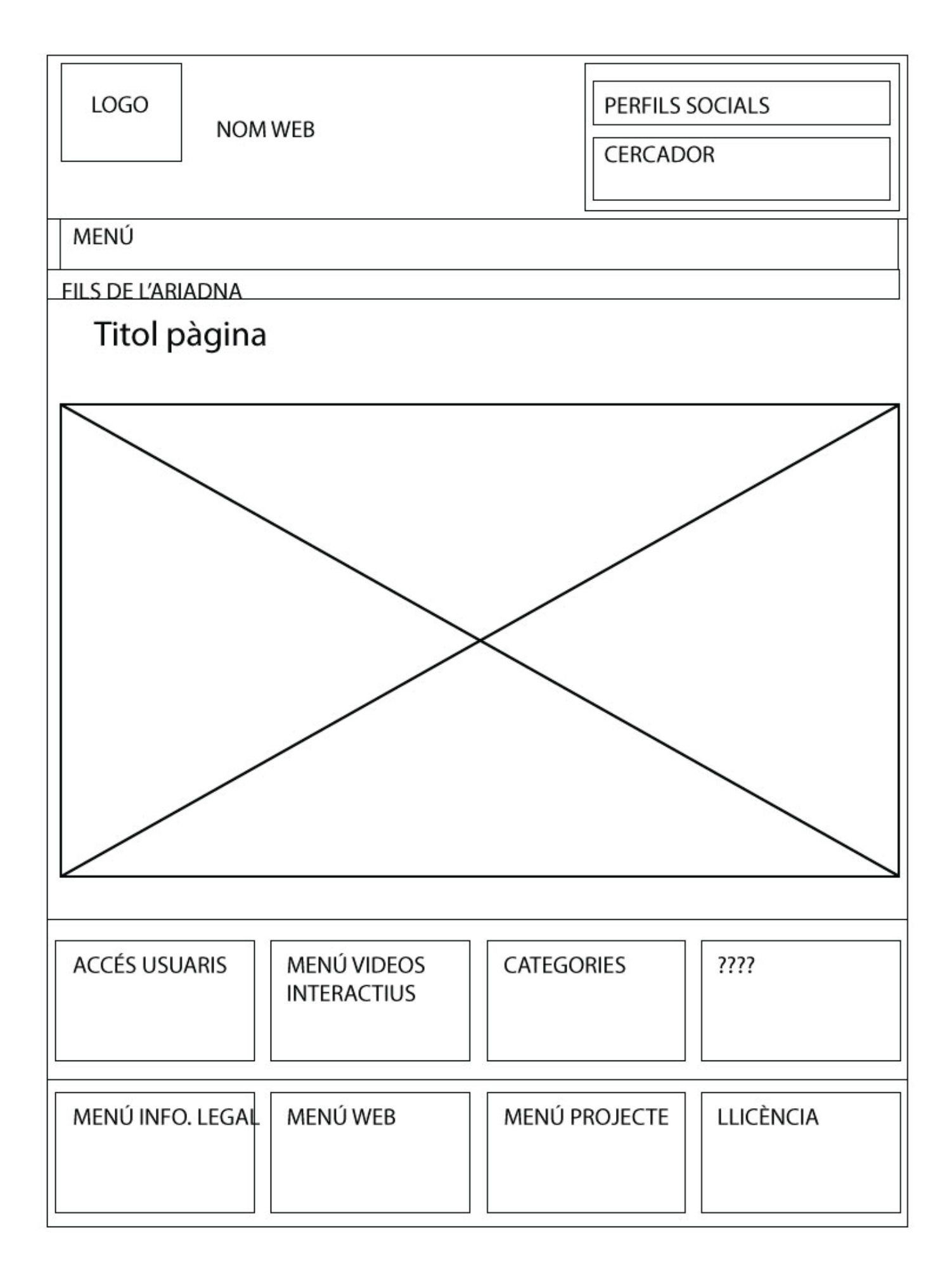

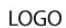

**NOM WEB** 

PERFILS SOCIALS

CERCADOR

MFNÚ

**FILS DE L'ARIADNA** 

#### Titol pàgina

When you sit down to work, external critics aren't the enemy. It's you who you must to fight against to do great fucking work. You must overcome yourself. Never, never assume that what you have achieved is fucking good enough. Never, never assume that what you have achieved is fucking good enough. To surpass others is fucking tough, if you only do as you are told you don't have it in you to succeed. Intuition is fucking important.

Must-do is a good fucking master. Why are you fucking reading all of this? Get back to work. You need to sit down and sketch more fucking ideas because stalking your ex on facebook isn't going to get you anywhere. The details are not the details. They make the fucking design. Don't fucking lie to yourself. You need to sit down and sketch more fucking ideas because stalking your ex on facebook isn't going to get you anywhere.

Remember it's called the creative process, it's not the creative fucking moment. Never let your guard down by thinking you're fucking good enough. You are not your fucking work. While having drinks with Tibor Kalman one night, he told me, "When you make something no one hates, no one fucking loves it." Never, never assume that what you have achieved is fucking good enough. Can we all just agree as the greater design community to stop fucking talking about Comic Sans altogether? It's getting fucking old.

Why are you fucking reading all of this? Get back to work. Design is all about fucking relationships-the relationship of form and content, the relationship of elements, the relationship of designer and user. To go partway is easy, but mastering anything requires hard fucking work. Practice won't get you anywhere if you mindlessly fucking practice the same thing. Change only occurs when you work deliberately with purpose toward a goal. To surpass others is fucking tough, if you only do as you are told you don't have it in you to succeed. You need to sit down and sketch more fucking ideas because stalking your ex on facebook isn't going to get you an-

#### **COMENTARIS**

**USUARI1** 

When you sit down to work, external critics aren't the enemy. It's you who you must to fight against to do great fucking work. You must overcome yourself. Never, never assume that what you have achieved is fucking good enough. Never, never assume that what you have achieved is fucking good enough. To surpass others is fucking tough, if you only do as you are told you don't have it in you to succeed. Intuition is fucking important.

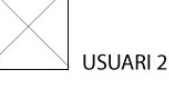

When you sit down to work, external critics aren't the enemy. It's you who you must to fight against to do great fucking work. You must overcome yourself. Never, never assume that what you have achieved is fucking good enough. Never, never assume that what you have achieved is fucking good enough. To surpass others is fucking tough, if you only do as you are told you don't have it in you to succeed. Intuition is fucking important.

**ARTICLES RELACIONATS** 

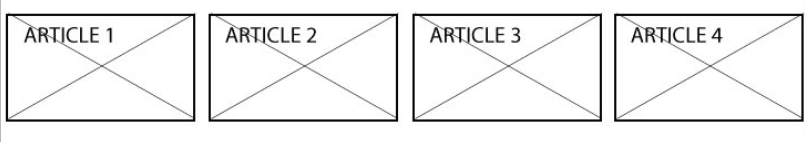

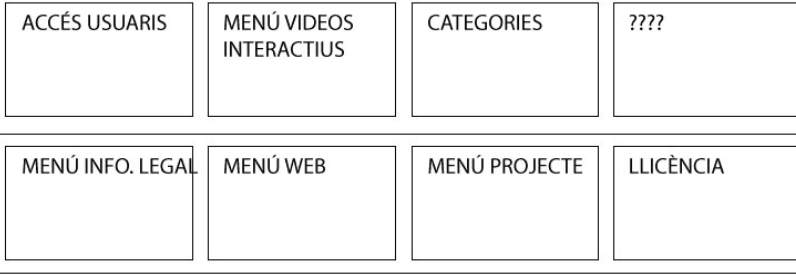

#### **1.1 Article tablet**

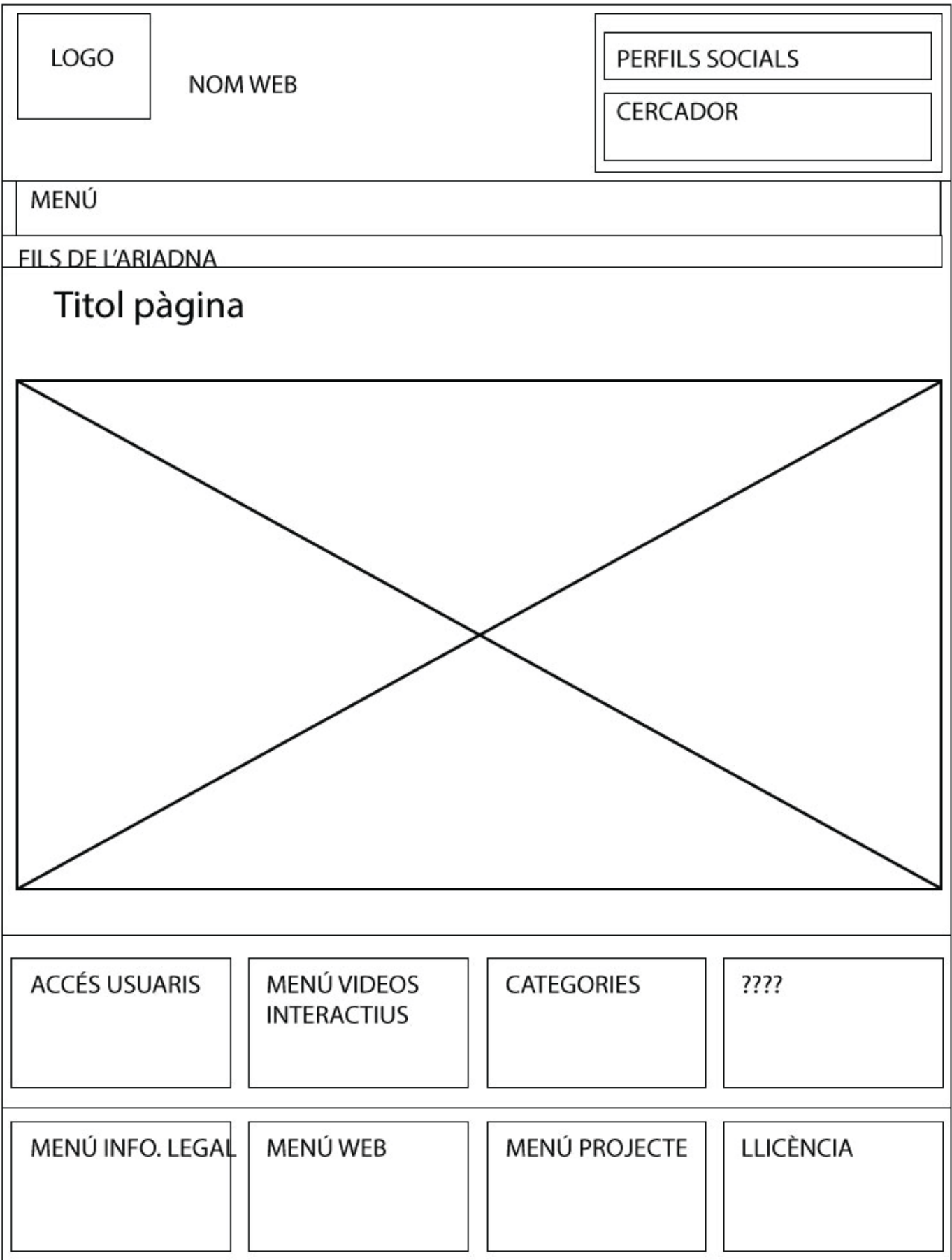

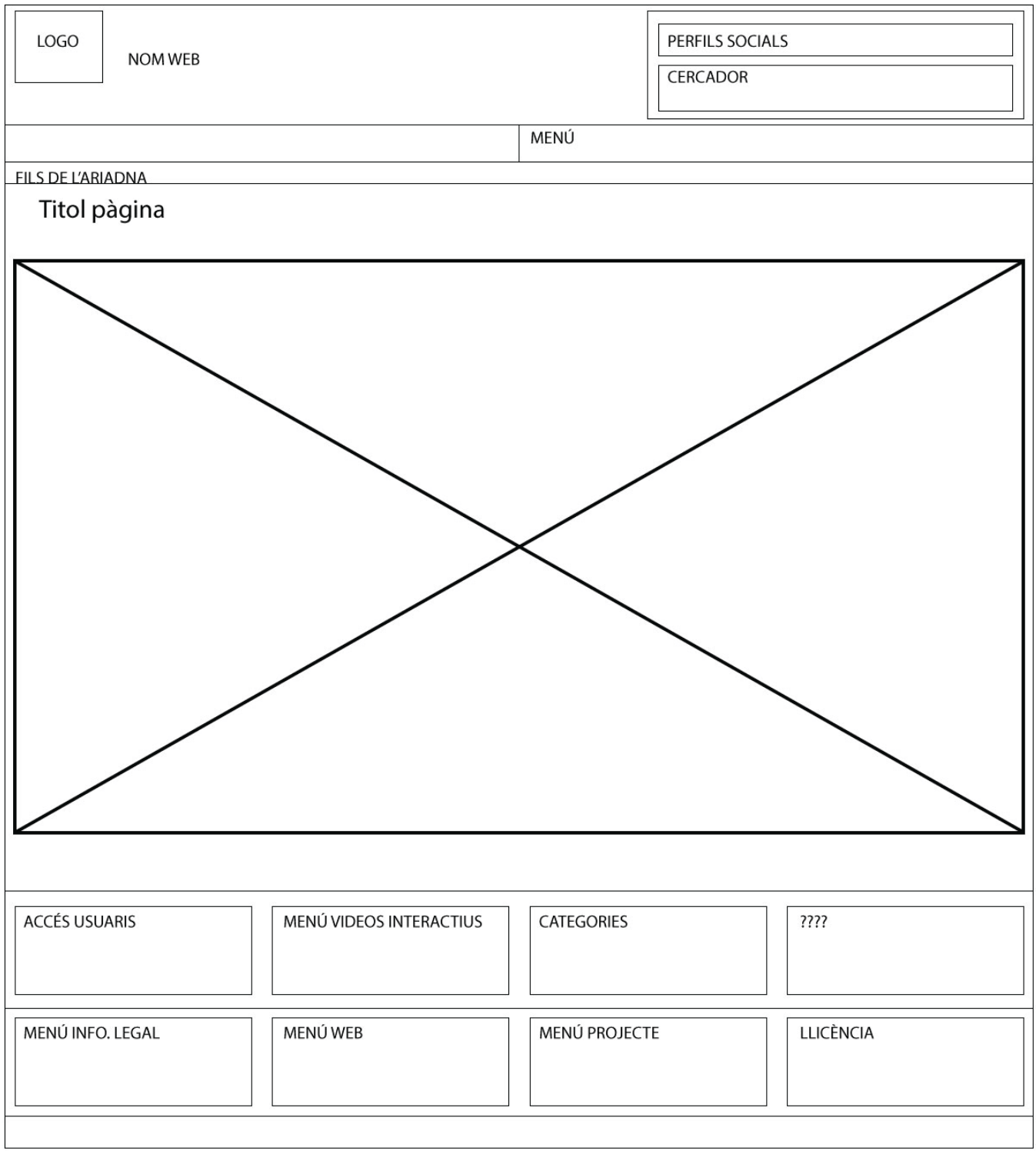

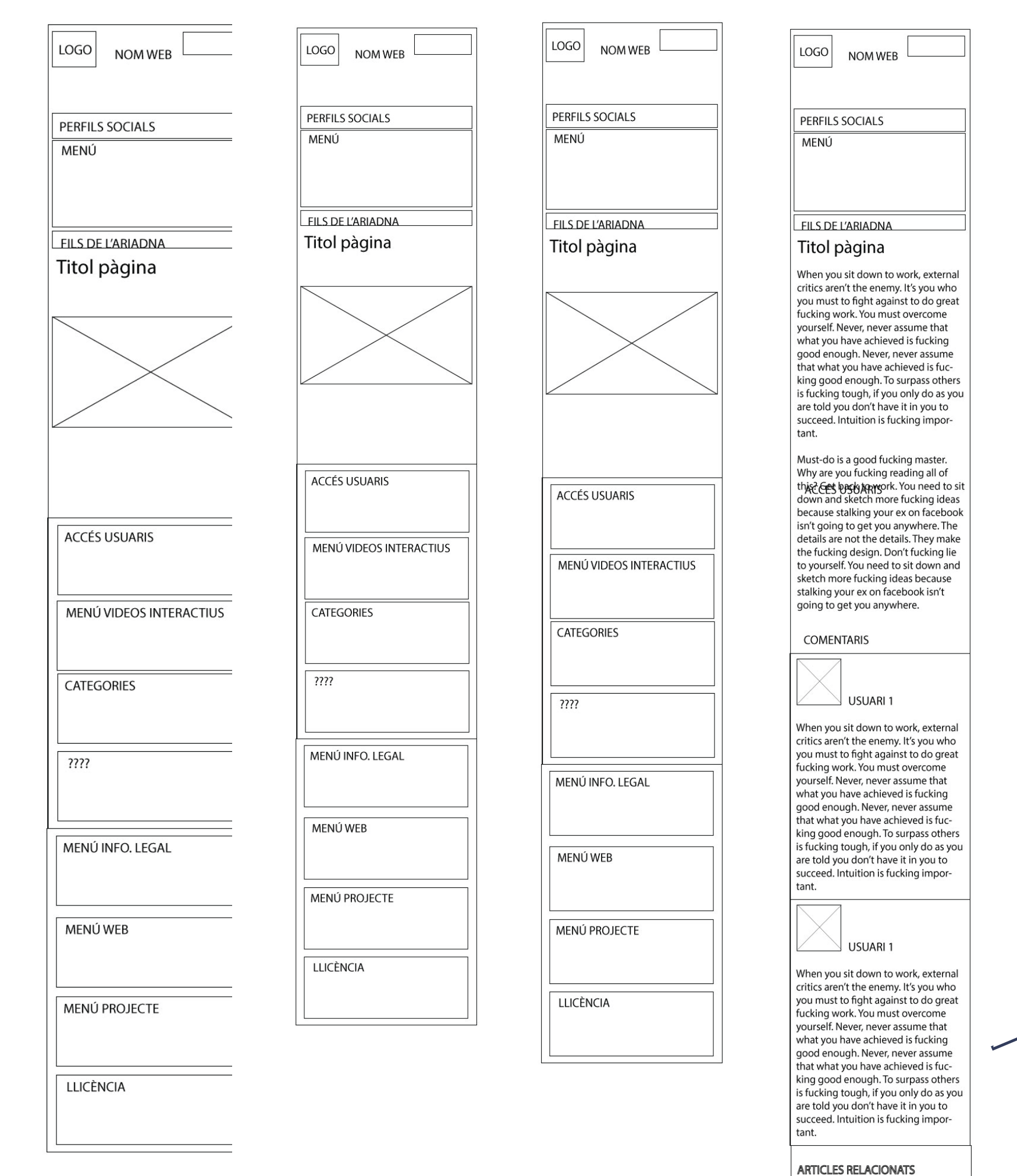

**1.1 Wireframes mòbil**

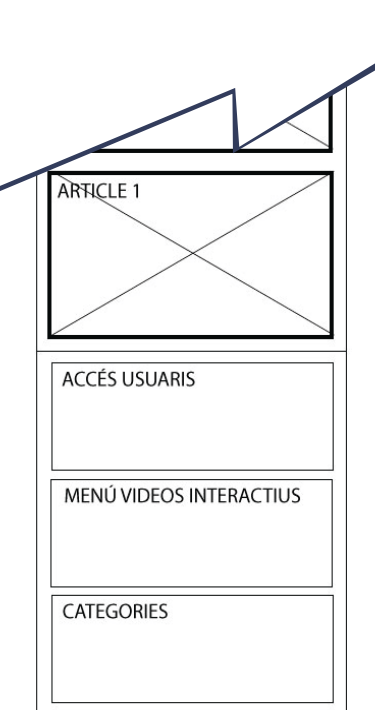

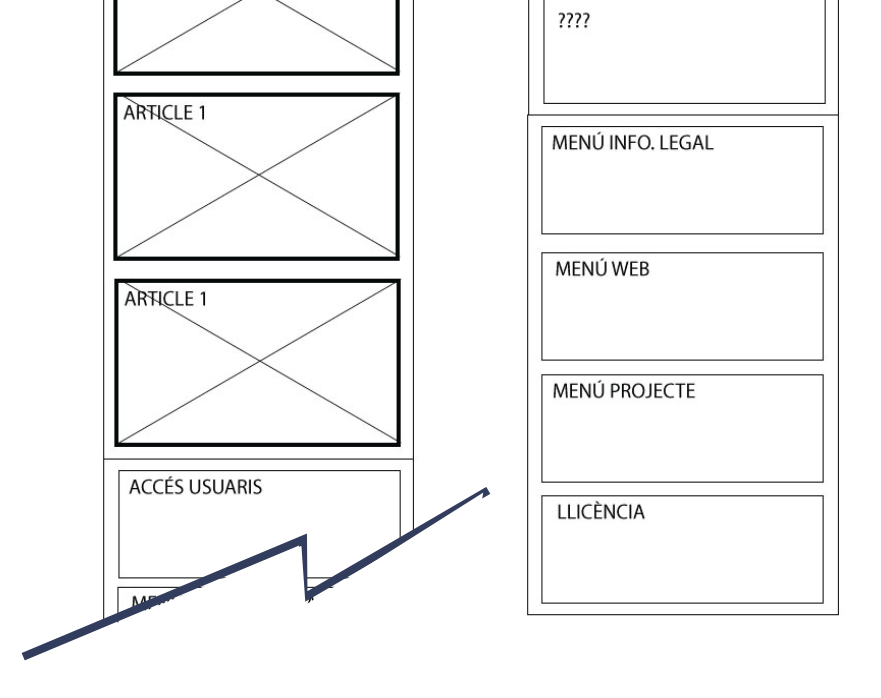

ARTICLE 1

ARTICLE 1

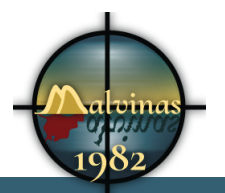

## **13. Guions**

*Guions creats per al treball/projecte i comentaris d'aquests.*

El guió d'un documental té certes característiques diferents a les d'altres productes. El primer és tenir la idea i començar la investigació basada en aquest.

Un cop tenim la idea, que va ser fàcil, creem una llista de possibles personatges, possibles històries o possibles conflictes.

En aquest cas he començat a investigar sobre un tema totalment desconegut per a mi. He vist documentals, he llegit llibres, he cercat informació per internet, etc.

El guió ha anat evolucionant amb el meu coneixement dels fets. En un principi volia fer una breu introducció a la guerra de les Malvines per aquells que no la coneguessin. Les diferents escenes serien:

- Qué va provocar el conflicte
- Iniciació del conflicte per part d'Argentina
- Atac dels britànics
- Derrota dels argentins
- Conseqüències de la guerra

El procés d'investigació m'ha portat a un conflicte dels poderosos en que els soldats s'havien de matar. Els soldats no teníen cap enemic, tots ells lluiten i maten per no morir i, si es veuen en altres circunstàncies, poden ser amics.

Ells paguen les consequencies d'un conflictte que els polítics van crear i no van saber solucionar. 900 morts en la guerra i una xifra més alta de suicidis posteriors.

No tinc un guió definitiu. Estaba treballant amb la informació i aquest era el meu guió ...

#### **13.1 La idea**

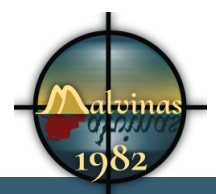

Les consequències d'una guerra sense sentit

### **13.2Storyline**

Documental interactiu sobre el conflicte bélic que va tenir lloc l'any 1982 entre Argentina i Gran Bretanya, per la soberanía d'unes illes al Atlàntic Sud. El documental tracta la guerra, les condicions que van fer esclatar el conflicte, les circunstàncies dels combatents i les seves conseqüències futures.

### **13.3Sinopsi**

Tohom que va a una guerra n''es una victima.

### **13.4El guió literari**

En la guerra no hay soldados ilesos.-José Narosky

### **13.4.1 LAS ISLAS**

#### VOZ EN OFF

Este es un pequeño archipiélago situado en el Atlántico Sur. Se encuentra a unos 500 Kms. de la costa continental más cercana, la costa Argentina.

Es cierto que, por su apariencia, podríamos pensar que se encuentran en algún punto de las islas británicas. Esto es debido a que, desde 1833, las islas han estado bajo el dominio británico con el nombre de Falkland Islands, pero los argentinos las llaman Islas Malvinas.

#### Grau Multimèdia

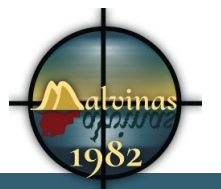

#### **Malvinas 1982** - Álvaro Rosa

En los años 80 eran un lugar tranquilo en que sus aproximadamente 1800 habitantes llevaban una vida relajada. Su principal actividad era la cria de ovejas.

Su clima frio, lluvioso y ventoso, no es buenos para la agricultura. En cambio es un entorno ideal en que viven focas, leones marions o pingüinos.

Pero en 1982 todo cambió. El mundo conoció estas islas.

#### **13.4.2**

#### **BAHIA SAN CARLOS -operación Sutton**

21 de mayo 1982 – Malvinas

Estas son las mismas islas. Las tropas del ejército británico están desembarcando en bahía San Carlos, situada entre las dos islas principales de Malvinas. Aviones y tropas argentinas disparan para evitar la llegada británica.

Las tranquilas islas Malvinas se han transformado en un escenario de guerra. Británicos y argentinos se enfrentan por unas pequeñas islas sin ningún tipo de riqueza, en las que prácticamente solo hay unas pocas personas y muchas ovejas.

Vamos a intentar hacer una aproximación a la guerra de las Malvinas, sus motivaciones, las condiciones que llevaron a ella, las circunstancias del conflicto y las consecuencias posteriores.

No pretendemos tratar temas militares, como tácticas o armamento, queremos enfocarnos en el lado humano de la guerra y las consecuencias que sufren los que la viven.

¿Todos conocemos historias épicas de guerra. A lo largo de la historia se han transmitido hitos heroicos de personas que luchaban por ideales.

Este no es el caso, como en tantas ocasiones. Aquí miles de jóvenes de ambos bandos se mataron entre ellos por que sus gobiernos no fueron capaces de arreglar algunos malentendidos mútuos. Algunos eran soldados profesionales y, aunque no lo quisieran, sabían de las consecuencias de su trabajo.

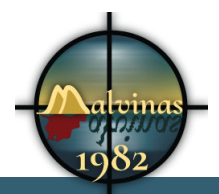

En el bando argentino hubo un gran número de combatientes que eran conscriptos, jóvenes que estaban realizando el servicio militar obligatorio y a los que un gobierno militar colocó en primera línea de fuego.

### **13.4.3 2 de abril de 1982**

La noche del 1 de abril de 1982, soldados argentinos embarcaban rumbo a las islas Malvinas. Desembarcaban el día 2 y en pocas horas las tienen totalmente controladas.

Solo encuentran una pequeña resistencia en la capital Stanley o, según los argentinos, Puerto Argentino. Consiguen reducir rápidamente y sin victimas, a los escasos militares que había en las islas.

El ejercito argentino traslada a las islas a miles de soldados. Muchos de ellos pensaban que iban de maniobras y se encontraron por sorpresa en Malvinas. Muchos de los soldados eran conscriptos que no habían cogido nunca un arma.

El presidente Galtieri sale al balcón de la casa rosada para anunciar el acontecimiento.

Moviliza a miles de soldado. Gran Bretaña rompe relaciones diplómaticas con Argentina.

El día 3 de abril se informa oficialmente de que las islas Malvinas, Georgias del Sur y Sandwich están bajo la soberanía argentina.

Durante 52 días las islas fueron territorio argentino. La televisión argentina se preocupó de difundir el mensaje que las malvinas se habian recuperado y sus soldados tienen todo lo necesario para defendeerlas del enemigo. Nadie creía que Gran Bretaña iba a ir a la guerra.

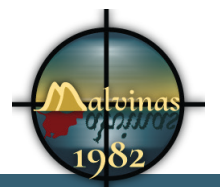

#### **13.4.4 19 de marzo de 1982**

UN navío de la armada argentina desembarca a 41 obreros que van a desmantelar una fábrica en las islas Georgias del Sur. Algunos de ellos izan una pequeña bandera argentina sobre una estructura de madera.

Algunos soldados británicos obligan a arriar la bandera y ordenan a los obreros trasladarse a la capital de las islas.

El embajador británico en Buenos Aires ordena al gobierno argentino que retire el barco de la armada y a su personal de las islas Georgia del Sur. El buque parte de las islas, pero deja allí los obreros con los trabajos de desmantelaje. El buque que la armada británica tenía fijo en Malvinas, el HSM Endurance, toma rumbo desde su base hasta allí. Este es el primer movimiento de tropas.

#### ¿Es esto tan importante?

Todo depende, probablemente no hubiera tenido tanta importancia en otras circunstancias.

Argentina está revolucionada, hay una manifestación el día tal de mayo en contra de Galtieri. Galtieri sabe del problema histórico de Malvinas, estaba preparando la ocupación de las islas para finales de 1982.

La izada de la banderita les ayuda a distraer la atención de sus ciudadanos de otros temas. ¿Por qué no aprovechar esta ocasión? Puede que algunas personas mueran, sean heridas o arrastren las consecuencias el resto de sus vidas, pero lo importante es lo importante.

#### **13.4.5 SITUACIÓN ARGENTINA**

La situación económica argentina era de profunda recesión. La inflación en 1981 había sido del 106%. Depreciación del peso de un 600% ante el dolar.

La gente estaba descontenta. La política de generalización

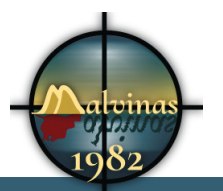

del IVA, venta de bienes públicos, empobrecimiento de las clases medias. endeudamiento externo de empresas y estado. Bajada de los sueldos 13,9%.

El día 30 de mayo hubo una gran manifestación en la Pl. De Mayo en contra de la junta de gobierno. La situación laboral en argentina era muy mala. Los sindicatos convocaron una manifestación el día 30 de mayo con las consignas "Paz, pan y trabajo" y "Abajo la dictadura militar".

El día de la protesta, Buenos Aires se llenó de carros de asalto, camiones hidrante, la guardia montada y militares. La manifestación se inició y siguió su recorrido con el objetivo de entregar un documento en la Casa Rosada. Hubo manifestaciones similares en las ciudades más importantes del país. La policía reprimió violentamente a los manifestantes. La jornada acabó con 2500 heridos y unos 4000 detenidos en todo el pais.

La prensa se hizo eco de las manifestaciones y de la sensación de que la estabilidade de la Junta Militar estaba seriamente amenazada.

La situación exterior no era mejor. Argentina sufría aislamiento internacional y se acusaba continuamente a la junta de estar violando sistemáticamente los derechos humanos.

MADRES DE LA PLAZA DE MAYO

#### **13.5GALTIERI**

El 22 de diciembre de 1981 se convirtió en el tercer presidente de facto de la Junta Militar argentina, al sustituir al general Roberto Viola. Durante su gestión, Argentina vivió la peor depresión económica de los gobiernos militares.

Galtieri sucedió a Viola con motivo de la crisis a pesar de no ser ducho en política, Galtieri habia visitado los Estados Unidos donde fue formado por asesores económicos de la administración Reagan. Ofreció la colaboración Argentina a los Estados Unidos y Estados Unidos levantaron las sanciones por violaciones de derechos humanos.

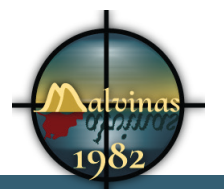

Estos hechos son los que, probablemente, hacen pensar a Galtieri que tienen un aliado incondicional.

#### **13.5.1 SITUACIÓN BRITÁNICA**

Gran Bretaña eligió en 1979 a la primera mujer Primer Ministro. Margaret Thatcher asumió la presidencia con el compromiso de sacar al país de la profunda crisis en que se encontraba, pero en 1982 llevaba más de dos años gobernando y la situación había empeorado.

En enero de 1982 el paro alcanza los millones de parados a pesar de las drásticas medidas liberales del gobierno. Se habían realizado importantes privatizaciones en el sector público que provocaron huelgas de los mineros o de los trabajadores del servicio público de salud. Como consecuencia, la popularidad de la primer ministro era muy baja.

El orgullo de los británicos estaba tocado. El pueblo, por diferentes motivos, sentía que su país había perdido su antigua grandeza. Por una parte se motiva por la crisis económica.

El ejército Se estaban realizando grandes recortes del gasto publico y el ejército era uno de los grandes afectados. Gran Bretaña era un país con una historia militar imponente, pero en el año 1956 forzados por los Estados Unidos, tuvieron que abandonar la campaña de Suez que juntamente con Francia e Israel, iniciaron al nacionalizar Egipto el canal de Suez.

Los recortes debidos a la crisis también afectaban al ejército y el gobierno tenía proyectado reducir drasticamente la flota de la marina, que se iba a reducir hasta el 20%. Ya se había llegado a acuerdos para vender algunos de los buques más importantes. Los miembros de la marina no compartian esta decisión y un conflicto bélico les ayudaría a justificar su posición.

HSM INVINCIBLE vendido a Australia.

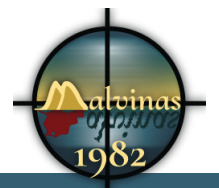

Seis semanas de navegación

Hacia años que tenian el conflicto en Irlanda del Norte. El IRA estaba bajo influencia comunista???

### **13.5.2 RENDICIÓN 14 junio 1982**

Las tropas argentinas se rinden. Empiezan las consecuencias.

¿Por que ganan tan fácilmente?

Los conscriptos o "colimbas" (correr, limpiar y barrer") tuvieron al peor enemigo en sus propio bando. Se narran auténticas torturas de oficiales a la tropa.

Hundimiento del Belgrano 2 de mayo 343 muertos

Combates en tierra

#### **13.5.3 La espera**

Durante los días que pasaron entre el desembarco argentino y la llegada de las tropas británicas, los soldados de ambos bandos no creyeron que hubiera ninguna guerra. Creian que la diplomacía llegaría a algún acuerdo y todo quedaría en una anécdota.

Las tropas británicas viajaban en dos transatlánticos de lujo como el Queen Mary 2 y el Camberra. Durante el viaje los soldados estaban contentos, aquello era una fiesta. Combinaban la diversión con el entrenamiento táctico y con armas.

En las islas la situación era muy diferente. El gobierno había trasladado a las islas a las tropas argentinas y no estaban bien equipadas. No tenían prendas de abrigo, botas adecuadas ni comida. Los soldados perdieron mucho peso y sufrieron congelaciones en extremidades.

En esas circunstáncias había soldados que abandonaban las

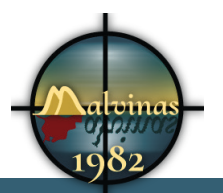

trincheras para buscar comida. El peor enemigo de los soldados fueron sus propios mandos que castigaban con castigos muy crueles.

Patadas en los testículos

Clavaban cuatro estacas como las que se usan para montar una carpa en un camping, de forma que queda uno atado y estirado de piernas y manos, a unos pocos centímetros del agua congelada, bajo la llovizna, sólo con calzoncillo y una remera en un clima de grados bajo cero.

El día 25 de abril el ejército británico recupera las islas Geogias del Sur.

El 1 de mayo comienzan los ataques aéreos del ejército británico sobre las islas. El Comando Militar, organo supremo de la condicción de la guerra, debió instalarse en un lugar fijo como cuartel general. Los comandantes tomaron decisiones unilaterales y hubo días en que ni se reunieron.

El día 2 de mayo un submarino nuclear británico torpedeó el buque ARA General Belgrano con más de 1000 tripulantes, como resultado hubo 323 muertos, entre los que se encontraban 103 conscriptos. El buque se hundió.

Dos días después un misil Exocet argentino alcanza el destructor británico HSM Sheffield y mueren 20 personas de la armada británica.

Estos dos acontecimientos marcan un punto de no retorno

#### **13.5.4 Los medios**

La gran mayoría de los medios de comunicación argentinos se sumaron al triunfalismo del gobierno militar. Desde sus redacciones se arengó la euforia popular y se transmitió la información que facilitaba el gobierno a través de la agencia y el canal estatal sin ponerla en cuestión.

El gobierno, con la excusa de no poner en peligro a las tropas, controlaba toda la información. Los periodistas admiten que la censura solo fue necesaria durante los primeros días, posteriormente se la aplicaban ellos mismos si querían ser

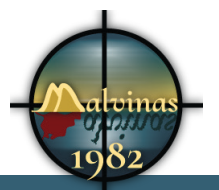

#### publicados.

Una serie de factores influyeron en los medios. Evidentemente, el pais estaba bajo el control de un gobierno autoritario y sin demasiados miramientos por los derechos humanos, pero por otro lado, la seguridad de sus soldados se antepuso a la lucha contra la dictadura. Los soldados de la patria estaban siendo atacados por un enemigo exterior.

Si estudiamos las reglas de la propaganda política enumeradas por Jean-Marie Domenach, podemos observar que se dieron muchas de ellas. la simplificación y enemigo único, la exageración y desfiguración, la orquestación, la transfusión y la unanimidad y contagio.

### **13.5.5 LA NEGOCIACIÓN**

En 1965 la ONU dictamina que ambos estados han de negociar sobre las islas.

Galtieri es muy bien recibido en estados unidos y Reagan dice de él que es un "General lalaal". Galtieri cree tener un amigo incondicional, pero el 1 de abril Ronald Reagan reciber informes de inteligencia sobre el desembarco en Malvinas. Se pone en contacto con Galtieri y le expresa su preocupación por las posibles repercusiones, pide a Galtieri la busqueda de solluciones negociadas.

El día 1 de abril el embajador británico en la ONU. Entre el día 2 y 3 se aprueba la resolución 502.

El 9 de abril la CEE da su apoyo a Reino Unido y anuncia sanciones contra Argentina.

El 10 de abril el general Haig visita Buenos aires y se entrevista con Galtieri

El día 25 de abril, cuando los británicos recup3eran las Georgia, el canciller argentino llegaba a Washington donde el general Haig quería ofrecerle una proposición de EEUU a ambos paises. Costa mendez telefoneó a Galtieri y decidieron que no se iban a reunir. Argentina dió porterminadas las negociaciones con Gran Bretaña.

http://www.naval-history.net/F16-Falklands\_War-Diplomatic\_

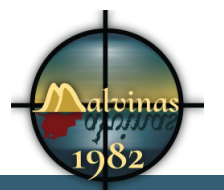

#### Events.htm

**Malvinas 1982** - Álvaro Rosa

Summary of Gen Haig?s Shuttle Diplomacy

- (1) London 8th April
- (2) Buenos Aires 9th/10th April
- (3) London 12th/13th
- (4) Washington DC 14th April
- (5) Buenos Aires 15th-19th

En la reunión de la OEA EL CANCILLER HIZO UN DISCURSO que cerro´las puertas, ando por sentado que Argentina no quería negociar.

La mediación del general Haig, culminó con propuesta del 27 de abril

1 DE MAYO PERU SE OFRECE PARA MEDIAR A TRAVÉS DE EEUU

17 DE MAYO OTRA PROPUESTA canalizada por Pérez de Cuellar.

El 25 de mayo Reagan envia un mensaje con motivo de la conmemoración de la fiesta nacional argentina. "nunca ha sido más importante reafirmar los comunes intereses y valores que unen a Argentina y a Estados Unidos". Tal afirmación "no es coherente con la actitud de su Gobierno y resulta incomprensible en las actuales circunstancias", afirma el presidente argentino.

PARTICIPACIÓN REAGAN, SECRETARIO DE ESTADO HAIG

La junta no estuvo dispuesta a negociar desde el 23 de mayo incidente Georgias hasta la caida de Puerto Darwin-Green Goose el 29 de mayo

#### **13.6Despues de la rendición**

Los soldados son llevados al continente discretamente. Les obligan a firmar las "actas de recepción" en que tenían que mentir y decir que no les había sucedido nada traumático. No les permitieron ver a sus familias hasta que mejoraron el deplorable aspecto que les había dejado la guerra. La mayoría habian perdido mucho peso y presentaban congelaciones.

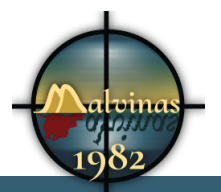

### **13.6.1 Situación política argentina POSTERIOR**

Galtieri tuvo que abandonar su cargo tres días después del estrepitoso fracaso militar. El final de la guerra provocó protestas por parte de la población que forzaron la caida de la junta militar.

En 1984, poco después de instaurada la democracia durante el mandato de Raúl Alfonsín, fue condenado a 12 años de prisión por su «impericia y negligencia en la conducción de la Guerra de la Malvinas».

Galtieri fue indultado por Menem en 1990. Baltasar Garzón dictó en 1997 las prisión provisional incondicional y libró en su contra órdenes de detención internacional por la muerte de tres españoles.

 y vuelto a condenar por secuestros ydesapariciones en 2002. Muere en 2003 bajo arresto domiciliario. debido a un cáncer de páncreas motivado por una cirrosis hepática por consumo excesivo de alchol.

http://www.lavozdegalicia.es/hemeroteca/2003/01/12/1420624. shtml

http://www.casarosada.gob.ar/informacion/archivo/25773 informe-rattenbach

#### **13.7Situación política británica POSTERIOR**

Margaret Thatcher salía triunfal de una guerra que le ayudó lograr su reelección en 1983. Vítores y todo tipo de exclamaciones de júbilo se sucedieron en el Parlamento inglés cuando la primera ministra anunció el fin del conflicto. Fue felicitada incluso por el mismo líder de la oposición: «La noticia –dijo Michael Foot– es buena para todos: ha puesto punto final al derramamiento de sangre».

64

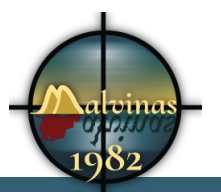

#### **13.7.1 Situación en las Malvinas**

La guerra, a pesar de la experiencia traumática, tuvo resultados positivos para las islas y sus habitantes. El gobierno británico otorgó la nacionalidad completa a los isleños y les permitió declarar una zona económica de 320 kms que da a los isleños jurisdicción sobre las aguas a su alrededor. Son aguas muy gélidas pero ricas en pesca. Se aprobaron ayudas de 30 millones dedolares para obras de reconstrucción y 60 para ayuda al desarrollo. Asumen todos los gastos de defensa de las islas, incluida la construcción de un aeropuerto junto a la base militar.

Antes del conflicto de 1982, la cría de ovejas fue la industria dominante. Ahora, la industria de la pesca en alta mar, un sector turístico en expansión y un sector privado dinámico contribuyen a la economía de las Islas.

#### **13.7.2 TEPT o PTSD**

El Transtorno por Estress post-traumático es llamado así por primera vez en 1980. Históricamente se conocían los problemas psicológicos derivados de las guerras, pero se conocía ncon diferentes nombres.

La Guerra de Vietnam marcó un punto de inflexión en el Estress posttraumático.

Su médico puede ayudarlo a determinar si padece dicho trastorno. Llame a su médico si tiene alguno de los siguientes problemas:

- Pesadillas
- Escenas retrospectivas o la sensación de que un acontecimiento aterrador sucede nuevamente
- Pensamientos aterradores que no puede controlar
- Alejamiento de lugares y cosas que le recuerdan lo que sucedió

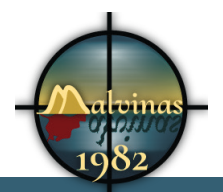

- Sensación de preocupación, culpa, o tristeza
- Sensación de soledad
- Problemas para dormir
- Sensación de estar al límite
- Arrebatos de furia
- Pensamientos de hacerse daño o hacer daño a otros

http://www.ptsd.va.gov/public/PTSD-overview/basics/what-isptsd.asp

http://www.brainline.org/content/2011/01/posttraumatic-stressdisorder-a-history-and-a-critique\_pageall.html

### **13.7.3 LOS EXCOMBATIENTES**

#### Más de 500 suicidios.

Un estudio realizado en 1995, reveló que el 58% de los ex combatientes argentinos experimentaron episodios de depresión relacionados con el conflicto y 28% tuvieron ideas de suicidio.

#### PONER FRASES DEL INFORME RACHENBACH

http://www.elhistoriador.com.ar/documentos/dictadura/ el\_informe\_rattenbach\_por\_que\_se\_perdio\_la\_guerra\_de\_ malvinas.php

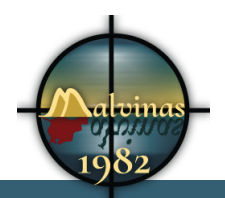

# **14. Perfils d'usuari**

# **15. Usabilitat/UX**

*Informació sobre com s'han aplicat principis i tècniques d'usabilitat i experiència d'usuari al treball realitzat. Incloure, per exemple:* 

- *• Formes d'interacció*
- *• Navegació*
- *• Sitemap*

<meta name="viewport" content="width=device-width, userscalable=no">

Accés amb xarxes socials

Desactivar la barra d'administració

Hem de definir la estructura de la web. La web no hem d'oblidar que és el recolament d'un documental i un llibre.

Per facilitar la usabilitat H5P facilita la pujada de diferents formats del mateix video per assegurar la compatibilitat amb diferents navegadors i dispositius.

iNTENTAR OPTIMIZAR PER ATOTS ELS DISPOSITIUS.DISSENY RESPONSIU.

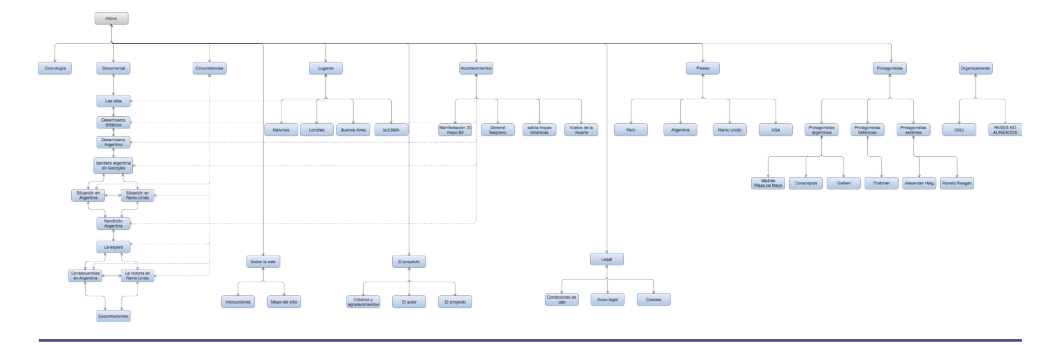

#### SITEMAP

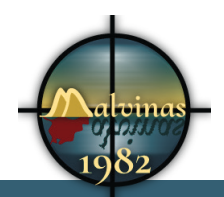

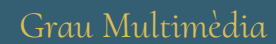

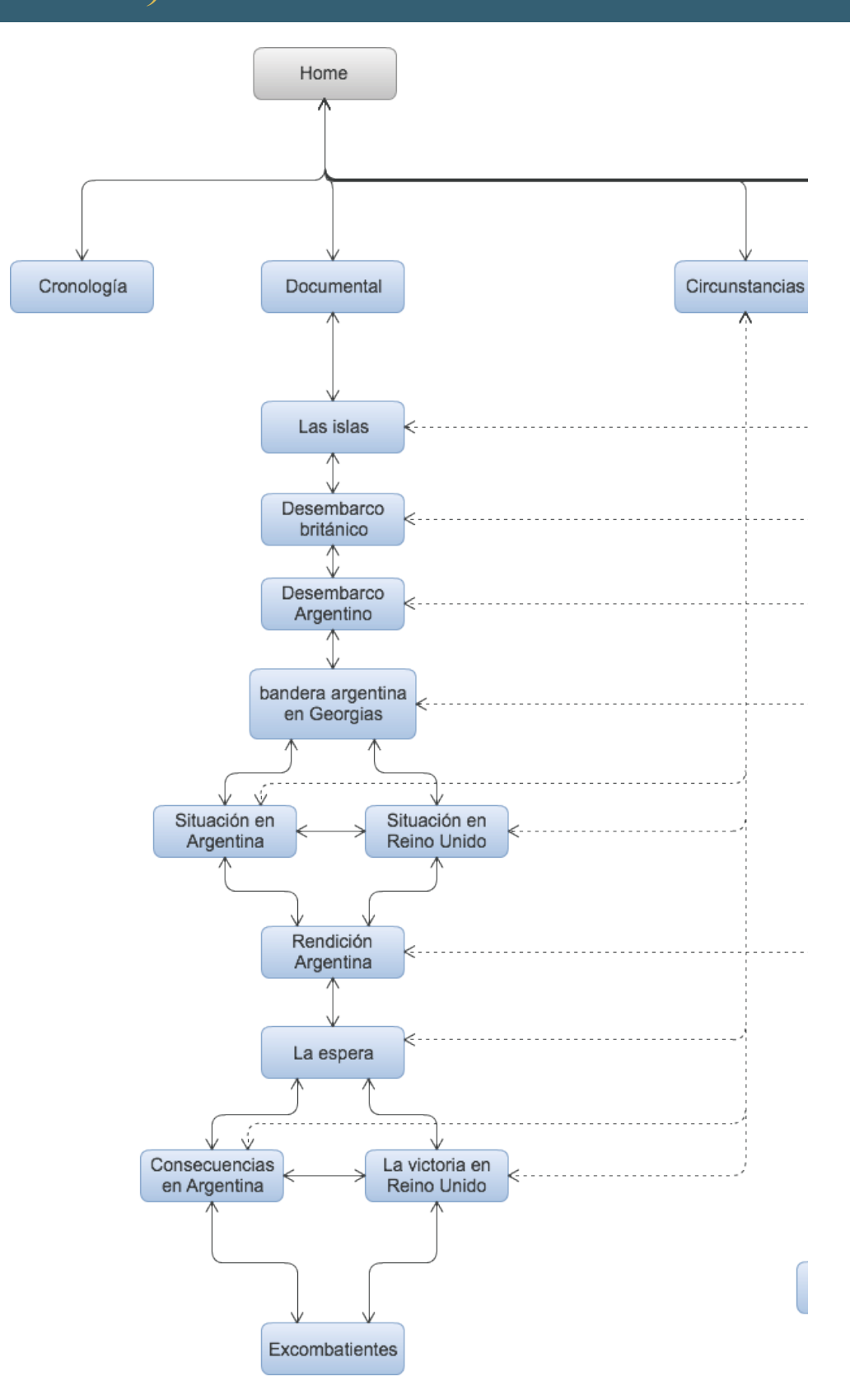

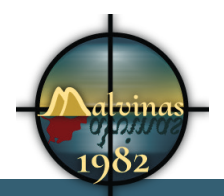

## **16. Seguretat**

Hi he instal·lat un plugin que contrlla la seguretat. Amb aquest plugin es controlen els permisos d'usuari, els atacs, intents fallits d'accés, es programen copies de la base de dades.

## **17. Tests**

Els únics tests fets han estat les proves que han fet uns amics per ajudar-me a trobar problemes errors , etc.

He intentat fer una selecció de persones amb diferents coneixements tècnics.

## **18. Versions de l'aplicació/servei**

# **19. Requisits d'instal·lació/implantació/ús**

Per a un usuari normal no cal cap informació d'instal·lació. En aquest cas, com queel codi s'envia per correu aportaré la informació. És necessari un servidor a Apache, PHp I mySQL.

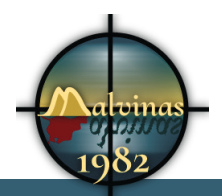

## **20. Instruccions d'instal·lació/implantació**

Aquest torna a ser el mateix cas. Cap usuari necessitarà fer una instal·lació. Ja està instal·lat i s'hi pot accedir amb l'adreça http:// www.malvinas1982.es.

En cas d'instal·lació:

- Copiar tots els arxius al directori d'un servidor, pot ser local o remot.
- Crear la base de dades i importar la base de dades inclosaals arxius.

## **21. Instruccions d'ús**

*Informació amb passos detallats sobre com s'ha d'utilitzar el servei/aplicació. Aquestes instruccions també han d'acompanyar al servei/aplicació en un arxiu contingut en els seus directoris o com una funció més del servei/aplicació.*

## **22. Bugs**

*Llista d'errors detectats en la funcionalitat del servei/aplicació.*

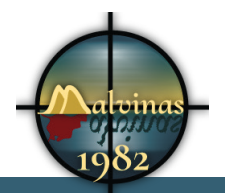

# **23. Projecció a futur**

Informació, prediccions i suggeriments sobre ampliacions a futur del treball, i/o llista de millores a realitzar en hipotètiques futures versions del servei/aplicació.

La interacció amb els usuaris ens pot ajudar a conèixer que volen.

## **24. Pressupost**

L'equip humà necessari per a portar a terme un projecte com aquest és molt gran i acull moltes disciplines.

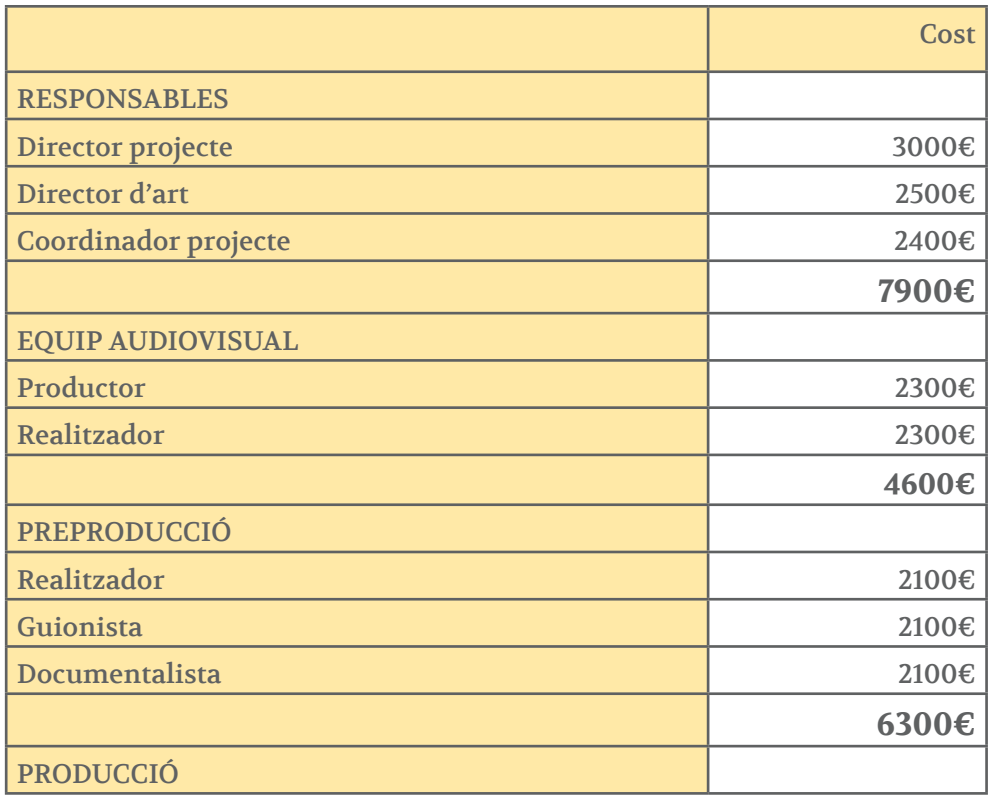

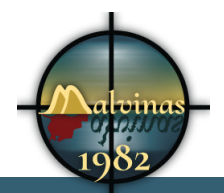

Grau Multimèdia

| Càmera                           | 2000€  |
|----------------------------------|--------|
| Ajudant de càmera                | 1000€  |
| Tècnic de so                     | 1800€  |
| Ajudant de tècnic de so          | 1000€  |
|                                  | 5800€  |
| <b>POSTPRODUCCIÓ</b>             |        |
| Locutor                          | 2000€  |
| tècnic de so                     | 2000€  |
| Tècnic d'edició de vídeo         | 2000€  |
| Expert en postproducció          | 2400€  |
| <b>Grafista</b>                  | 2000€  |
| <b>Il·lustrador</b>              | 2000€  |
|                                  | 12400€ |
| <b>EQUIP DESENVOLUPAMENT WEB</b> |        |
| Responsable equip                | 2800€  |
| Programador                      | 2400€  |
| Dissenyador web                  | 2000€  |
| Arquitecte de la informació      | 2000€  |
| <b>Il·lustrador</b>              | 2000€  |
| Expert en usabilitat             | 2000€  |
| Expert en interacció             | 2000€  |
| Dissenyador d'interfícies        | 2000€  |
| Grafista                         | 1800€  |
|                                  | 19000€ |
|                                  | 56000€ |

*Taula 1. Pressupost personal projecte*

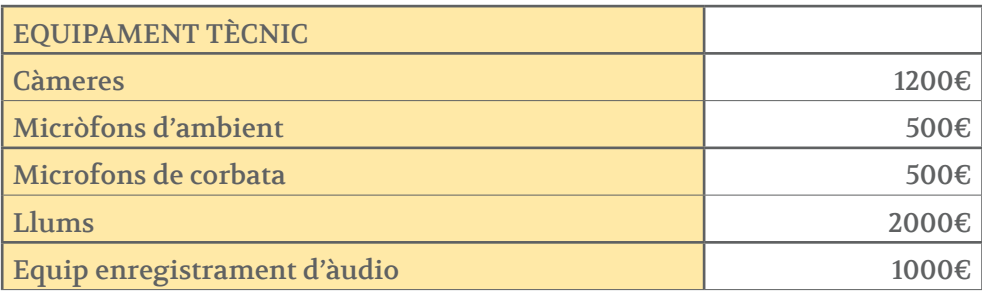
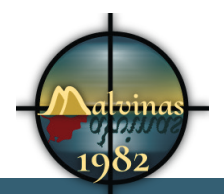

Grau Multimèdia

| Estudi gravació                | 3000€      |
|--------------------------------|------------|
| <b>Ordinadors</b>              | 5000€      |
| Software edició de fotografies | 1000€      |
| Software edició de video       | 1000€      |
| Software de composició digital | 1000€      |
| Software edició audio          | 1000€      |
| Software de programació web    | $1000 \in$ |
| Software il·lustració          | 1000€      |
| Cablejat                       | 100€       |
| <b>Bateries</b>                | 200€       |
| <b>Memories</b>                | 400€       |
|                                | 1990       |

*Taula 2. Pressupost equipament tècnic projecte*

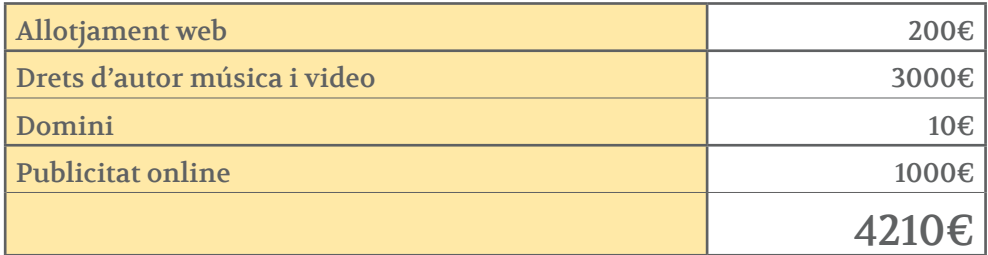

*Taula 3. Pressupost altres despeses projecte*

### PRESSUPOST TOTAL: 80.110€

## **25. Anàlisi de mercat**

*Estudi de mercat que inclogui la seva audiència potencial, segmentació, competència, marges de preus, etc.* 

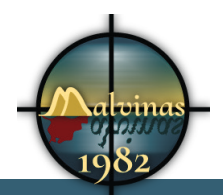

## **26. Màrqueting i Vendes**

*Enfocament del treball en el pla del seu branding i pla de promoció així com la seva política de preus i estratègia de venda.*

### **27. Conclusió/-ns**

El treball realitzat ha estat el major esforç que he fet a la meva vida per un tema d'estudis. Suposo que ha de ser així, però també em temo que he volgut abastar massa.

He aprés que no pots planificar en detall un documental. Els esdeveniments et porten allà on volen. Pots tenir un cert esquema i et servirà de guia. Malgrat això no és fàcil seguir la línia.

Crec que realitzat un treball que implica aplicar molts dels coneixements adquirits en el grau. M'han estat molt útils els coneixements de la majoria d'assignatures cursades. De disseny gràfic m'ha servit l'ús de retícules, com centrar l'atenció en un element, l'ús dels colors i les tipografies. De totes les assignatures de programació he aplicat molts conceptes de HTML, PHP o Javascript. No cal dir que les assignatures de fotografia, video, composició digital, tractament d'imatge, tractament d'audio o visualització de la informació han estat bàsiques.

Acabo amb la sensació de haver pogut fer més i aquesta sensació està recolçada per la experiència. Gràcies a aquest treball he aconseguit automatitzar moltes tasques. Tenia els coneixements de moltes coses. Ara tinc la sensació que aquestes coses les puc fer amb agilitat. El programari utilitzat el començo a conèixer molt bé.

Aquest es el motiu de pensar que podia fer més. Probablement ara podria continuar treballant amb un control que abans no tenia. I de fet ho faré. El projecte està realment penjat a internet. Avui acaba la feina per aquest treball, però el projecte continua.

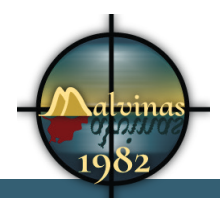

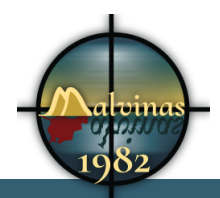

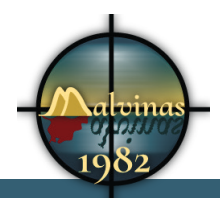

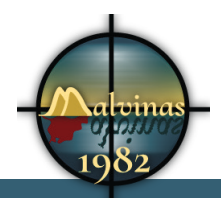

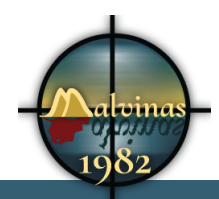

# **Annex 1. Lliurables del projecte**

*Llista de fitxers lliurats i la seva descripció.*

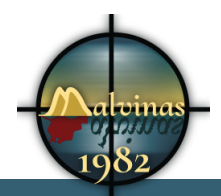

# **Annex 2. Codi font (extractes)**

*Selecció de parts rellevants del codi font del servei/aplicació creat, descripció i comentaris.*

### **1.1 functions.php**

```
<?php 
/**
  * malvinas1982's functions and definitions
 *
  * @package malvinas1982
  * @since malvinas1982 1.0
  */
* Aquestes línies estan comentades per que es un intent 
fallit de canviar els estils de h5p.
/*function h5pmods alter styles(&$styles, $libraries, $embed
type) {
   $styles[] = (object) array(
     // Path must be relative to wp-content/uploads/h5p or 
absolute.
    'path' => get template directory uri() . '/custom-h5p.
css',
     'version' => '?ver=0.1' // Cache buster
   );
}
add_action('h5p_alter_library_styles', 'h5pmods_alter_
styles', 10, 3);
*/ Funció que posa en cua els estils CSS i els scripts
function malvinas1982 enqueue style() {
         wp_enqueue_style( 'malvinas1982', get_stylesheet_
uri(), false ); 
        wp_enqueue_style( 'custom-h5p', get_template
directory_uri().'/custom-h5p.css', false );
}
```
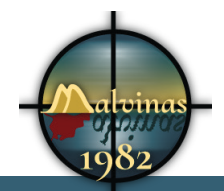

```
function malvinas1982 enqueue script() {
      wp enqueue script( 'malvinas1982-js', get template
directory uri().'/js/malvinas1982.js', 'jquery' ,false, false
);
      wp_enqueue_script( 'respond', get_template_directory_
uri().'/js/src/respond.js' );
      wp_enqueue_script( 'html5shive', get_template
directory uri().'/js/src/html5shiv.js');
}
add action( 'wp_enqueue_scripts', 'malvinas1982_enqueue
style' );
add action( 'wp enqueue scripts', 'malvinas1982 enqueue
script' );
if ( ! function exists( 'malvinas1982 setup' ) ) :
/**
  * Sets up theme defaults and registers support for various 
WordPress features.
 *
  * Note that this function is hooked into the after_setup_
theme hook, which runs
  * before the init hook. The init hook is too late for some 
features, such as indicating
  * support post thumbnails.
  */
function malvinas1982_setup() {
      /**
        * Enable support for custom logo
        *
      */
      add_theme_support( 'custom-logo', array(
            'height' \Rightarrow 300,
            'width' \Rightarrow 300,
            'flex-width' \Rightarrow true,
             'header-text' => array( 'site-title', 'site-
description' ),
      ) );
```
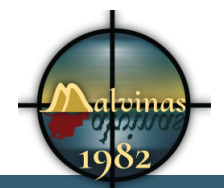

```
 /**
      * Make theme available for translation.
      * Translations can be placed in the /languages/ 
directory.
      */
     load_theme_textdomain( 'malvinas1982', get_template_
directory() . '/languages' );
     /**
      * Add default posts and comments RSS feed links to 
<head>.
      */
    add theme support( 'automatic-feed-links' );
      /**
      * Add support for title tags
      */
      add theme support( 'title-tag' );
     /**
      * Enable support for post thumbnails and featured 
images.
      */
      add_theme_support( 'html5', array( 'comment-list', 
'comment-form', 'search-form', 'gallery', 'caption' ) );
      add theme support( 'title-tag' );
      add editor style();
      $defaults = array( 'default-image' => '',
           'default-preset' => 'default',
           'default-position-x' => 'left',
           'default-position-y' => 'top',
           'default-size' => 'auto',
           'default-repeat' => 'repeat',
```
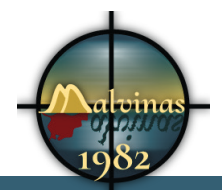

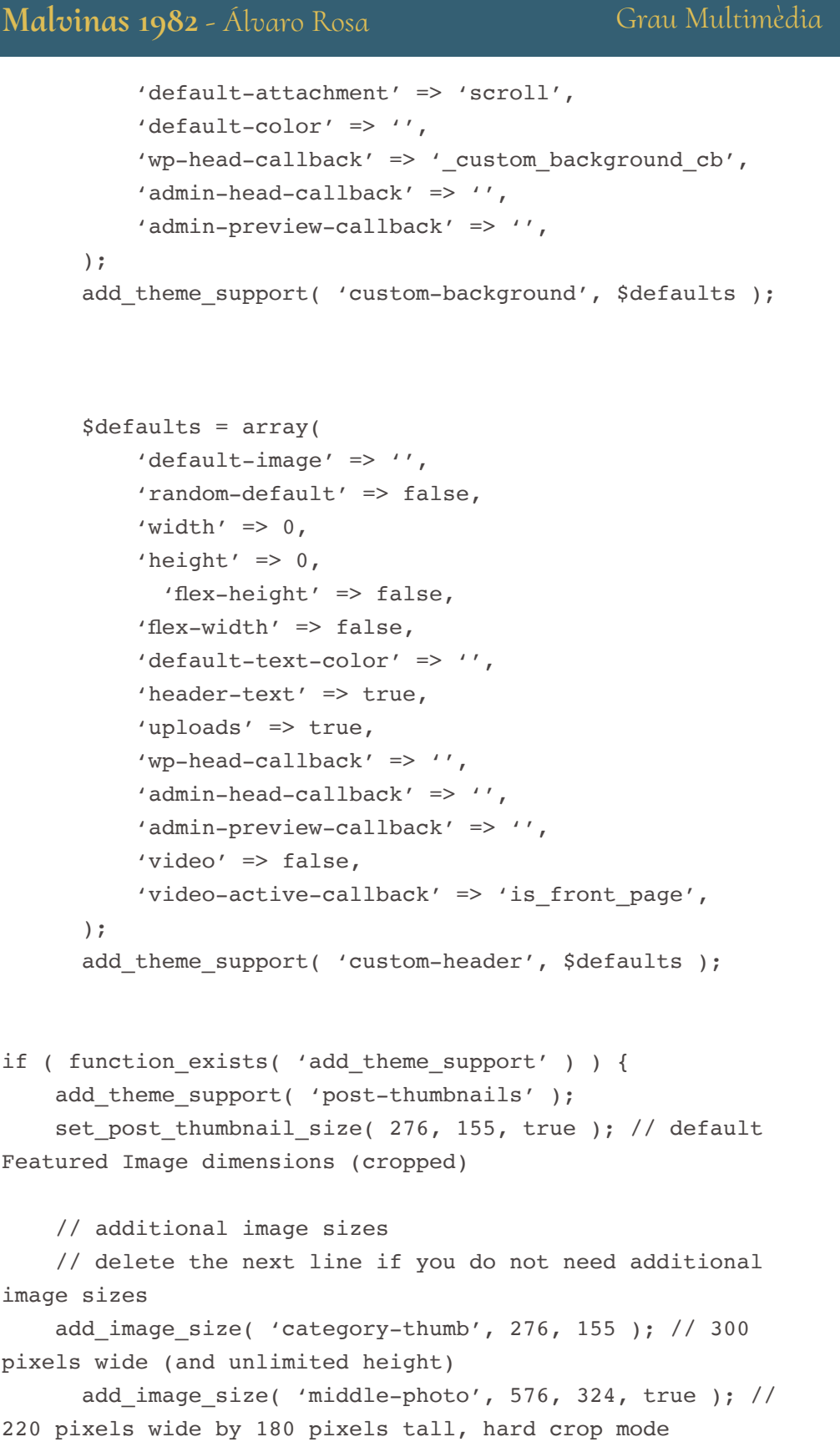

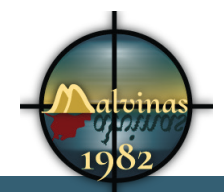

```
add image size( 'big-photo', 1200, 676, true ); \}// 220
pixels wide by 180 pixels tall, hard crop mode
      //add image size('customer-size', 220, 180, true'); //220 pixels wide by 180 pixels tall, hard crop mode } 
     /**
           * Add support for custom navigation menus.
      */
    register nav menus( array(
         'principal' => __( 'Menu Principal', 'malvinas1982' 
),
         'secondary' => __('Menu Secundario', 'malvinas1982' 
),
         'protagonistas' => __('Menu Protagonistas', 
'malvinas1982' ),
         'usuarios' => __('Menu Usuarios', 'malvinas1982' ),
            'web footer' => ('Menu web en footer',
'malvinas1982' ),
            'project footer' => ('Menu proyecto en footer',
'malvinas1982' ),
            'legal footer' => ('Menú
informació n legal en footer', 'malvinas1982')
     ) );
     /**
      * Enable support for the following post formats:
      * aside, gallery, quote, image, and video
      */
    add theme support( 'post-formats', array ( 'aside',
'gallery', 'quote', 'image', 'video' ) );
/* Posa en cua l'script dels comentaris de wp
function xtreme_enqueue_comments_reply() {
      if( get option( 'thread comments' ) ) {
             wp_enqueue_script( 'comment-reply' );
      }
}
add_action( 'comment_form_before', 'xtreme_enqueue_comments_
reply' );
```
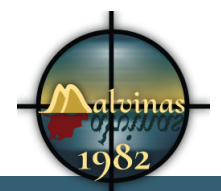

```
}
endif; // myfirsttheme setup
add action( 'after setup theme', 'malvinas1982 setup' );
/**
  * Register widget areas.
 *
  * @since Malvinas1982
 *
  * @return void
  */
function malvinas1982 widgets init() {
     register_sidebar( array(
        'name' => ('Side Widget Area',
'malvinas1982' ),
        'id' \Rightarrow 'side-widgets',
        'description' => _( 'Appears in the footer section
of the site.', 'malvinas1982' ),
            'before widget' => '<li id="%1$s" class="widget
widget-container %2$s">',
            'after widget' => \frac{\sqrt{11}}{2},
            'before title' => '<h3 class="widget-title">',
        'after title' \Rightarrow '</h3>',
     ) );
     register_sidebar( array(
        'name' => _( 'Header Widget Area',
'malvinas1982' ),
        'id' => 'header-widgets',
        'description' => _( 'Appears on posts and pages in
the sidebar.', 'malvinas1982' ),
            'before widget' => '<li id="%1$s" class="widget
widget-container %2$s">',
            'after_widget' => '</li>',
            'before_title' => '<h3 class="widget-title">',
        'after title' \Rightarrow '</h3>',
     ) );
```
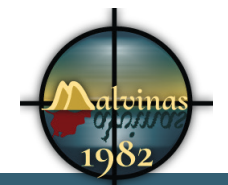

```
 register_sidebar( array(
        'name' => ( 'Post Header Widget Area',
'malvinas1982' ),
        'id' => 'post-header-widgets',
         'description' => __( 'Aparece bajo el header en la 
portada de la web.', 'malvinas1982' ),
            'before widget' => '<li id="%1$s" class="widget
widget-container %2$s">',
            'after widget' => \langle \langle 1i \rangle',
             'before_title' => '<h3 class="widget-title">',
        'after title' \Rightarrow '</h3>',
     ) );
     register_sidebar( array(
        'name' => ( 'Second Footer Widget Area',
'malvinas1982' ),
        'id' \Rightarrow 'second-footer-widgets',
        'description' => ( 'Appears on posts and pages in
the sidebar.', 'malvinas1982' ),
            'before widget' => '<li id="%1$s" class="widget
widget-container %2$s">',
            'after widget' => \frac{\sqrt{11}}{2},
            'before title' => '<h3 class="widget-title">',
        'after title' \Rightarrow '</h3>',
     ) );
}
add action( 'widgets init', 'malvinas1982 widgets init' );
add_filter( 'wp_nav_menu_secondary_items','wpsites_loginout_
menu_link' );
function wpsites_loginout_menu_link( $menu ) {
     $loginout = wp_loginout($_SERVER['REQUEST_URI'], false );
     $menu .= $loginout;
     return $menu;
}
```
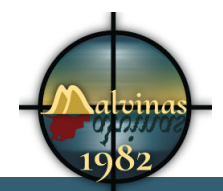

```
//Esconde la barra de administraci&oacute: n del frontend
add filter('show admin bar', ' return false');
//Afegim jquery
if (!is admin()) add action("wp enqueue scripts", "my jquery
enqueue", 11);
function my jquery enqueue() {
    //wp_deregister_script('jquery');
  wp_register_script('jquery', "http" . ($_SERVER['SERVER
PORT'] == 443 ? "s" : "") . "://ajax.googleapis.com/ajax/
libs/jquery/3.1.1/jquery.min.js", false, null);
  wp_enqueue_script('jquery');
}
/**
  * Show Recent Comments
 *
  * @author Baki Goxhaj
  * @link http://wplancer.com/how-to-display-recent-comments-
without-using-a-plugin-or-widget/ 
 *
  * @param string/integer $no_comments
  * @param string/integer $comment_len
  * @param string/integer $avatar_size
 * 
  * @echo string $comm
  */
function bg recent comments($no comments = 4, $comment len =
80, $avatar_size = 48) {
      $comments query = new WP Comment Query();
      $comments = $comments_query->query( array( 'number' => 
$no_comments ) );
      \text{Scomm} = ';
      if ( $comments ) : foreach ( $comments as $comment ) :
            $comm .= '<li><a class="author" href="' . get_
permalink( $comment->comment post ID ) . '#comment-' .
$comment->comment_ID . '">';
            $comm .= get_avatar( $comment->comment author
```

```
Grau Multimèdia
```

```
email, $avatar size );
             $comm .= get_comment_author( $comment->comment_ID 
) . ':';
            $comm .= '<p>' . strip tags( substr( apply
filters( 'get_comment_text', $comment->comment_content ), 0, 
$comment len ) ) . '...<(p><i>|a><i>|</i>1</i>);
      endforeach; else :
             $comm .= 'No comments.';
      endif;
      echo $comm;
}
function my custom login() {
echo '<link rel="stylesheet" type="text/css" href="' . get
bloginfo('stylesheet directory') . '/style.css" />';
}
add action('login head', 'my custom login');
function my login logo url() {
return get bloginfo( 'url' );
}
add_filter( 'login_headerurl', 'my_login_logo_url' );
function my_login_logo_url_title() {
return 'Your Site Name and Info';
}
add_filter( 'login_headertitle', 'my_login_logo_url_title' );
```
?>

#### **1.2 malvinas1982.js**

// JavaScript Document

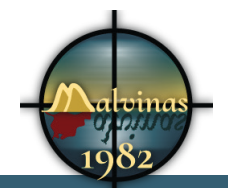

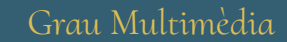

```
$(document).ready(function(){
/**
* Muestra y enseña la busqueda del header
*/
     $("#lupa").click(function(){
         $("#search-3").toggle("slow");
     });
/**
* Muestra y enseña formulario de acceso
*/
     $("#acceso").click(function(){
         $("#loginform-custom").toggle("slow");
     });
/**
* Muestra o esconde los comentarios 
*/
      $(".comments-title").click(function(){
             $(".comment-list").toggle("slow");
      });
/*
* Canvia l'aparença del botó al pasar el ratolí
*/
      $("#menu-principal li a").on ({
             mouseenter: function(){
             $(this).addClass("menu-hover");},
             mouseleave: function(){
                   $(this).removeClass("menu-hover");
 }
      });
      /*
      	 * Treu els atributs de imatges i figures
      */
     $('img').removeAttr('width').removeAttr('height');
      	 $('figure').removeAttr('style');
```
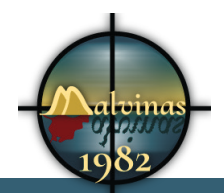

```
Malvinas 1982 - Álvaro Rosa
                                                Grau Multimèdia
      * Treu el enllaç de les opcions de menú de la página 
actual
      */
      	 $('.current-menu-item').find("a:first-child").contents().
unwrap();
      /*
      	 * Mou la pàgina fins al video
      */
      	 $('html,body').animate({
        scrollTop: \S(".h5p-iframe-wrapper").offset().top},
         'slow');
```

```
});
```
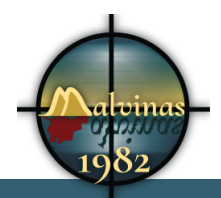

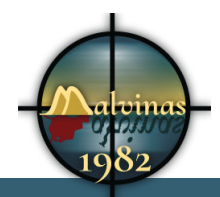

# **Annex 3. Captures de pantalla**

*Captures de pantalla tant del treball/servei/aplicació realitzat com del procés de treball. Aquest annex també es pot utilitzar per recopilar les captures mostrades en altres seccions, en mida més gran per a la seva millor visualització, o no ser necessari el seu ús pel tipus de treball realitzat.* 

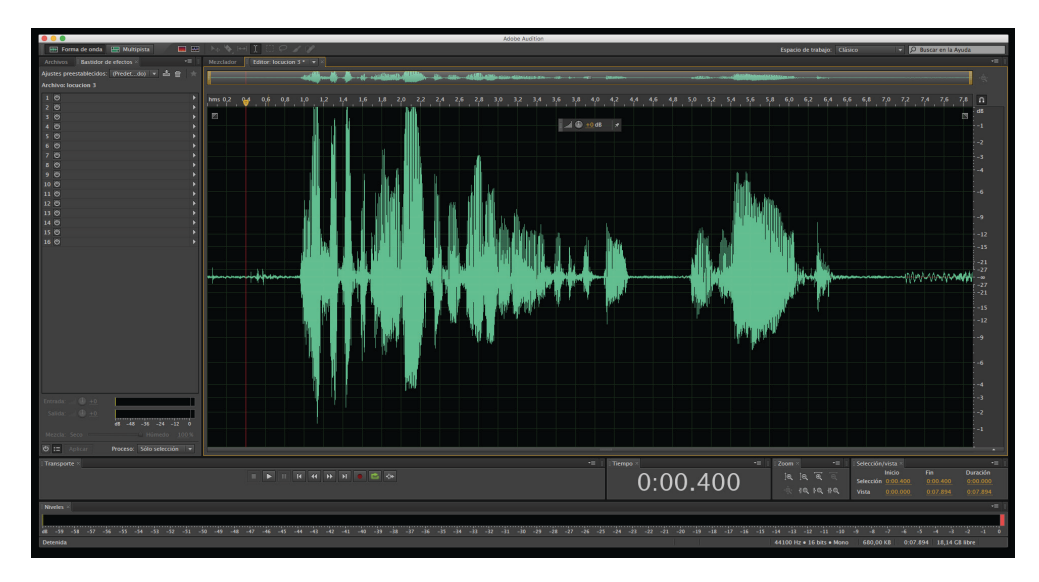

*Figura 15. Gravació de les locucions amb Adobe Audition*

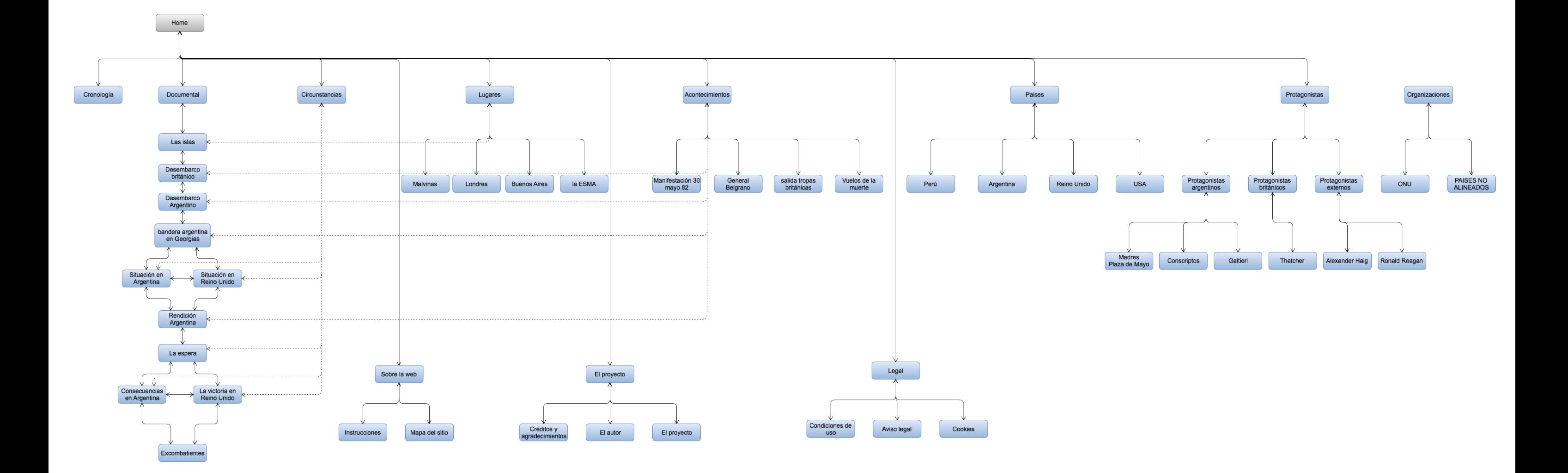

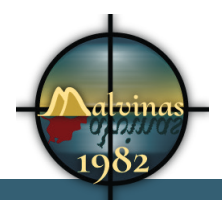

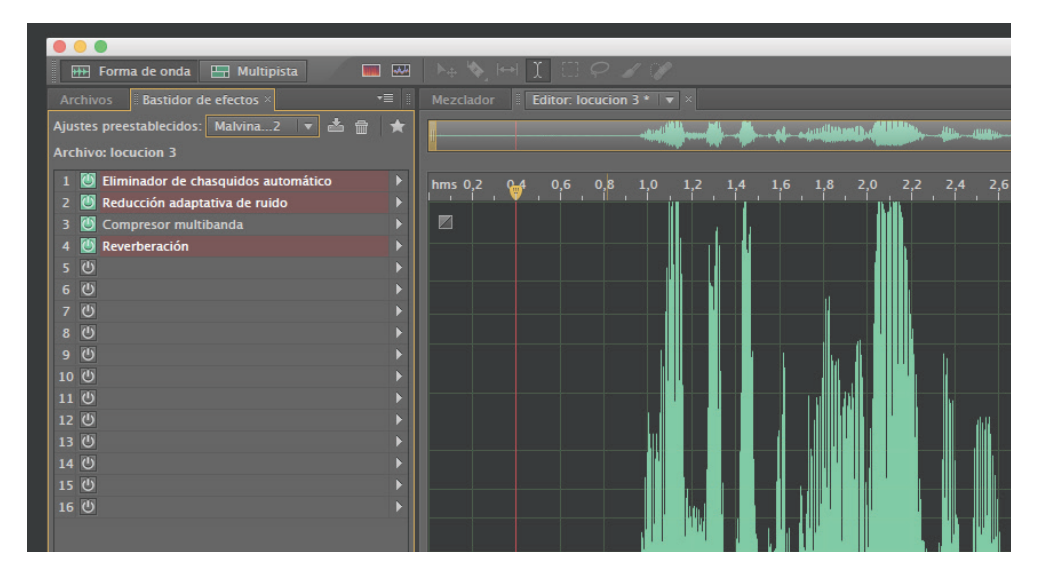

*Figura 16. Efectes d'àudio aplicats a les locucions*

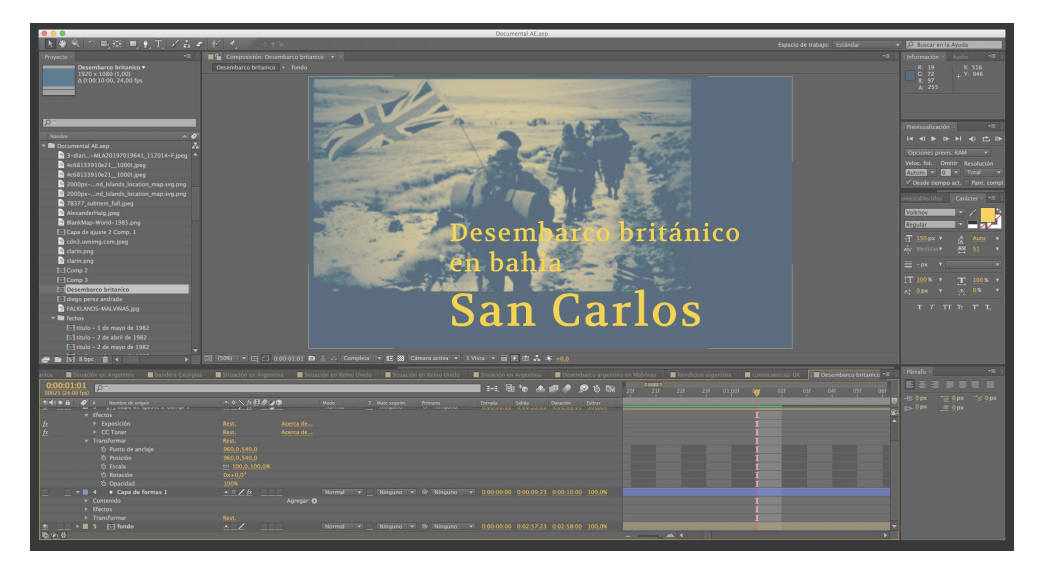

*Figura 17. Treballs de composició digital amb Adobe After Effects*

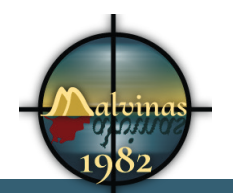

### Grau Multimèdia

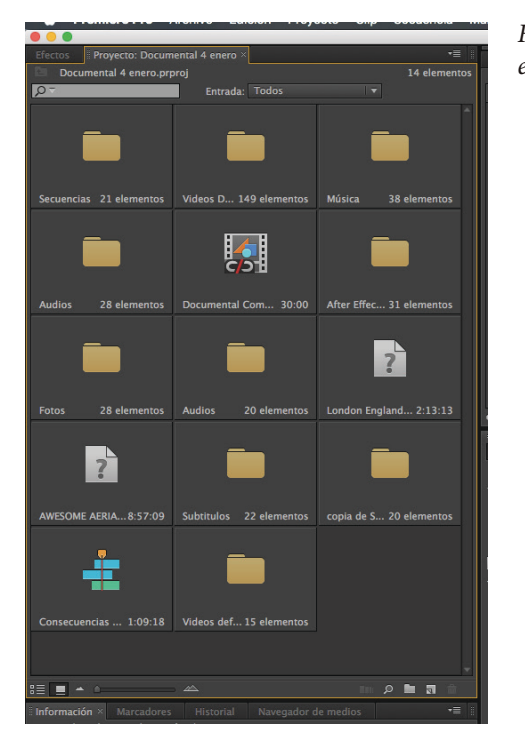

*Figura 18. Organització dels materials en el projecte de Premiere*

| $\blacksquare$                                                                 | Consecuencias Gran Bretaña                         |                                             | Consecuencias UK 2 | <b>TOTAL</b>       | Secuencia final HD                                                                                                    | Las islas HD × Desembarco británico bahía San Carlos |              | Desembarco argentino en Malvinas HD                                                                | Izada bandera                                         | Rendición HD |
|--------------------------------------------------------------------------------|----------------------------------------------------|---------------------------------------------|--------------------|--------------------|----------------------------------------------------------------------------------------------------|------------------------------------------------------|--------------|----------------------------------------------------------------------------------------------------|-------------------------------------------------------|--------------|
| 画<br>$\rightarrow$                                                             | 00:00:09:07                                        |                                             | 00:00              | 00:00:14:23        | 00:00:29:23                                                                                                    | 00:00:44:22                                          | 00:00:59:22  | 00:01:14:22                                                                                        | 00:01:29:21                                           | 00:01:44:21  |
| #                                                                              |                                                    | $e$ $\circ$<br>٠                            | 四                  |                    |                                                                                                    | $\mathbf{H}$                                         |              |                                                                                                    |                                                       |              |
| T.<br>$\Diamond$<br>$\left  \leftrightarrow \right $<br>$\leftrightarrow$<br>Ø |                                                    |                                             |                    |                    |                                                                                                    |                                                      |              |                                                                                                    |                                                       |              |
| ₩<br>$\alpha$                                                                  | $O$ $B$                                            | $\triangleright$ Video 3                    |                    |                    |                                                                                                    |                                                      |              |                                                                                                    |                                                       |              |
|                                                                                | ⊙ Bi ▶ Video 2                                     |                                             |                    |                    |                                                                                                    |                                                      |              | titulo - 21 de ma                                                                                  |                                                       |              |
|                                                                                | O <sub>2</sub><br>同制                               | $\blacktriangledown$ Video 1                |                    | <b>CAR LE</b>      | Las islas/Docum <mark>i no ta Return to the</mark> Raiders of Rail 281 jpc falkland Upland. Raiders of the Fall Return to the Return to the Re F 19 1982 The F 1982 The F 1982 The Fall Batterments<br><b>SECTION</b> | <b>ANGER</b>                                         | 24.1<br>24.1 | $\mathcal{L}^{\rm eff}$                                                                            |                                                       |              |
|                                                                                |                                                    | $\overline{\mathbf{B}}$ > Audio 1           |                    | no ta Return to th | Ra                                                                                                    |                                                      |              | Raiders of the Fal Return to the Return to the Retu 19 1982 The F 1982 <sup>-</sup> 1982 The Fa Ba |                                                       |              |
|                                                                                | $\sqrt{3}$ $\Rightarrow$ $\sqrt{3}$ Audio 2<br>⊞ ● |                                             |                    |                    | Sergey Cheremi: F Sergey Cheremisinov - 03 - Naive.mp3 Volumen: Nivel                                                                                                    |                                                      |              |                                                                                                    | leffSpeed68 - Sad Sneakers.mp3 umen:Nivel -<br>$\sim$ |              |
|                                                                                | 48<br>囲も                                           | $\blacktriangledown$ Audio 3                |                    |                    | las islas del atlantico sur 02 way olumen: Nivel - las islas del atlantic r clima-malvinas w                                                                                                    |                                                      |              | las islas del atlantico sur 02.way l *                                                             |                                                       |              |
|                                                                                | 中国                                                 | $\blacktriangleright$ Audio 4 $^{51}$       |                    |                    |                                                                                                    |                                                      |              |                                                                                                    |                                                       |              |
|                                                                                | 48                                                 | $\triangleright$ Audio 5 <sup>51</sup>      |                    |                    |                                                                                                    |                                                      |              |                                                                                                    |                                                       |              |
|                                                                                | 48B                                                | $\blacktriangleright$ Audio 6 <sup>51</sup> |                    |                    |                                                                                                    |                                                      |              |                                                                                                    |                                                       |              |
|                                                                                | 49B                                                | Audio 7                                     | m.                 |                    | 岡                                                                                                    |                                                      |              |                                                                                                    |                                                       |              |
|                                                                                |                                                    |                                             |                    |                    |                                                                                                    |                                                      |              |                                                                                                    |                                                       |              |

*Figura 19. Línia de temps de Premiere*

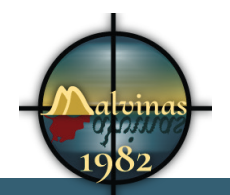

### Grau Multimèdia

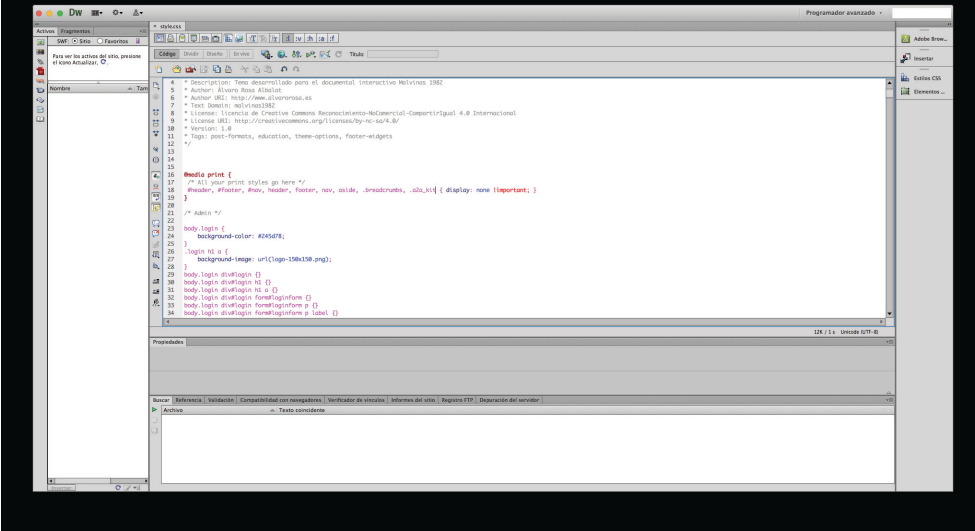

*Figura 20. Programació CSS amb Adobe Dreamweaver* 

| $\overline{\mathbf{x}}$ |                                  |             |                 |                                                                                                    |               | 33 |
|-------------------------|----------------------------------|-------------|-----------------|----------------------------------------------------------------------------------------------------|---------------|----|
| <b>Archivos</b>         |                                  |             |                 |                                                                                                    |               |    |
| <b>TFG</b>              | $\blacksquare$                   | Vista local |                 | $\blacksquare$<br>$\blacksquare$<br>$\blacksquare$<br>$\blacksquare$<br>$\blacksquare$<br>$\blacksquare$<br>$\blacksquare$<br>$\blacksquare$<br> | 信 国           | R  |
| <b>Archivos locales</b> |                                  | $=$ Tamaño  | <b>Tipo</b>     | Modificado                                                                                                    | Protegido por |    |
| themes                  |                                  |             | Carpeta         | 10/1/17 20:41                                                                                                    |               |    |
|                         | index.php                        | 1KB         | PHP File        | 5/6/14 16:59                                                                                                    |               |    |
|                         | malvinas1982                     |             | Carpeta         | 15/1/17 20:55                                                                                                    |               |    |
|                         | 404.php                          | 1KR         | <b>PHP File</b> | 10/1/17 16:11                                                                                                    |               |    |
|                         | category.php                     | 1KB         | <b>PHP File</b> | 14/1/17 2:29                                                                                                    |               |    |
|                         | comments.php                     | 3KB         | <b>PHP File</b> | 10/1/17 16:12                                                                                                    |               |    |
|                         | <b>CSS</b>                       |             | Carpeta         | 10/1/17 17:00                                                                                                    |               |    |
| È                       | custom-hSp.css                   | 2KB         | CSS File        | 14/1/17 18:14                                                                                                    |               |    |
|                         | custom-login-styles.css          | 1KB         | <b>CSS File</b> | 10/1/17 16:12                                                                                                    |               |    |
| enement                 | footer.php                       | 2KB         | <b>PHP File</b> | 13/1/17 20:07                                                                                                    |               |    |
|                         | frontpage.php                    | 1KB         | <b>PHP File</b> | 12/1/17 4:45                                                                                                    |               |    |
|                         | functions.php                    | <b>10KB</b> | <b>PHP File</b> | 14/1/17 18:52                                                                                                    |               |    |
|                         | header.php                       | 3KB         | PHP File        | 14/1/17 2:31                                                                                                    |               |    |
| n                       | images                           |             | Carpeta         | 10/1/17 17:00                                                                                                    |               |    |
|                         | index.php                        | 1KB         | <b>PHP File</b> | 10/1/17 16:12                                                                                                    |               |    |
| n                       | is                               |             | Carpeta         | 13/1/17 18:17                                                                                                    |               |    |
| n                       | languages                        |             | Carpeta         | 12/1/17 0:13                                                                                                    |               |    |
|                         | logo-150x150.png                 | <b>24KB</b> | <b>PNG File</b> | 10/1/17 16:12                                                                                                    |               |    |
|                         | page-two-columns.php             | 1KB         | PHP File        | 10/1/17 16:12                                                                                                    |               |    |
| ē                       | page.php                         | 1KB         | <b>PHP File</b> | 10/1/17 16:12                                                                                                    |               |    |
| È                       | readme.txt                       | OKB         | <b>TXT File</b> | 10/1/17 16:12                                                                                                    |               |    |
| B                       | relatedposts.php                 | 1KB         | PHP File        | 13/1/17 20:21                                                                                                    |               |    |
|                         | screenshot.ipg                   | 149KB       | <b>IPG File</b> | 10/1/17 16:13                                                                                                    |               |    |
| È                       | search-form.php                  | 1KB         | <b>PHP File</b> | 10/1/17 16:13                                                                                                    |               |    |
| <b>The All</b>          | search.php                       | 1KB         | PHP File        | 14/1/17 19:08                                                                                                    |               |    |
|                         | searchform.php                   | 1KB         | <b>PHP File</b> | 10/1/17 16:13                                                                                                    |               |    |
|                         | searchpage.php                   | 1KB         | <b>PHP File</b> | 10/1/17 16:13                                                                                                    |               |    |
|                         | sidebar.php                      | 2KB         | <b>PHP File</b> | 14/1/17 16:43                                                                                                    |               |    |
| <b>All All Al</b>       | single.php                       | 2KB         | <b>PHP File</b> | 13/1/17 20:06                                                                                                    |               |    |
|                         | sitemap.php                      | 2KB         | <b>PHP File</b> | 10/1/17 16:13                                                                                                    |               |    |
|                         | style.css                        | <b>12KB</b> | <b>CSS File</b> | 15/1/17 16:34                                                                                                    |               |    |
|                         | three-columns.php                | 1KB         | <b>PHP File</b> | 10/1/17 16:13                                                                                                    |               |    |
|                         | twentyfifteen                    |             | Carpeta         | 10/1/17 17:26                                                                                                    |               |    |
|                         | twentyseventeen                  |             | Carpeta         | 10/1/17 17:26                                                                                                    |               |    |
|                         | twentysixteen                    |             | Carpeta         | 10/1/17 17:26                                                                                                    |               |    |
|                         | Fecha: 10/1/17 16:12 Tamaño: 1KB |             |                 |                                                                                                    | Registro      |    |
|                         |                                  |             |                 |                                                                                                    |               |    |

*Figura 21. Arxius del tema de Wordpress desenvolupat per aquest treball*

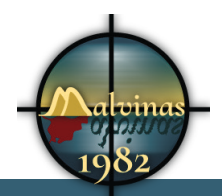

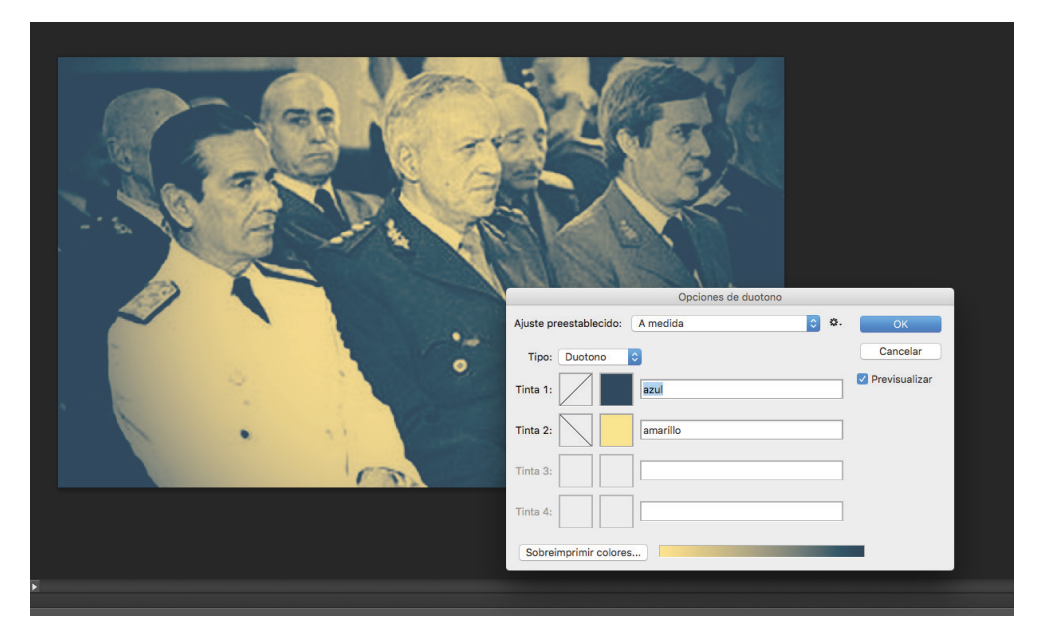

*Figura 22. Aplicació del mode "Duotono" a les imatges*

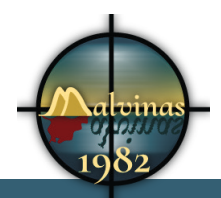

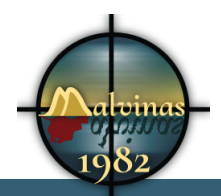

## **Annex 4. Llibreries/Codi extern utilitzat**

*Informació detallada sobre quines llibreries, codi, arxius, i qualsevol altra eina tecnològica desenvolupada per tercers utilitzada en el treball, i quines parts n'han estat usades i com.*

## **1. Wordpress**

Plugins wordpress

## **2. h5p**

jquery respond.js html5shiv.js

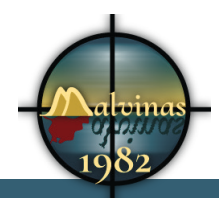

# **Annex 5. Guia d'usuari**

La intenció es que l'usuari no necessiti cap guia per a navegar pel documental. La web te un format molt conegut i no crec necessari explicar a ningú com funcionen els menús, enllaços, etc.

Malgrat això he creat una Guia d'usuari

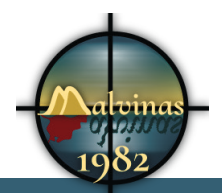

Grau Multimèdia

Guia para usuarios | Malvinas 1982 http://www.malvinas1982.es/instrucciones/

#### Guia para usuarios

Este website contiene el documental interactivo "Malvinas 1982".

- Cabecera de página
- Area de navegación
- Pie página
- Videos interactivos
- Cronología

#### Cabecera de página

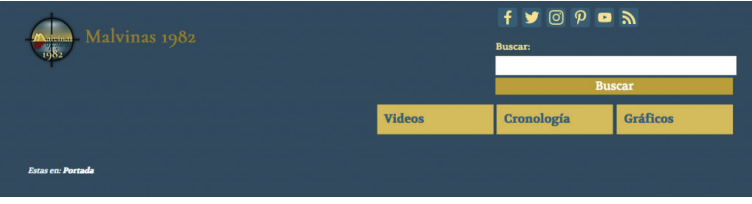

La cabecera de la web dispone de:

- logotipo y nombre de la web. Si pulsas en él, vas a la portada.
- Enlaces a nuestras redes sociales: Pulsalos, visita nuestros perfiles sociales y siguenos.
- Buscar: Si no encuentras algo navegando, no pierdas el tiempo. Introduce los términos que desees y sabrás donde se encuentra.
- Menú
- Migas de pan: Te informa del punto en que te encuentras en la estructura del sitio.

#### Área de navegación

Al lado derecho o debajo del contenido principal, depende de tu dipositivo, tenemos más opciones:

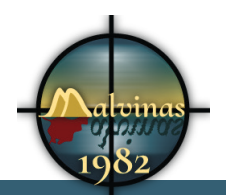

#### Grau Multimèdia

```
Guia para usuarios | Malvinas 1982 http://www.malvinas1982.es/instrucciones/
```
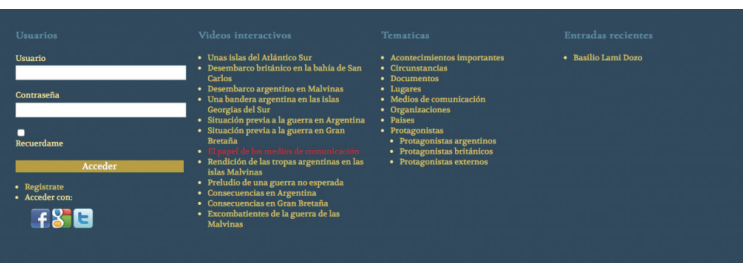

- Acceso de usuarios: Te recomiendo que te registres y recordaremos tu actividad en el sitio. Para registrarte sólo tienes que escribir tu e-mail y una contraseña. Tus datos no se van a mover de ahí. Estás en un sitio desarrollado como trabajo universitario, no tiene ninguna intención comercial.
- Videos interactivos: Este menú te indica todos los videos interactivos que forman el documental. Aquí los he incluido en el orden que yo he pensado para seguir. Solo es una recomendación.
- Menú de temáticas: Si quieres navegar por un tema, este es tu lugar. Aquí puedes ver y leer sobre las personas, lugares, acontecimientos, etc. que más te interesen.
- Entradas recientes: Las últimas publicaciones del sitio.

#### Pie del sitio web

Por último tenemos el pie del sitio. Está formado por tres menús y la información de licencia Creative Commons:

- Menú legal: Puedes encontrar la información de tratamiento de datos, política de cookies y cualquier información obligatoria por ley.
- Menú web: En este menú está la información del sitio web.
- Menú proyecto: Información sobre el proyecto Malvinas 1982, su autor y como contactar.

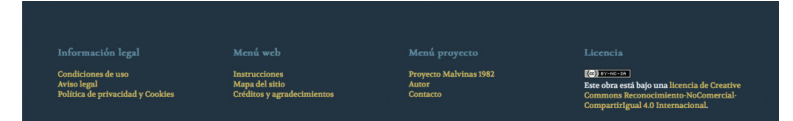

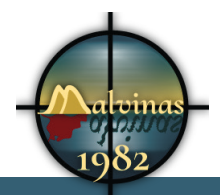

Guia de los videos interactivos | Malvinas 1982 http://www.malvinas1982.es/instrucciones/guia-los-videos-interac...

#### Guia de los videos interactivos

Al entrar a una página con video interactivo, verás el reproductor de videos. Sólo tienes que dar a Play, click con el ratón sobre el video o, si tu dispositivo es táctil, tocar sobre el video.

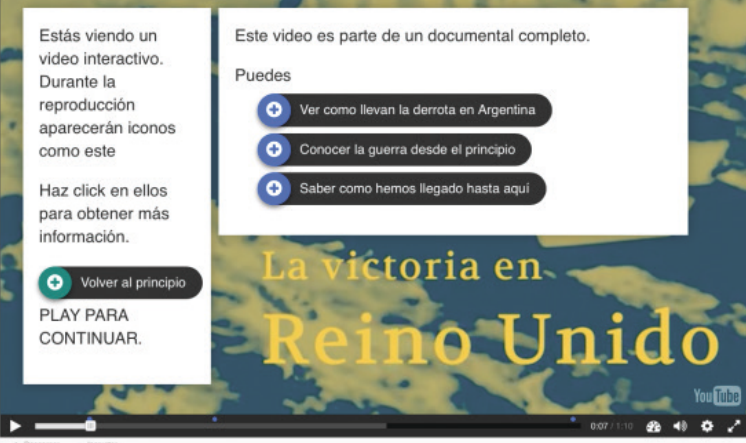

A los pocos segundos el video se pondrá en pausa y te mostrará unas breves instrucciones. En este punto puedes continuar, tal y como has hecho para empezar, o utilizar una de estas opciones.

Durante el video aparecerán enlaces que podrás seguir si quieres saber más del tema enlazado. De este modo podrás profundizar un poco más en aquellos temas que te parezcan interesantes.

Hay varios tipos de enlaces:

- Enlaces con circulo verde: Estos enlaces te llevan a otro momento del mismo video.
- Enlaces con círculo azul: Te mostrarán una imágen de otro video. Si haces tocas en la imágen, vas al principio de ese video.

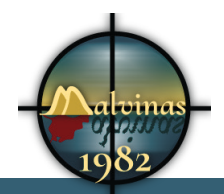

#### Grau Multimèdia

Enlaces con texto y un cuadro con flecha: Estos enlaces te llevarán directamente a otra página de la web. Habitualmente será una página con texto y sin video.

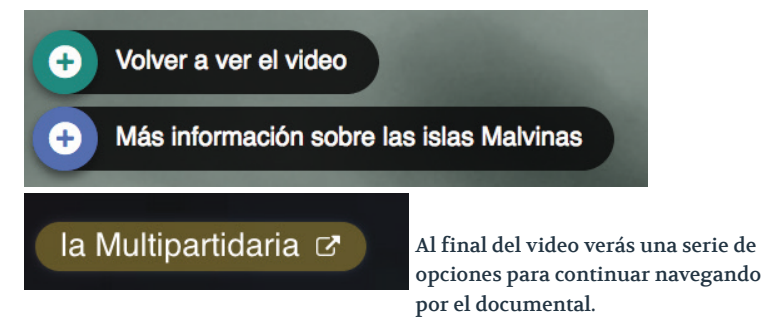

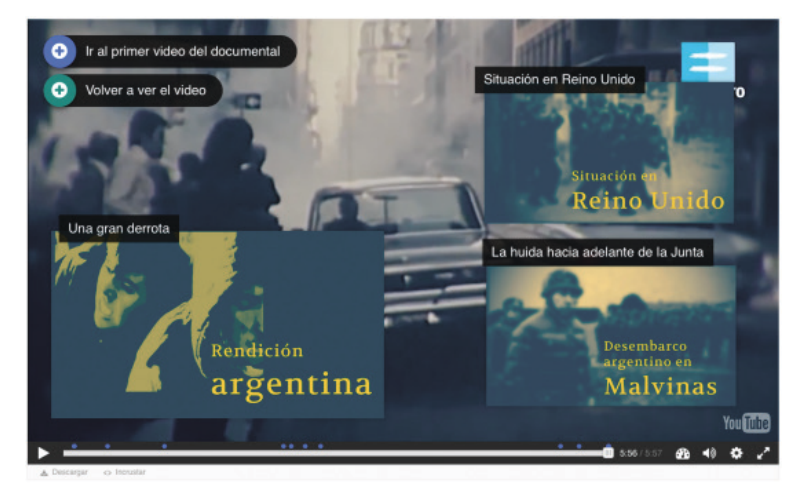

Guia de los videos interactivos | Malvinas 1982 http://www.malvinas1982.es/instrucciones/guia-los-videos-interac...

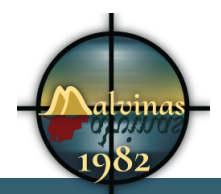

#### Grau Multimèdia

Guía de la cronología | Malvinas 1982 http://www.malvinas1982.es/instrucciones/guia-la-cronologia/

### Guía de la cronología

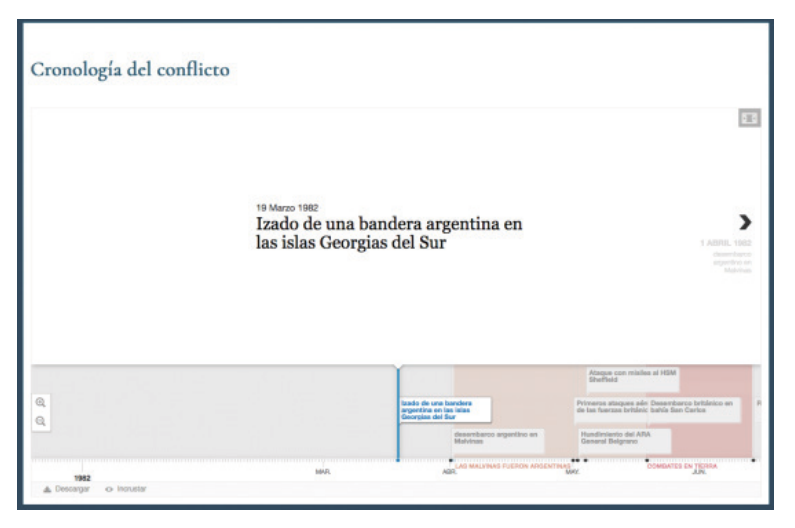

Con la cronología podemos navegar por los acontecimientos más importantes de la guerra.

En la parte superior tenemos el nombre del evento seleccionado. Tocando en las flechas de izquierda y derecha, nos moveremos por cada fecha importante.

En la parte inferior tenemos la línea de tiempo. Podemos seleccionar cada acontecimiento directamente desde aquí.

Podemos ampliar utilizando las lupas que se encuentran en el lado izquierdo.

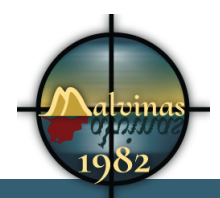

Grau Multimèdia

## **Annex 6. Llibre d'estil**

### **1.1 Logotip**

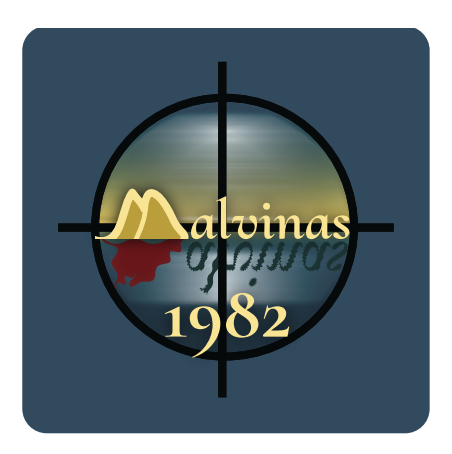

**1.2 Secció 1: Components i elements gràfics**

### **1.3 1. Ús del color**

El blau es el color base del treball. Un blau fosc que es com la nit, el mar o el cel. Es un color fred i moltes persones l'associen amb la llunyania (50%), quelcom gran (21%) o l'eternitat (28%)<sup>1</sup>.

El segon color és un color grogenc. La intenció es representar les llums de les bombes a la nit.

El tercer color es vermell. El vermell es violencia i sang.

*<sup>1</sup> Heller, E. and Chamorro Mielke, J. (2004). Psicología del color. 1st ed. Barcelona: Gustavo Gili.*

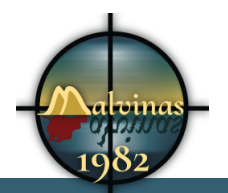

#### Grau Multimèdia

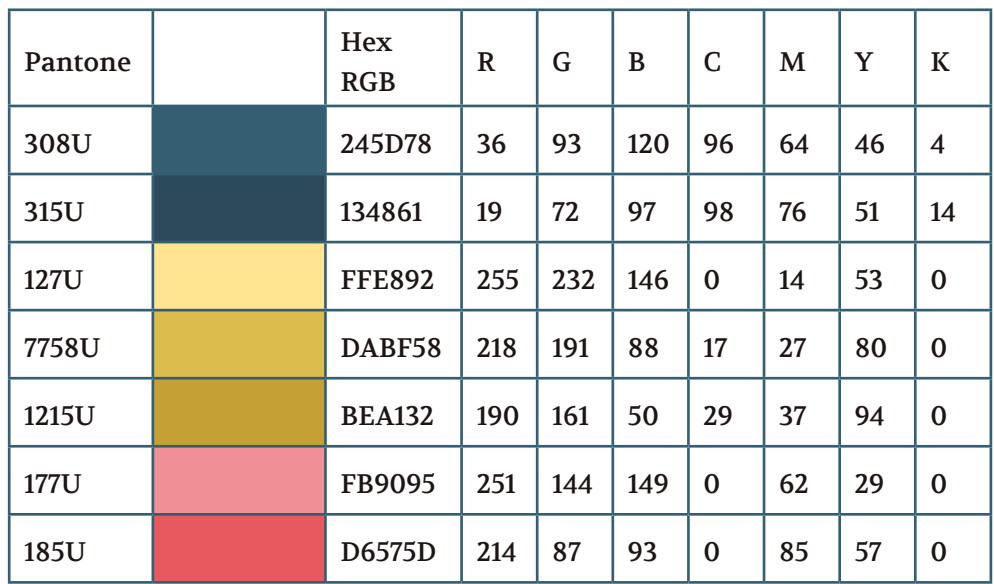

### **1.4 2. Ús de la tipografia, estil tipogràfic**

Les fonts han estat seleccionades de Google Fonts. D'aquest mode ens assegurem que podem mantenir la mateixa línia. Podem utilitzar les fonts a la web, video o documents textuals.

Fonts

• Cormorant Upright

Aquesta font es la utilitzada als títols. S'utilitza en una mida gran donada la mala llegibilitat en tamany petit

• Volkhov

La font Volkhov es la utilitzada per la resta de textos. Al ser una font amb sheriff té una bona visiblitat a la pantalla.

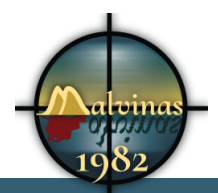

**1.5 3. Destacats**

**1.6 4. Fons**

### **1.7 5. Bàners**

#### **1.8 6. Fotografies, tractament**

La base del producte és el vídeo. Les fotografíes tenen un format 16:9 per aconseguir una estètica similar.

Les imatges del lloc web i les introduccions al vídeo tenen un tractament duotonal. Els tons foscos utilitzen el blau i els tons clars utilitzen el groc més clar.

Utilitzem les imatges duotonas en les introduccions dels videos, als articles publicats a la web, etc.

#### **1.9 7. Icones i botons**

Les icones i botons han de tenir una mida prou gran com per ser utilitzades en un dispositiu tàctil amb els dits.

El color serà el #FFE892 per tenir la mateixa estètica que qualsevol altre element amb interacció.
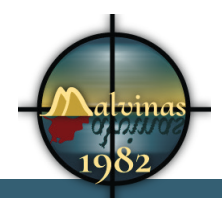

Grau Multimèdia

**1.108. Formularis**

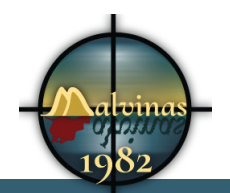

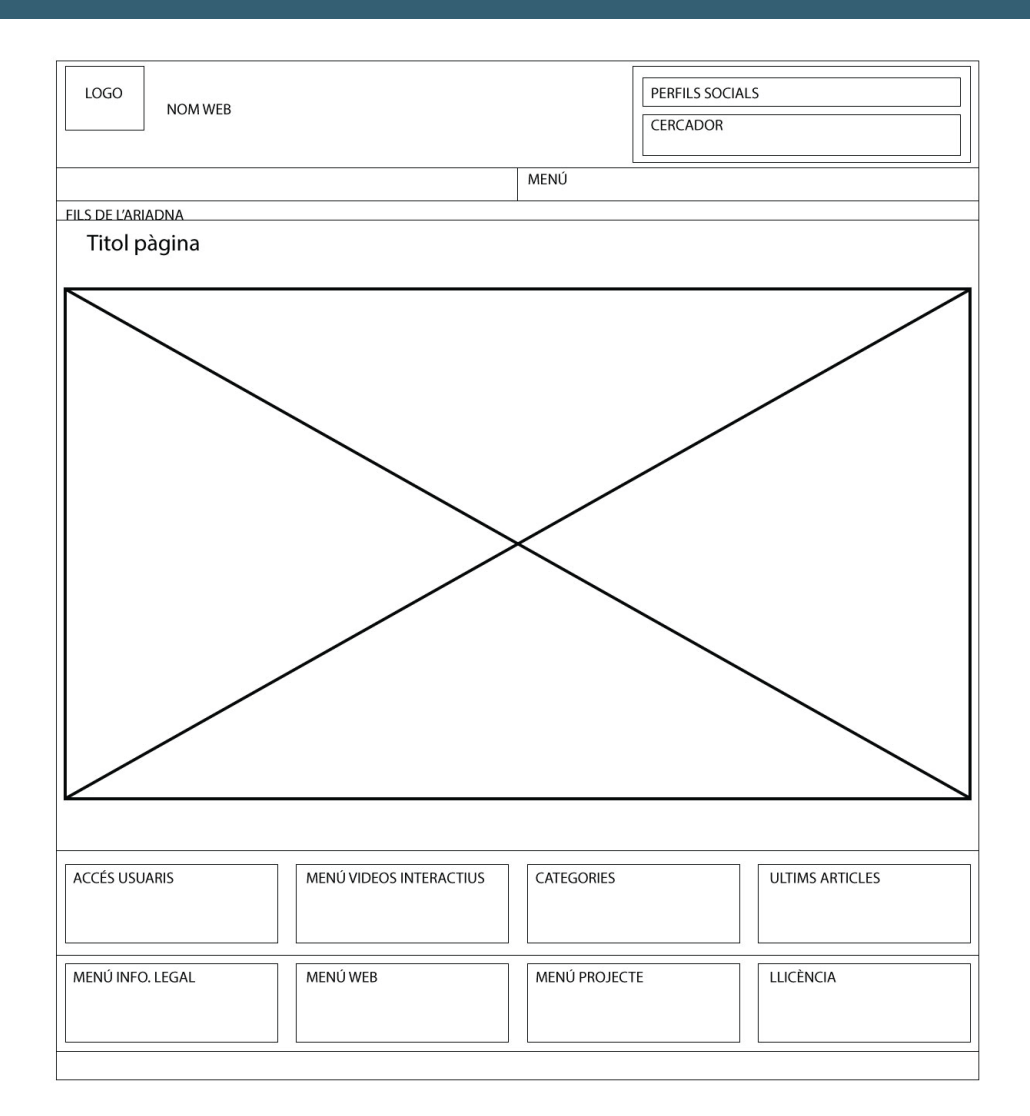

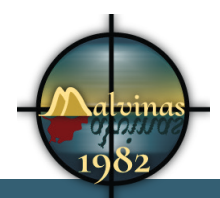

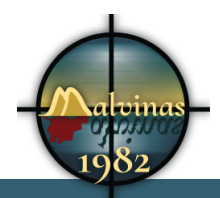

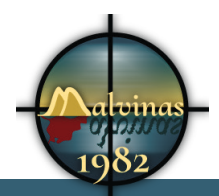

# **Annex 7. One-page business pla/Resum executiu**

## **1. Nom comercial**

Malvinas 1982

## **2. Resum comercial**

Documental interactiu sobre las guerra de les Malvines que va enfrontar A Gran Bretanya i Argentina pel domini d'aquestes illes. Pretén visibilitzar les persones que van patir aquella guerra sense sentit alhora que conciencia a la gent del drama de la guerra.

# **3. Model de negoci**

La proposta es utilitzar el documental interactiu com a recolçament del paquet llibre+DVD. El negoci es la venda d'aquest producte.

Si volem guanyar diners amb la web, podem desenvolupar algun sistema de subscripció. Els usuaris subscrits, per una quantitat gairebé simbòlica, tindran accés a continguts exclusius. Disposem d'entrevistes exclusives del documental "1533Kms de casa". Podem oferir videos del Making Off o fragments no inclosos al documental. D'aquesta manera podem aconseguir pocs ingressos per subscriptor, però podem incrementar-ne la quantitat.

# **4. Target**

El producte va dirigit principalment al públic espanyol que no té prous dades de la guerra. El possible interès despertat en Argentina també pot ser interessant. Volem dirigir-nos a aquelles persones que

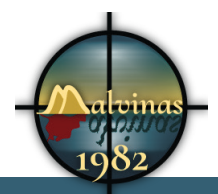

van viure la guerra o persones més joves que desconeixen, per edat, els fets.

# **5. Competència**

Hi ha molta informació sobre la guerra, però poca d'aquesta informació ha arribat a Espanya. També n'hi ha molta informació molt subjectiva del tema.

# **6. Pla de marqueting**

### **6.1 Descripció de la situació**

Els usuaris estan cada día més connectats i busquen més informació per la xarxa. La difusió dels dispositius mòbils creix any rere any.

Per aquests motius es consumeix més informació al mòbil i hi ha més demanda. Els usuaris tenen predilecció per la informació en video per sobre de la informació escrita.

### **6.2 Anàlisi de la situació**

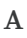

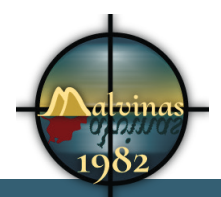

**6.3 Objectius**

## **6.4 Estrategies de marketing**

El producte forma part d'un producte transmèdia. La web podria aportar diners amb la inclusió de publicitat o amb publicitat als videos, però no és el seu fi.

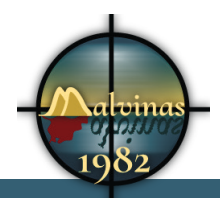

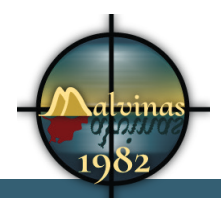

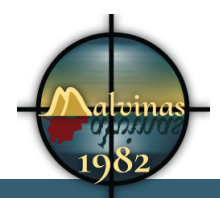

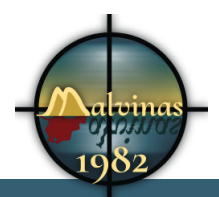

# **Annex 8.Glossari/Índex analític**

*Glossari de termes i acrònims utilitzats en el treball (només aquells esmentats en aquest document) amb breus definicions de cadascun d'ells, o un índex analític amb la llista de termes, noms i paraules clau en el text i les pàgines on es poden trobar. H5P plugin*

Glossari

### A

Adobe Audition 8 After Effects 8 Apache 23

*CMS*

C

CMS plugin 105 codi lliure 23 CPD 22 CPU 21

#### D

discos durs 22 Discos durs 22 DNS 24 documental interactiu 16 Drupal 7

### F

Facebook 20 fonts d'alimentació 22

#### H

h5p 38 H5P 7, 8, 36

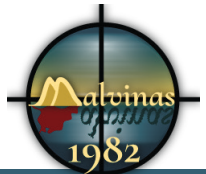

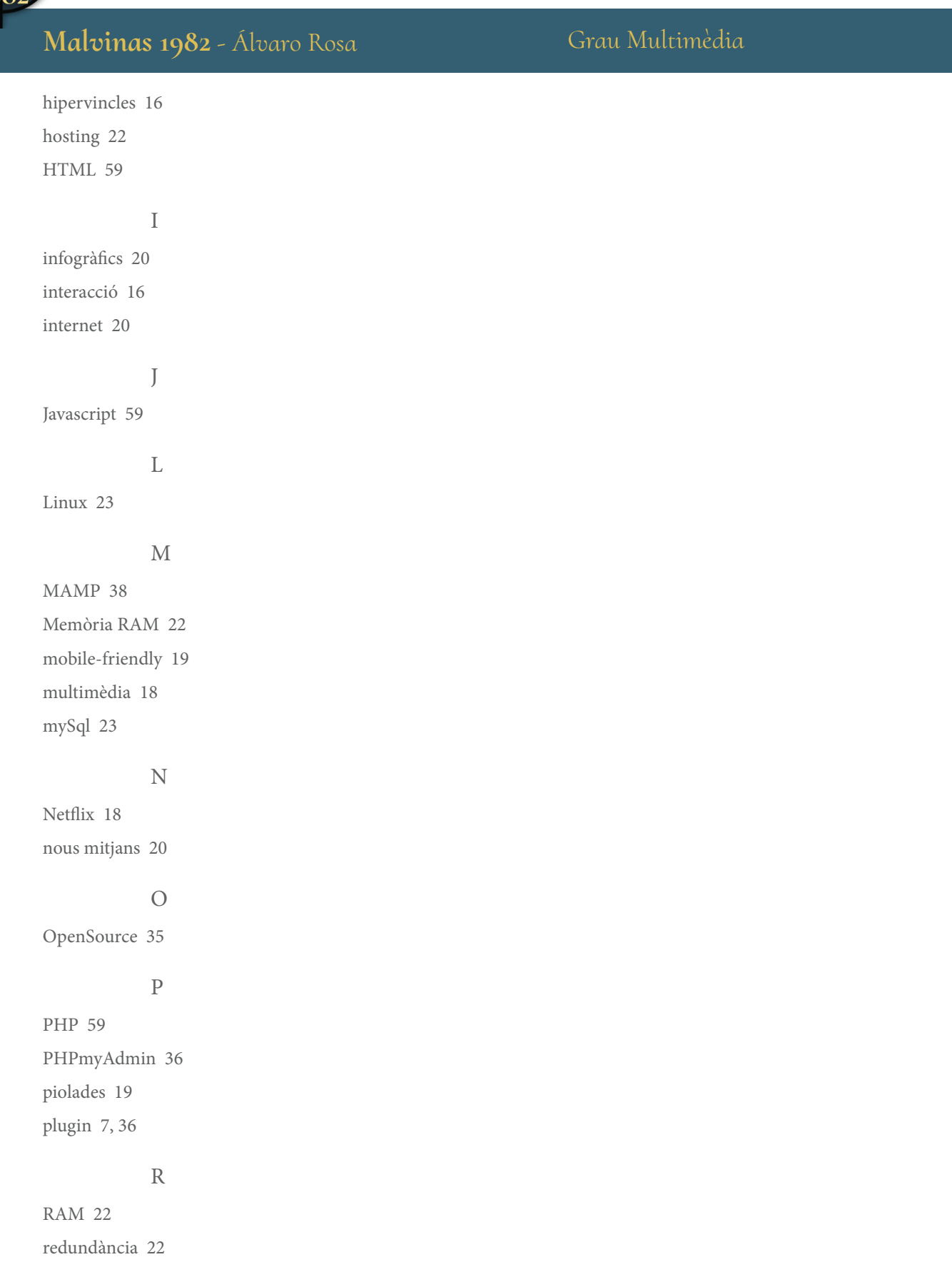

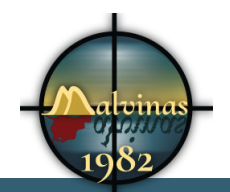

### Redundància de comunicacions 22 Redundància de maquinari 22 Redundància elèctrica 22 Redundància geogràfica 22

#### S

segona pantalla 18 servidor virtual 23 sistema operatiu 23 software lliure 24

#### T

Tableau Public 8 targetes de xarxa 22 Targetes de xarxa 22 transmedia 19 transmèdia 16 twitter 19 Twitter 20

#### V

Vimeo 20

#### W

Wordpress 7, 24, 36

#### X

xarxa 21 xarxes socials 19

#### Y

Youtube 18, 20, 21, 23, 24, 34

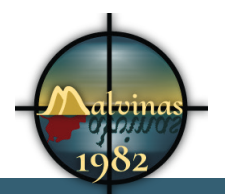

# **Annex 9. Bibliografia**

- 1982 The Falklands War The Untold Story ( 1987) : bassangler : Free Download & Streaming : Internet Archive. (2017). Internet Archive. Retrieved 26 October 2016, from https://archive.org/ details/1982TheFalklandsWarTheUntoldStory1987
- 7 Ejemplos de modelos de negocio innovadores. (2017). Innokabi. Retrieved 16 December 2016, from http://innokabi.com/mi-modelo-denegocio-el-de-siempre/
- 99designs Blog. (2017). How to create a brand style guide 99designs Blog. [online] Available at: https://99designs.es/blog/tips/how-to-createa-brand-style-guide/ [Accessed 16 Dec. 2016].
- A. Matas (1997) Productes multimèdia: disseny i anàlisi conceptual [article en línia].http://www.raco.cat/index.php/Bibliodoc/article/ view/56349/65771
- Anderson, C. (24 de 4 de 2012). The Man Who Makes the Future: Wired Icon Marc Andreessen. Obtingut de Wired: http://www.wired.com/ epicenter/2012/04/ff\_andreessen/
- Archive.org. (2017). Internet Archive: Digital Library of Free Books, Movies, Music & Wayback Machine. [online] Available at: http://www. archive.org [Accessed 13 Dec. 2016].
- Argentina.indymedia.org. (2017). Dictadura militar, resistencia obrera y el paro del 30 de Marzo de 1982 : Argentina Indymedia (( i )). [online] Available at: http://argentina.indymedia.org/news/2012/03/810975.php [Accessed 2 Nov. 2016].
- BBC NEWS | UK | Sunk Falklands ship safety 'poor'. (2017). News.bbc. co.uk. Retrieved 7 November 2016, from http://news.bbc.co.uk/2/hi/uk\_ news/6111500.stm
- C. Mok (1998). Designing Bussiness. Adobe Press.
- Cacophony An interactive video player in HTML5 and Javascript.. (2017). Cacophonyjs.com. Retrieved 18 October 2016, from http://www. cacophonyjs.com/
- Cacophonyjs.com. (2017). Cacophony An interactive video player in HTML5 and Javascript.. [online] Available at: http://www.cacophonyjs. com/ [Accessed 18 Oct. 2016].
- Cidh.org. (2017). Informe de Pais Argentina 1980 Indice. [online]

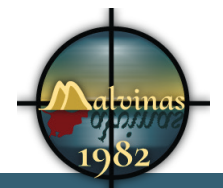

Available at: http://www.cidh.org/countryrep/argentina80sp/indice.htm [Accessed 7 Jan. 2017].

- Colores Psicológicos Psicología del color y teoría del color. (2017). Psicología del color y teoría del color. Retrieved 5 October 2016, from http://www.psicologiadelcolor.es/colores-psicologicos/
- Creating Interactive Video Experiences by Combining the Video and Canvas Elements | Intel® Software. (2017). Software.intel.com. Retrieved 18 October 2016, from https://software.intel.com/en-us/html5/hub/ blogs/creating-interactive-video-experiences-by-combining-the-videoand-canvas-elements
- From War to Peace Part 1. (2017). YouTube. Retrieved 5 October 2016, from https://www.youtube.com/watch?v=wnuHLva2XYk
- G. Bou (1997). El guión multimedia. Madrid. Anaya.
- Gifreu, A., & Universitat Oberta de Catalunya. (2013;2014;). El documental interactivo: Evolución, caracterización y perspectivas de desarrollo. Barcelona: Editorial UOC.
- H5P. (2017). H5p.org. Retrieved 16 January 2017, from https://h5p.org/
- Hassan, R. & Thomas, J. (2006). The new media theory reader (1st ed.). Maidenhead: Open University Press.
- Hassan, R. and Thomas, J. (2006). The new media theory reader. 1st ed. Maidenhead: Open University Press. Castells
- Heller, E. & Chamorro Mielke, J. (2004). Psicología del color (1st ed.). Barcelona: Gustavo Gili.
- How To Write A Script For A Documentary. (2017). Desktop-Documentaries.com. Retrieved 5 November 2016, from http://www. desktop-documentaries.com/how-to-write-a-script.html
- http://blogs.lavanguardia.com/elcuartobit/cinco-herramientasgratuitas-para-crear-videos-interactivos-74463 19 octubre 2016
- http://periodicotribuna.com.ar/10614-no-todos-los-islenos-somoscriadores-de-ovejas-y-otras-cosas-mas.html consultado 2 11 2016
- http://popcornjs.org/demos 19 octubre 2016
- http://www.abc.es/20100614/archivo-historia-abc/guerra-malvinasthatcher-galtieri-201006142020.html consultado 2 11 2016
- http://www.abc.es/hemeroteca/historico-12-01-2003/abc/Ultima/muereel-dictador-argentino-que-declaro-la-guerra-de-las-malvinas\_155202.

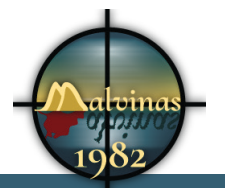

html consultado 2 11 2016

- http://www.bbc.com/mundo/noticias/2015/09/150914\_malvinas\_ falklands\_torturas\_testimonios\_ao consultado 30/10/16
- http://www.cacophonyjs.com/ 18 octubfre 2016
- http://www.clasesdeperiodismo.com/2011/02/01/10-increibles-videosinteractivos-en-you-tube/ 19 octubre 2016
- http://www.elmundo.es/especiales/2012/internacional/malvinas/viviren-las-islas.html consultado 2 11 2016
- http://www.elperiodico.com/es/noticias/internacional/documentosdesclasificados-confirman-que-militares-argentinos-torturabansoldados-4509954 consultado 30/10/16
- http://www.metamentaldoc.com/metamentaldoc\_home.html
- http://www.raptmedia.com/product/pricing 19 octubre 2016
- http://www.wirewax.com/ 19 octubre 2016
- https://software.intel.com/en-us/html5/hub/blogs/creating-interactivevideo-experiences-by-combining-the-video-and-canvas-elements 18 0ctube 2016
- https://wordpress.org/ 19 octubre 2016
- https://www.youtube.com/watch?v=I8-fwou85qQ
- Informe de Pais Argentina 1980 Indice. (2017). Cidh.org. Retrieved 7 January 2017, from http://www.cidh.org/countryrep/argentina80sp/ indice.htm
- Innokabi. (2017). 7 Ejemplos de modelos de negocio innovadores. [online] Available at: http://innokabi.com/mi-modelo-de-negocio-el-de-siempre/ [Consultada 6 gener 2016].
- Internet Archive: Digital Library of Free Books, Movies, Music & Wayback Machine. (2017). Archive.org. Retrieved 13 December 2016, from http://www.archive.org
- Jenkins, H. (2006). Convergence culture (1st ed.). New York: New York University Press.
- Main Page « WordPress Codex. (2017). Codex.wordpress.org. Retrieved 16 January 2017, from https://codex.wordpress.org/
- Malvinas La Guerra Intima documental argentino). (2017). YouTube. Retrieved 21 December 2016, from https://www.youtube.com/watch?v=I8-

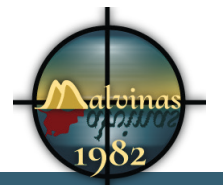

#### fwou85qQ

- Malvinas según la televisión hispana de Estados Unidos, 1982 (parte II). (2017). YouTube. Retrieved 16 December 2016, from https://www.youtube. com/watch?v=0uWJWkrdBf4
- Manovich, L. (2011). The Language of New Media.Cambridge: MIT Press
- Millan, A. (2017). CENTRO DE EX SOLDADOS COMBATIENTES EN MALVINAS DE CORRIENTES. [online] Cescem.org.ar. Available at: http:// www.cescem.org.ar [Accessed 16 Jan. 2017].
- Millan, A. (2017). CENTRO DE EX SOLDADOS COMBATIENTES EN MALVINAS DE CORRIENTES. Cescem.org.ar. Retrieved 16 January 2017, from http://www.cescem.org.ar
- Ministerio de Defensa. (2017). Mindef.gov.ar. Retrieved 16 January 2017, from http://www.mindef.gov.ar/malvinas.phpMuseo Malvinas e Islas del Atlántico Sur. (2017). Museomalvinas.cultura.gob.ar. Retrieved 8 October 2016, from http://museomalvinas.cultura.gob.ar/
- Museo Malvinas e Islas del Atlántico Sur. (2017). Museomalvinas.cultura. gob.ar. Retrieved 8 October 2016, from http://museomalvinas.cultura. gob.ar/
- NACION, L. (2017). La economía de Malvinas: pocos habitantes, muchos millones. [online] Lanacion.com.ar. Available at: http://www.lanacion. com.ar/1447968-la-economia-de-malvinas-pocos-habitantes-muchosmillones [Accessed 2 Nov. 2016].Desktop-Documentaries.com. (2017). How To Write A Script For A Documentary. [online] Available at: http://www. desktop-documentaries.com/how-to-write-a-script.html [Accessed 5 Nov. 2016].
- NACION, L. (2017). La economía de Malvinas: pocos habitantes, muchos millones. Lanacion.com.ar. Retrieved 2 November 2016, from http://www. lanacion.com.ar/1447968-la-economia-de-malvinas-pocos-habitantesmuchos-millones
- News.bbc.co.uk. (2017). BBC NEWS | UK | Sunk Falklands ship safety 'poor'. [online] Available at: http://news.bbc.co.uk/2/hi/uk\_news/6111500. stm [Accessed 7 Nov. 2016].
- no tan nuestra. (2017). YouTube. Retrieved 16 October 2016, from https:// www.youtube.com/watch?v=5VNptbkrWZI
- País, E. (2017). Portada de EL PAÍS del 02-05-1982. [online] EL PAÍS. Available at: http://elpais.com/hemeroteca/elpais/portadas/1982/05/02/ [Accessed 23 Nov. 2016].

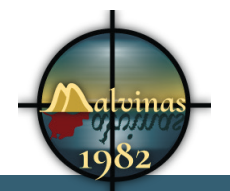

- País, E. (2017). Portada de EL PAÍS del 02-05-1982. EL PAÍS. Retrieved 23 November 2016, from http://elpais.com/hemeroteca/elpais/ portadas/1982/05/02/
- Psicología del color y teoría del color. (2017). Colores Psicológicos Psicología del color y teoría del color. [online] Available at: http://www. psicologiadelcolor.es/colores-psicologicos/ [Accessed 5 Oct. 2016].
- RESUMEN DE HISTORIA.COM: GUERRA DE LAS MALVINAS (RESUMEN). (2017). Resumendehistoria.com. Retrieved 2 November 2016, from http://www.resumendehistoria.com/2011/03/guerra-de-lasmalvinas-resumen.html
- Resumendehistoria.com. (2017). RESUMEN DE HISTORIA.COM: GUERRA DE LAS MALVINAS (RESUMEN). [online] Available at: http://www. resumendehistoria.com/2011/03/guerra-de-las-malvinas-resumen.html [Accessed 2 Nov. 2016].
- sin novedad en el frente de la smalvinas or falklands : Free Download & Streaming : Internet Archive. (2017). Internet Archive. Retrieved 12 October 2016, from https://archive.org/details/
- Software.intel.com. (2017). Creating Interactive Video Experiences by Combining the Video and Canvas Elements | Intel® Software. [online] Available at: https://software.intel.com/en-us/html5/hub/blogs/creatinginteractive-video-experiences-by-combining-the-video-and-canvaselements [Accessed 18 Oct. 2016].
- Sucari Jabbaz, G. J. (2012). El documental expandido: Pantalla y espacio. 284 p;Barcelona;: Editorial UOC.
- The Falklands Legacy Max Hastings BBC. (2017). YouTube. Retrieved 24 November 2016, from https://www.youtube.com/watch?v=obiTCUh7drU
- The Falklands War The Untold Story. (2017). YouTube. Retrieved 3 November 2016, from https://www.youtube.com/ watch?v=Rgmos0Q6xK0
- YouTube. (2017). Malvinas La Guerra Intima documental argentino). [online] Available at: https://www.youtube.com/watch?v=I8-fwou85qQ [Accessed 21 Dec. 2016].
- Falkland Islands history. (2017). Naval-history.net. Retrieved 16 January 2017, from http://www.naval-history.net/F11-Falkland\_Islands.htm
- (2017). Retrieved 16 January 2017, from http://www.so000260.ferozo.com/ pdf/gente\_malvinas.pdf

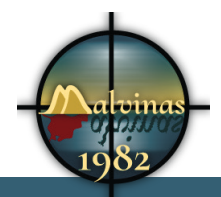

### Grau Multimèdia

• ¿Quién fue Galtieri?. (2017). Observatorio de América Latina. Retrieved 16 January 2017, from https://observatorioamericalatina.wordpress. com/2009/10/28/quien-fue-galtieri/

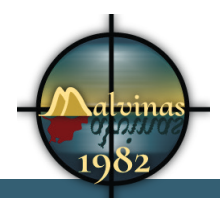

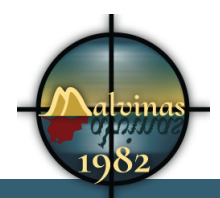

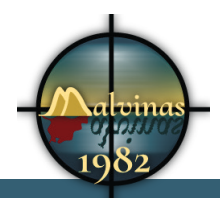

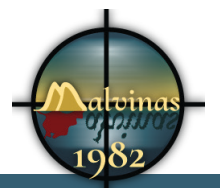

### **Annex 10. Vita**

Álvaro Rosa va nèixer el 23 de gener de 1972. És fill d'immigrants andalusos i té dos germans. Dels seus pares ha aprés a guanyar-se cada dia el respecte dels demés amb fets. Del seu pare ha heredat els ulls miops i de la mare els problemes de catarates.

Des de petit ha estat interessat en la informàtica i en les arts. Va començar a programar amb un ordinador MSX, i a tocar la guitarra als 15 anys.

Volia estudiar Arquitectura al sortir de l'antic COU, però la nota no li va arribar. Després d'estudiar, sense cap èxit, un any de Nàutica, va començar a treballar. Porta des de l'any 1992 treballant a la mateixa empresa.

En aquest temps va començar a estudiar Professor d'educació musical, va patir despreniment de retina a ambdos ulls i ho va haver de deixar. Un temps després va començar a estudiar Enginyeria informàtica a la UOC.

Un accident de moto posterior al seu segon divorci, li ha fet plantejar-se la vida. Vol gaudir amb la seva feina per que la vida és molt curta.